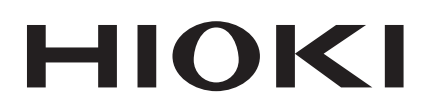

Instruction Manual

## **RS-232C For 3169-20, 3169-21**

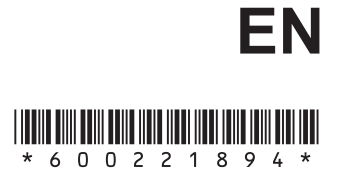

Jan. 2019 Revised edition 4 3169A985-04 19-01H

## **Contents**

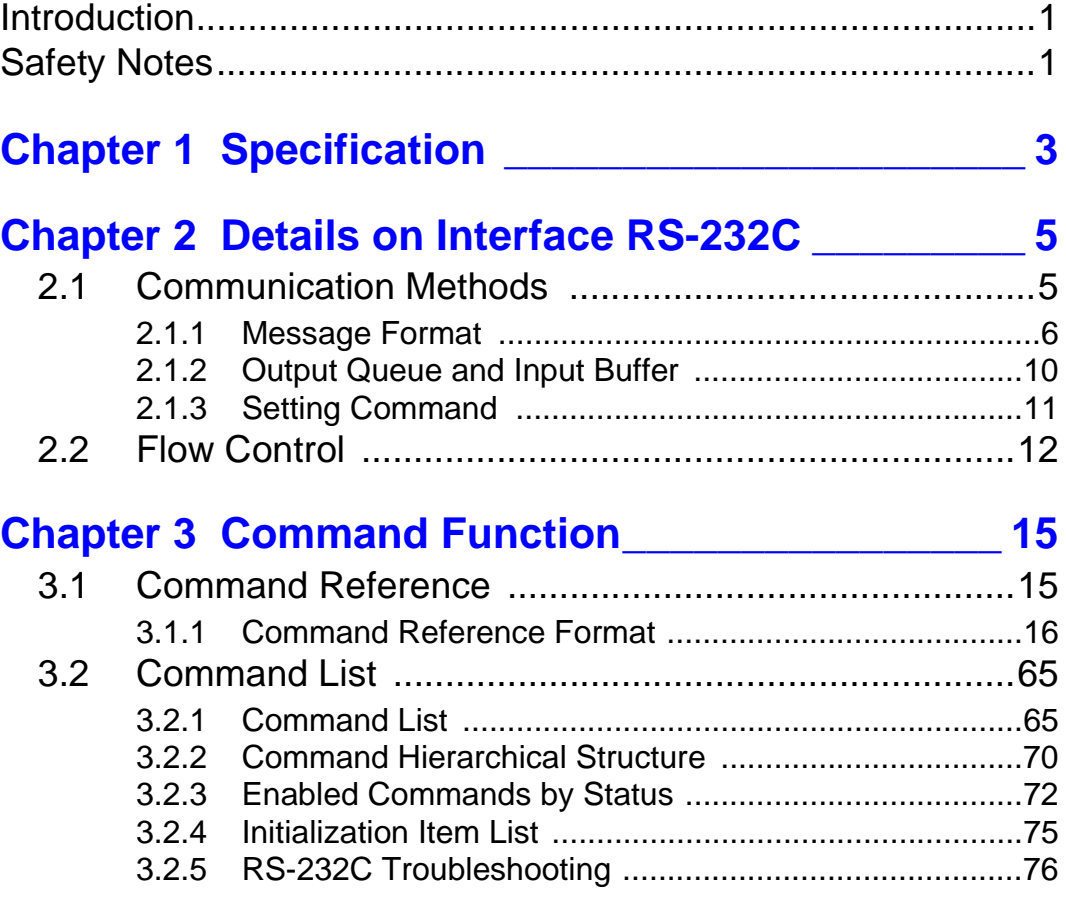

This instruction manual provides details of the RS-232C communications interface for the 3169-20/21 CLAMP ON POWER HiTESTER. For the specifications of the RS-232C and connection with a PC, see Chapter 9 "Using the Instrument with a Computer" (145 page), of the instruction manual.

<span id="page-2-0"></span>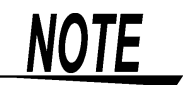

To connect the 3169-20/21 to a PC, use the optional 9612 RS-232C CABLE.

## <span id="page-2-1"></span>**Safety Notes**

This manual contains information and warnings essential for safe operation of the product and for maintaining it in safe operating condition. Before using the product, be sure to carefully read the following safety notes.

## **Safety Symbols**

The following symbols in this manual indicate the relative importance of cautions and warnings.

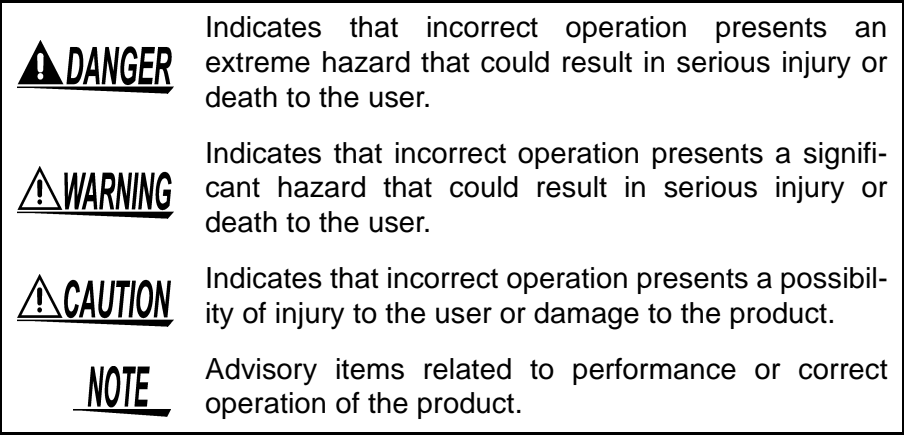

**1**

**2**

I

# <span id="page-4-0"></span>**Specification** *Chapter 1*

#### **Transfer Method**

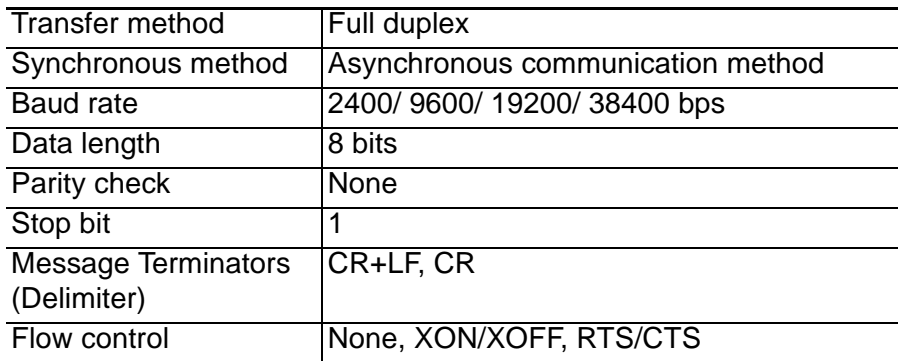

### **Connector Specifications**

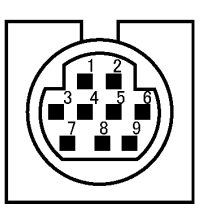

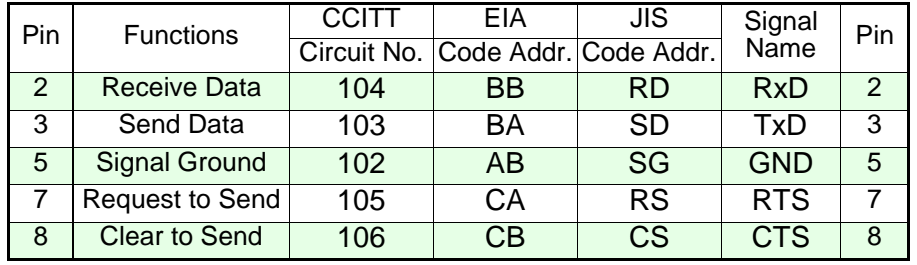

## <span id="page-6-0"></span>**Details on Interface**

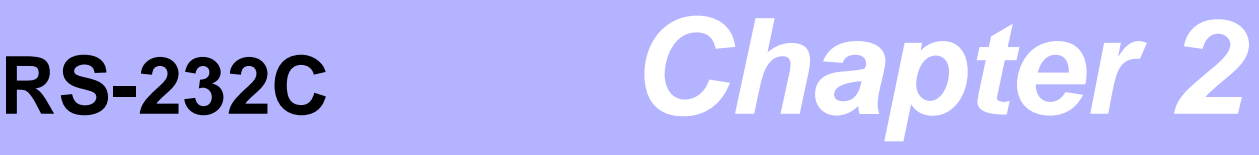

## <span id="page-6-1"></span>**2.1 Communication Methods**

Various messages are supported in order to control the 3169-20/21 through the interface.

Messages are divided into program messages, which are sent to the 3169-20/21 from the PC, and response messages, which are sent to the PC from the 3169-20/21.

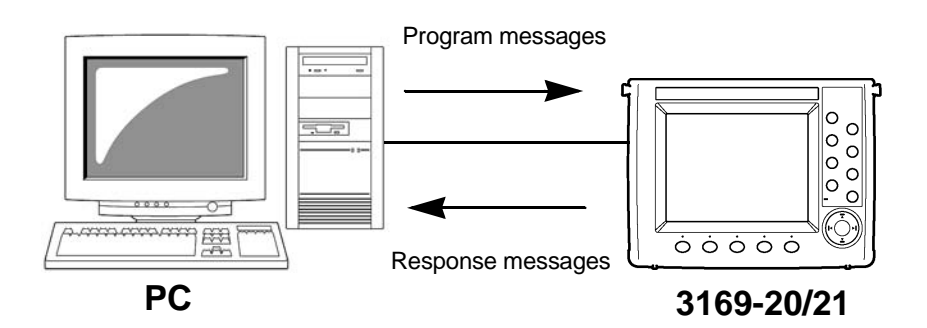

The message system has the following hierarchy.

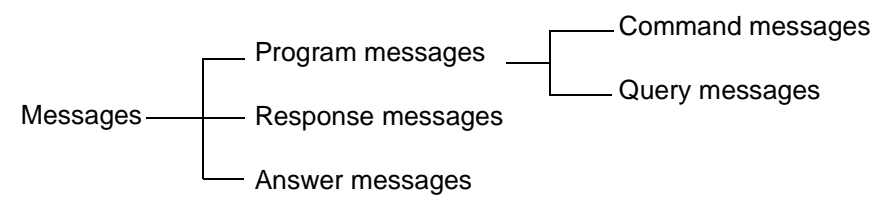

## <span id="page-7-0"></span>**2.1.1 Message Format**

**Program Message** Program messages can be divided into either command messages or query messages.

> • Command Message Orders for controls of the unit, such as for making measurement condition settings or for reset or the like. (example) Command message which sets the frequency

#### **:FREQUENCY 60**

 $\ddagger$  $\uparrow$ Header portion Space Data portion

• Query Message Orders for responses relating to results of operation, results of measurement, or the state of device settings. (example) Queries the current frequency

#### **:FREQUENCY?**

 $\overline{+}$   $\overline{+}$ <br>Header portion Question mark

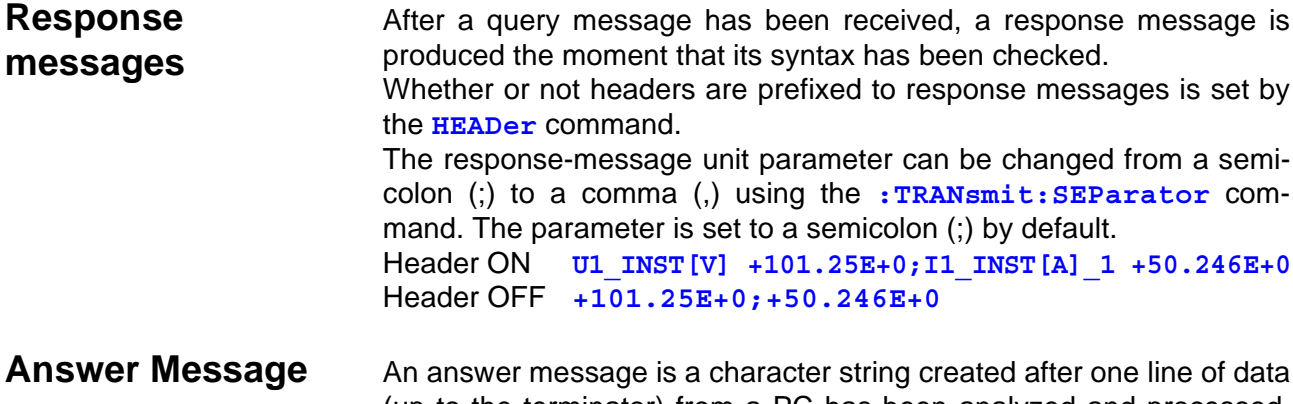

(up to the terminator) from a PC has been analyzed and processed. This string is returned to the PC. Using this data, the 3169-20/21 is synchronized with the PC.

**Command Syntax** The names of commands for the 3169-20/21 are as far as possible mnemonic. Furthermore, all commands have a long form, and an abbreviated short form.

> In command references in this manual, the short form is written in upper case letters, and then this is continued in lower case letters so as to constitute the long form.

> Either of these forms will be accepted during operation, but intermediate forms will not be accepted. Further, during operation both lower case letters and upper case letters will be accepted without distinction.

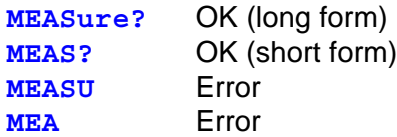

Response messages generated by the 3169-20/21 are in long form and in upper case letters.

**Headers** It is essential to prefix headers to program messages. The response messages to the **:CARD:PICKout?** and **:MEMory:PICKout?** queries will not have a header, regardless of whether the queries have a header.

#### **(1) Command program headers**

There are two types of command: simple commands and compound commands.

- Simple command header This header is a sequence of letters and digits. **:HOLD**
- Compound command header This header is made up from a plurality of simple command type headers marked off by colons " **:**". **:CARD:FORMat**

#### **(2) Query program headers**

These are for commands used for interrogating the unit about the results of operations, about measured values, or about the current states of settings for the unit. As shown by the following examples, they can be recognized as queries by a question mark "**?**" appearing after the program header.

#### **:FREQuency? :VT?**

**Message Terminators (Delimiter)**

The 3169-20/21 supports the CR+LF and CR message terminators. In addition, the 3169-20/21 sends response messages in conjunction with the CR+LF or CR message terminator.

#### **Separators**

**(1) Message unit separator** 

A semicolon "**;**" is used as a message unit separator when it is desired to set out several messages on a single line.

**:VT 2.0;:VOLTage:RANGe 150;:BEEPer ON**

Do not link **:CARD:PICKout?** and **:MEMory:PICKout?** queries with other commands or queries.

#### **(2) Header separator**

In a message which has a header and data, a space " " is used as the header separator to separate the header from the data.

**:VOLTage:RANGe 300**

#### **(3) Data separator**

If a message has several data items, commas are required as data separators for separating these data items from one another.

:CARD:PICKout? filename, 1, 1000

**Data Formats** The main unit uses character string data and decimal numeric data, and the type used varies according to the command in question.

**(1) Character data**

The character data can be either alphabetic characters or numerals. Although in character data either upper case letters or lower case letters are accepted, response messages output by the main unit are always in upper case letters.

#### **:INTERVAL 10S**

**(2) Decimal data** 

The numeric data values are all represented in decimal, in three formats identified as NR1, NR2 and NR3, and each of these can appear as either a signed number or an unsigned number. Unsigned numbers are taken as positive.

Further, if the accuracy of a numerical value exceeds the range with which the main unit can deal, it is rounded off. (5 and above is rounded up; 4 and below is rounded down).

• NR1 integer data ..................(examples: +12, -23, 34)

• NR2 fixed point numbers ......(examples: +1.23, -23.45, 3.456)

• NR3 floating point numbers ..(examples: +1.0E-2, -2.3E+4)

The term "NRf format" includes all these three formats.

When the main unit is receiving it accepts NRf format.

For the response data, the format is specified for each commands and the data in specified format is transmitted. The VT ratio will be set to 5 in all the examples below.

**:VT 5 :VT 5.2 :VT 4.998E2**

### **Abbreviation of Compound Commands**

When several compound commands have a common head portion, for example **:STARt:TIME** and **:STARt:TIME?**, then, when and only when writing them directly following on from one another, this common portion (**:STARt:** in this example) can be omitted from each command.

This common portion is called "the current path", by analogy with the general concept of the current directory in the directory structure of UNIX or MS-DOS, and until it is cleared the analysis of following commands is performed by deeming them to be preceded by the current path which has been curtailed in the interests of brevity. This manner of using the current path is shown in the following example:

Normal expression **:STARt:TIME 2001,12,10,10,15;:STARt:TIME?**

Abbreviated expression **:STARt:TIME 2001,12,10,10,15;TIME?**

This becomes the current path, and can be curtailed from the following messages.

The current path is cleared when the power is turned on, when a colon "**:**" appears at the start of a command, and when a message terminator is detected.

It is not necessary to prefix a colon "**:**" at the start of headers of simple commands and compound commands. However, in order to prevent confusion with abbreviated forms and mistakes in operation, it is recommended practice always to prefix "**:**" to headers.

On the 3169-20/21, the current paths are as follows**:**

**:AOUT :CARD :CURRent :DATAout :DISPlay :FILEname :MEMory :RS232c :STARt :STOP :TIME :TRANsmit :VOLTage**

## <span id="page-11-0"></span>**2.1.2 Output Queue and Input Buffer**

**Output Queue** Response messages are stored in the output queue. If data is read out on the PC, the queue will be cleared. The output queue is also cleared in the following cases:

- When the power is turned off and turned on again.
- When a query error is generated.

The 3169-20/21 has an output queue of 50 K bytes capacity. If the response messages overflow this limit of 50 K bytes, a query error is generated, and the output queue is cleared.

**Input Buffer** The 3169-20/21 has an input buffer of 2048 bytes capacity. When data exceeding 2048 bytes is transmitted and the buffer becomes full, data will be deleted until analysis of the input buffer is complete. Make sure that each command line is shorter than 2048 bytes.

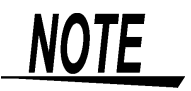

The length of a single command should be less than 2048 bytes.

## <span id="page-12-0"></span>**2.1.3 Setting Command**

The following setting commands are enabled only when the timeseries measurement is stopped and Hold is OFF. However, queries are enabled even when the measurement data is held.

**:AOUT:CH1 :AOUT:CH2 :AOUT:CH3 :AOUT:CH4 :AOUT:RATE :AVEraging :CIRcuitnum :CLOCk :CT :CURRent:RANGe :DATAout:COPY:MEDIa :DATAout:ITEM :DATAout:MEDIa :DATAout:WAVE :FREQuency :ID :INTErval :LANGuage :OPERationvar :PT :RS232c:CONNect :SAMPling :START:METHod :STARt:TIME :STOP:METHod :STOP:TIME :VOLTage:RANGe :VT :WIRing**

**Answer Message** Upon receiving a command, the 3169-20/21 returns to the PC an answer message indicating whether the command has been successfully received. When creating a program, make sure the PC accepts this answer message.

> An answer message contains one of the following contents (character strings), according to the status.

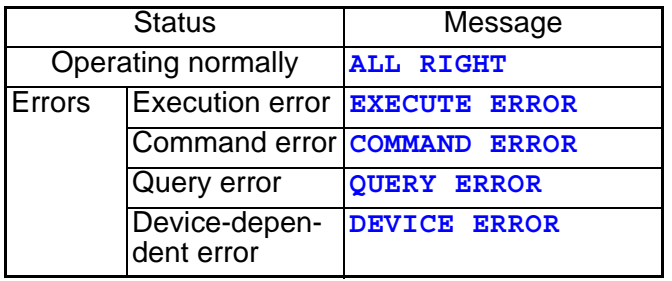

**ALL RIGHT** will not be returned upon receipt of the **RS232:BAUD** command or any query. For details, see Command Reference.

## <span id="page-13-0"></span>**2.2 Flow Control**

If the input buffer of a device has small capacity, the device may not be able to receive all data. To avoid this problem, a receiving device must send a signal to a sending device to stop sending data before the input buffer becomes full. This is referred to as "flow control." There are two types of flow control: hardware handshaking and software handshaking.

(1) Hardware Handshaking

Data flow is controlled by turning ON and OFF the RTS (RS) or CTS (CS) signal line.

- Receiving When the input buffer is more than 3/4 full, RTS is set to Low. When the input buffer is 1/4 full or less, RTS is set to Hi.
- Sending When CTS = low, the sending device stops sending data. When CTS = Hi, the sending device sends data.
- (2) Software Handshaking

Data flow is controlled by sending XON and XOFF codes.

- Receiving When the input buffer is more than 3/4 full, XOFF (13H) is sent. When the input buffer is 1/4 full or less, XON (11H) is sent.
- Sending

If the sending device receives 13H (XOFF), it stops sending data. If the sending device receives 11H (XON), it sends data.

- The input buffer of the 3169-20/21 has a capacity of 2048 bytes. The output queue size is 50 KB.
- Flow control for the 3169-20/21 is normally set to OFF. The flow-control setting is selectable from among four presets: OFF, RTS/CTS, XON/XOFF, and Both RTS/CTS and XON/XOFF.

(3) Precautions on using **:CARD:PICKout?** and **:MEMory:PICKout?**

These queries are used for the transmission of data from the PC card or internal memory. Since a large amount of data may be transmitted, executing queries without flow control may result in data not being transmitted correctly. Before executing these queries, set flow control between the 3169-20/21 and PC to XON/XOFF, then perform measurement. For binary data files, set flow control to RTS/CTS.

(4) Flow-Control Setting Commands

Use these commands when measurement has been performed with flow control set to OFF and **:MEMory:PICKout?** is to be executed with flow control. Flow control setting can be changed using the following commands without affecting the saved data.

#### **:RS232C:FLOW <characters>**

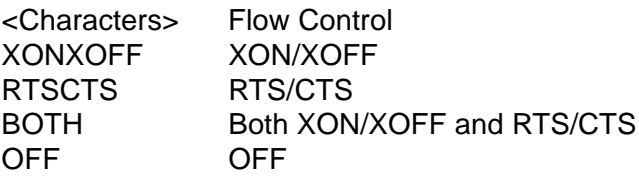

- **NOTE**
- After the response message has been received, set flow control back to OFF if necessary.
- This setting can be changed when time-series measurement is not performed and display not held.
- The current setting can be checked using **:RS232C:FLOW?**.

*Flow Control*

## <span id="page-16-0"></span>**Command**

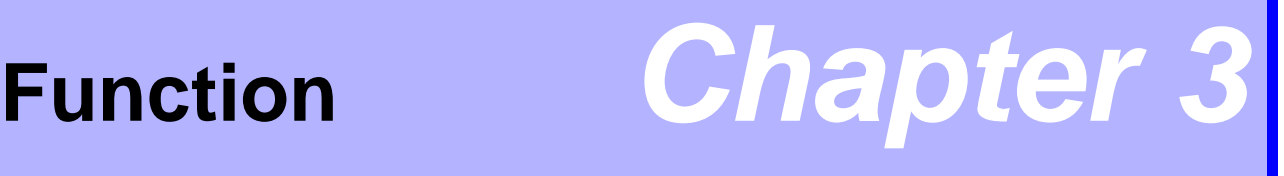

## <span id="page-16-1"></span>**3.1 Command Reference**

This chapter explains each command.

## <span id="page-17-0"></span>**3.1.1 Command Reference Format**

Shows the command message that contains numerical or character parameters. <numeric>: Numeric data values

- (NR1) integer data
- (NR2) fixed point numbers
- (NR3) floating point numbers

(NRf) format that contains NR1, NR2, and NR3

<characters>: Character string data

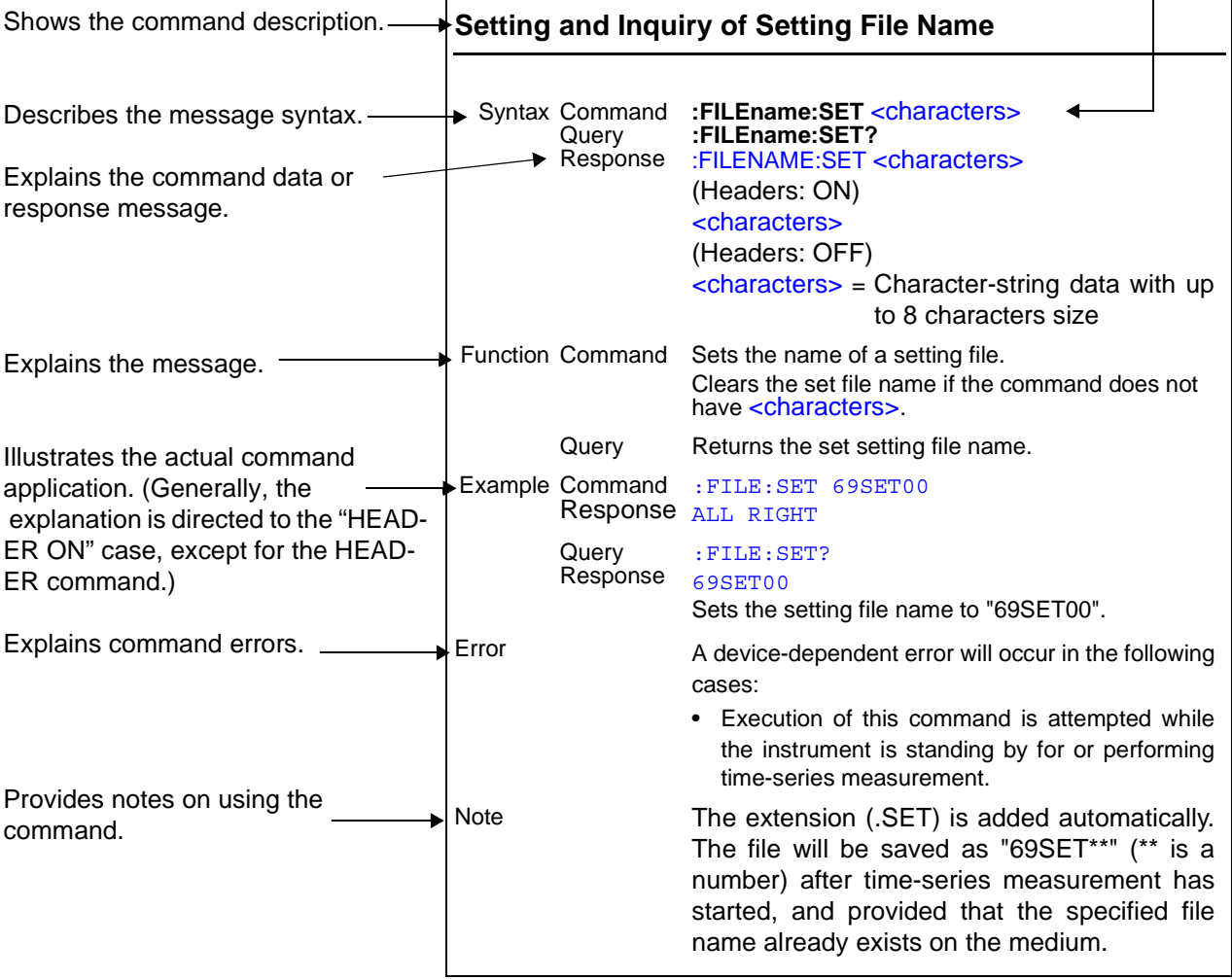

**NOTE** 

- A query is an inquiry for acquiring various data, such as the current instrument settings and measurement results. If an error occurs in a query, a response message to the query will not be created.
- In case of a system error, a query will not be executed and the error will be detected as a device-dependent error.

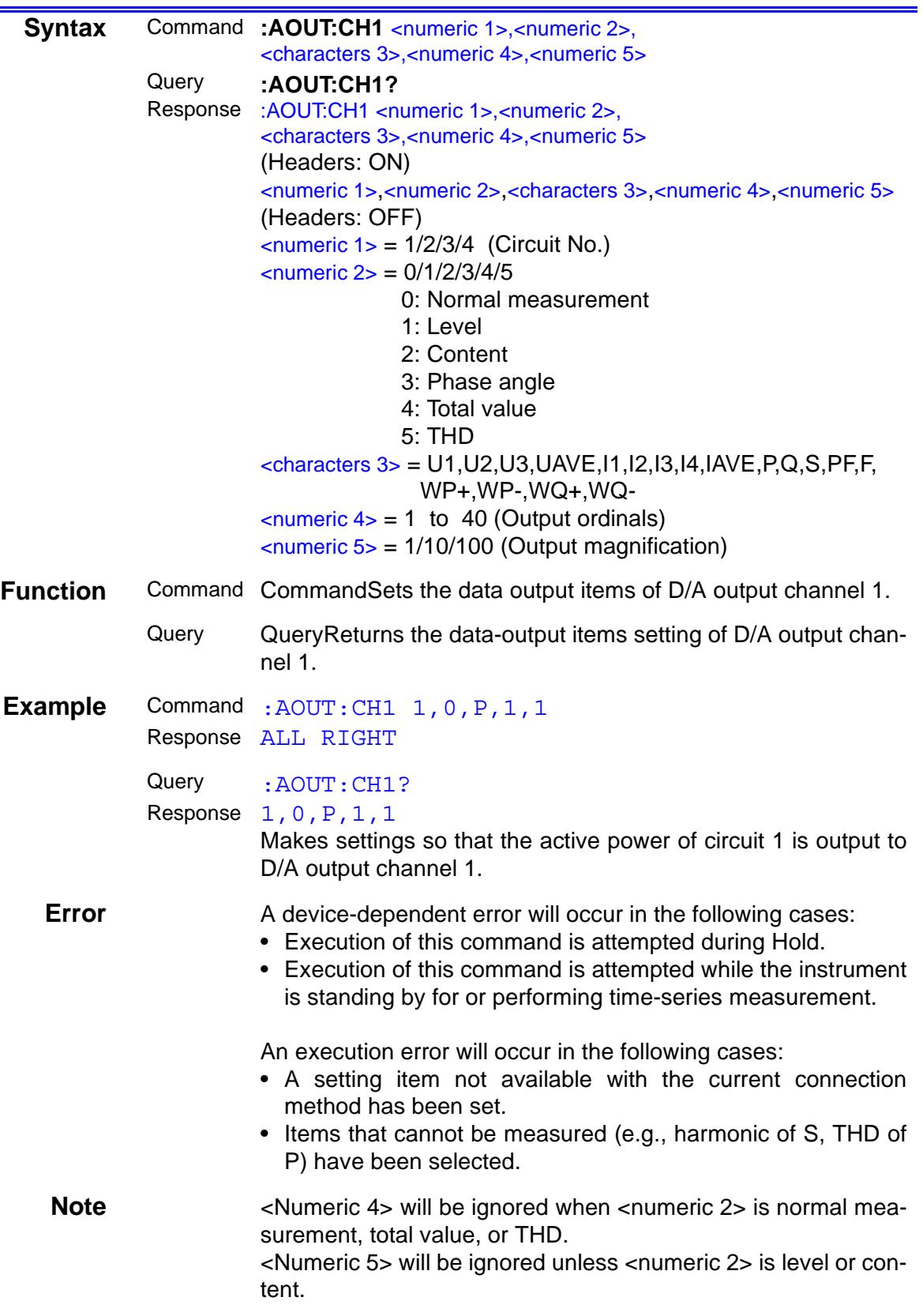

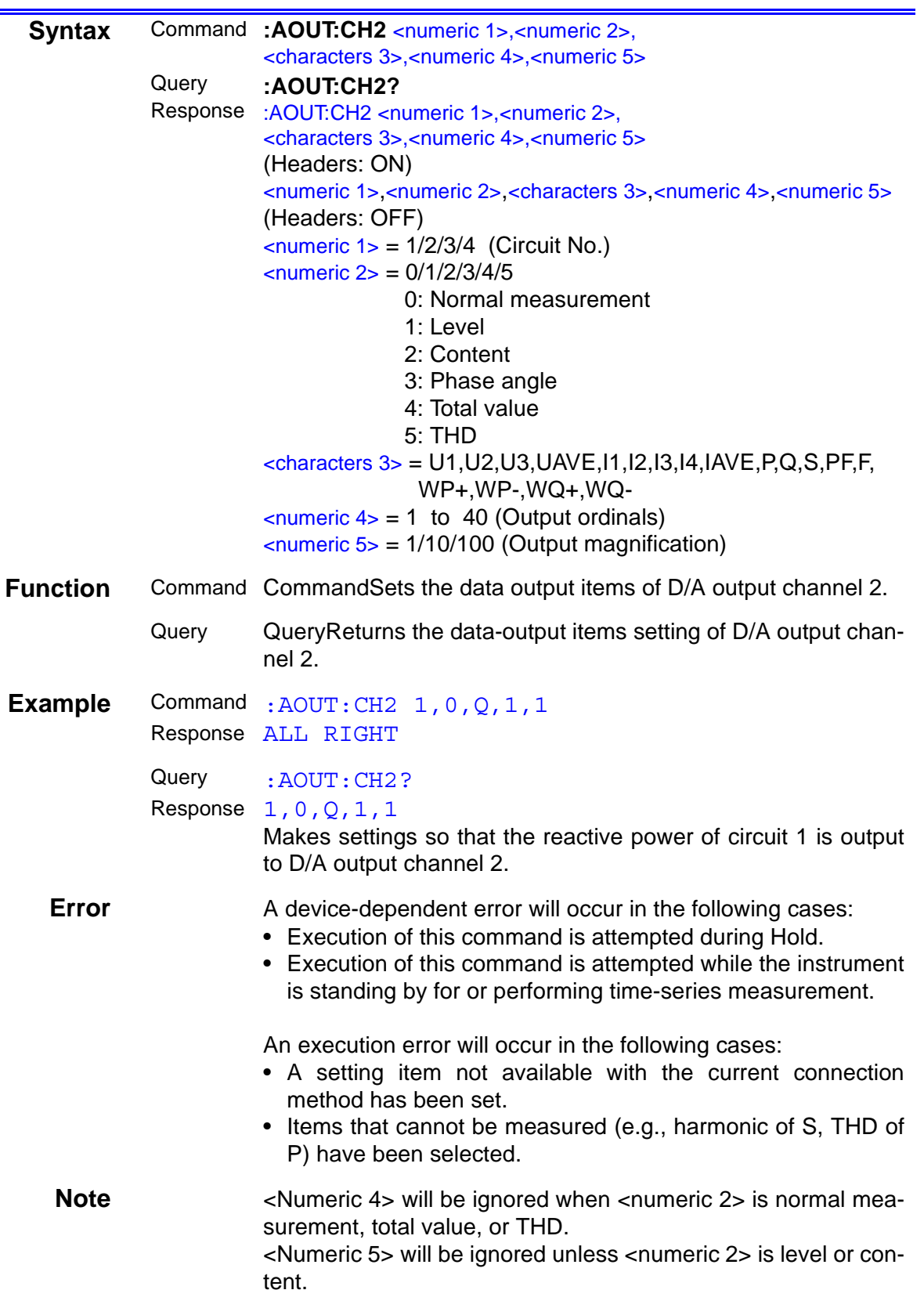

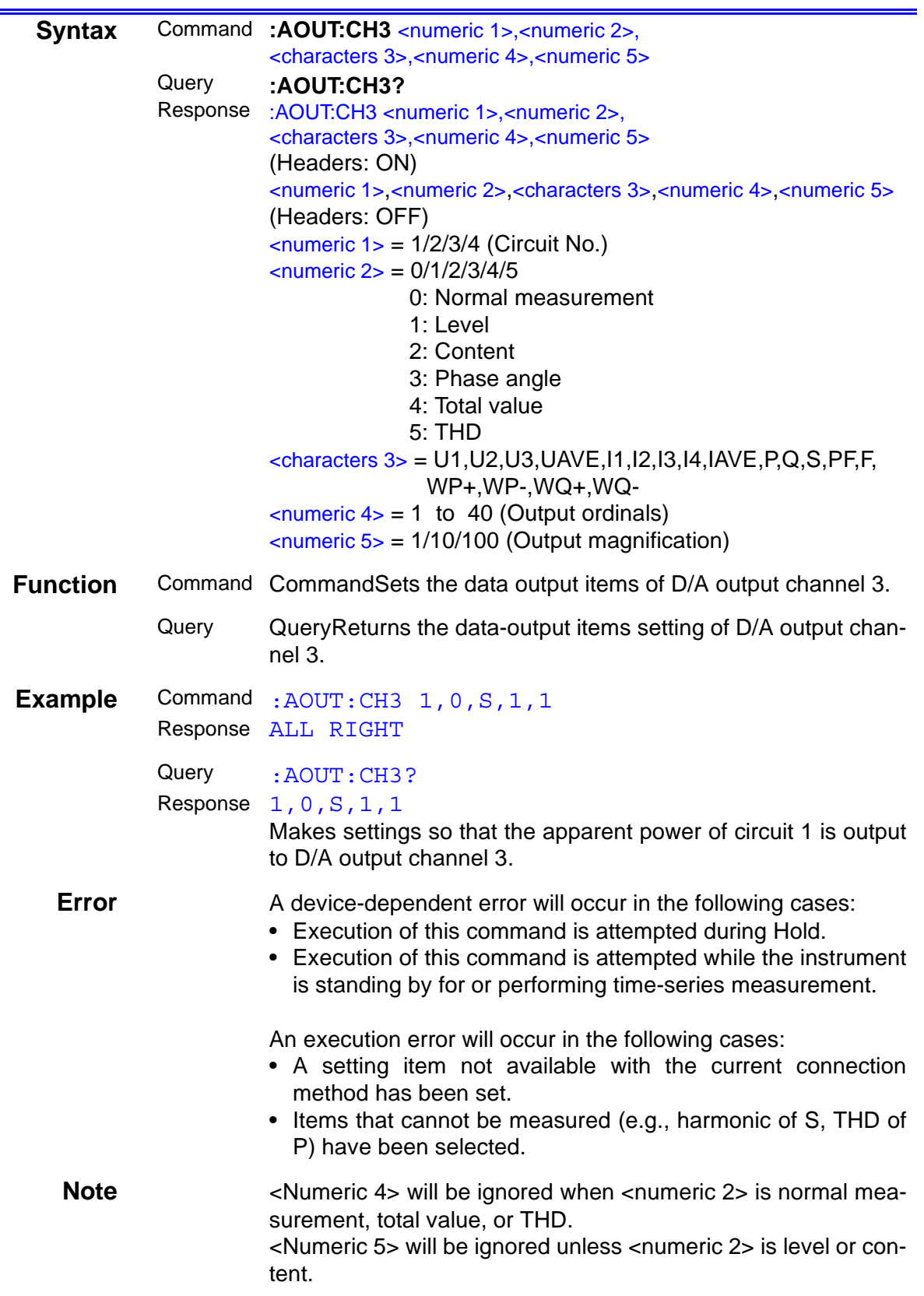

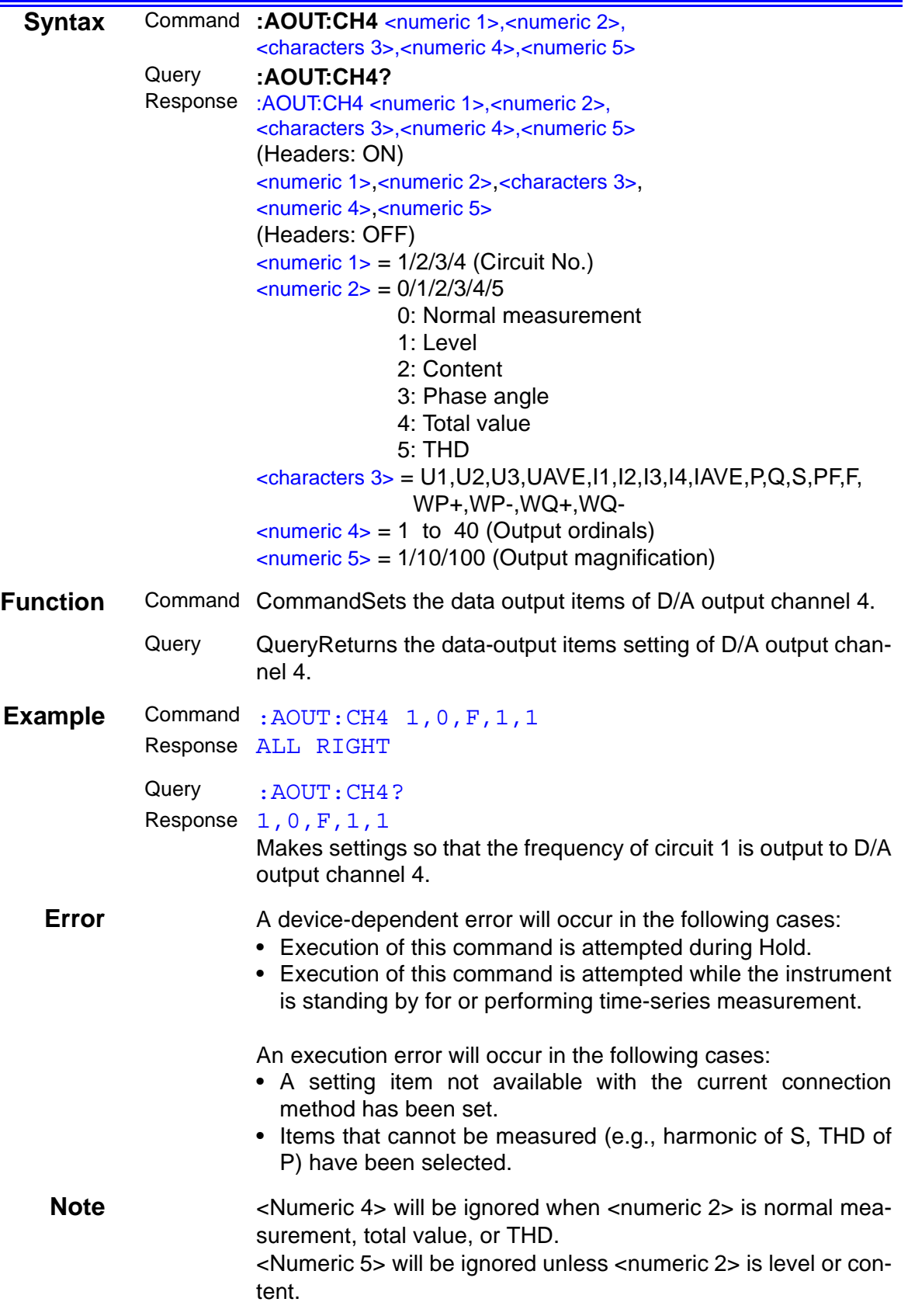

## **Setting and Inquiry of D/A Output Integration Rate**

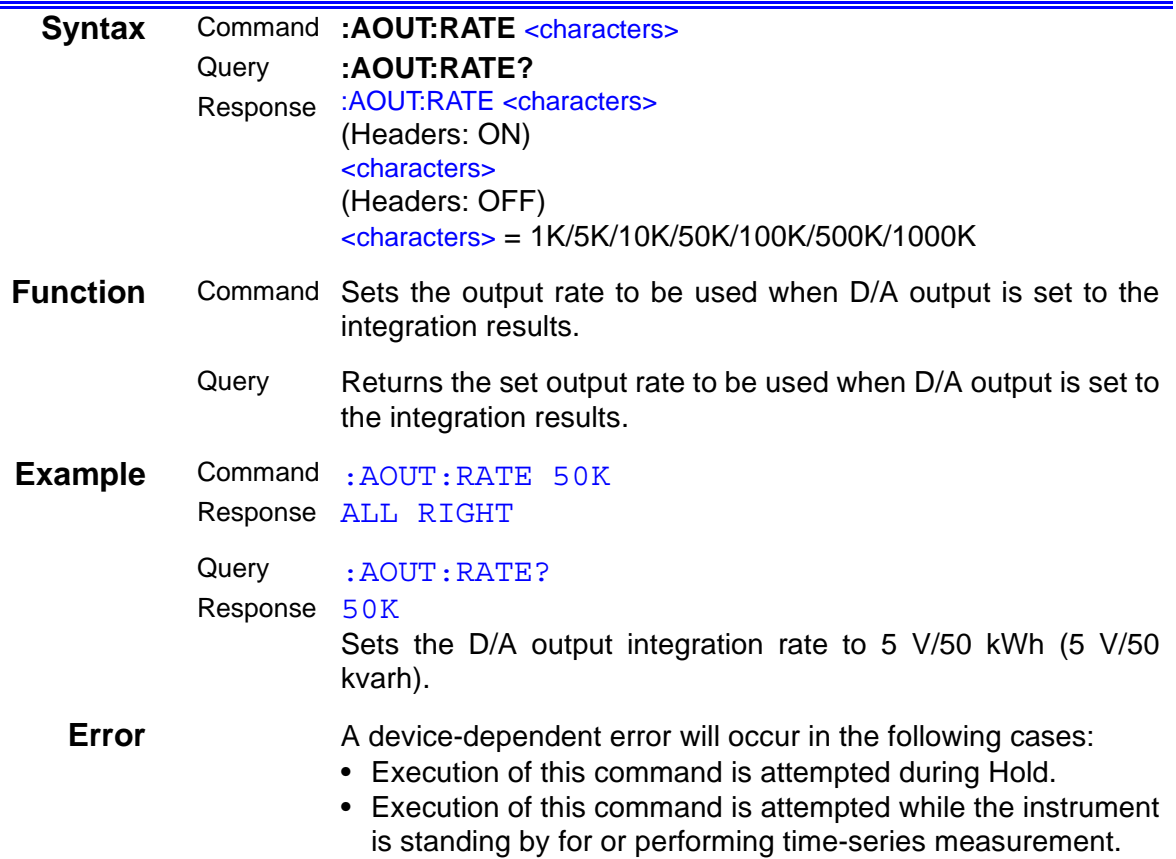

## **Setting and Inquiry of Number of Measurements to be Averaged**

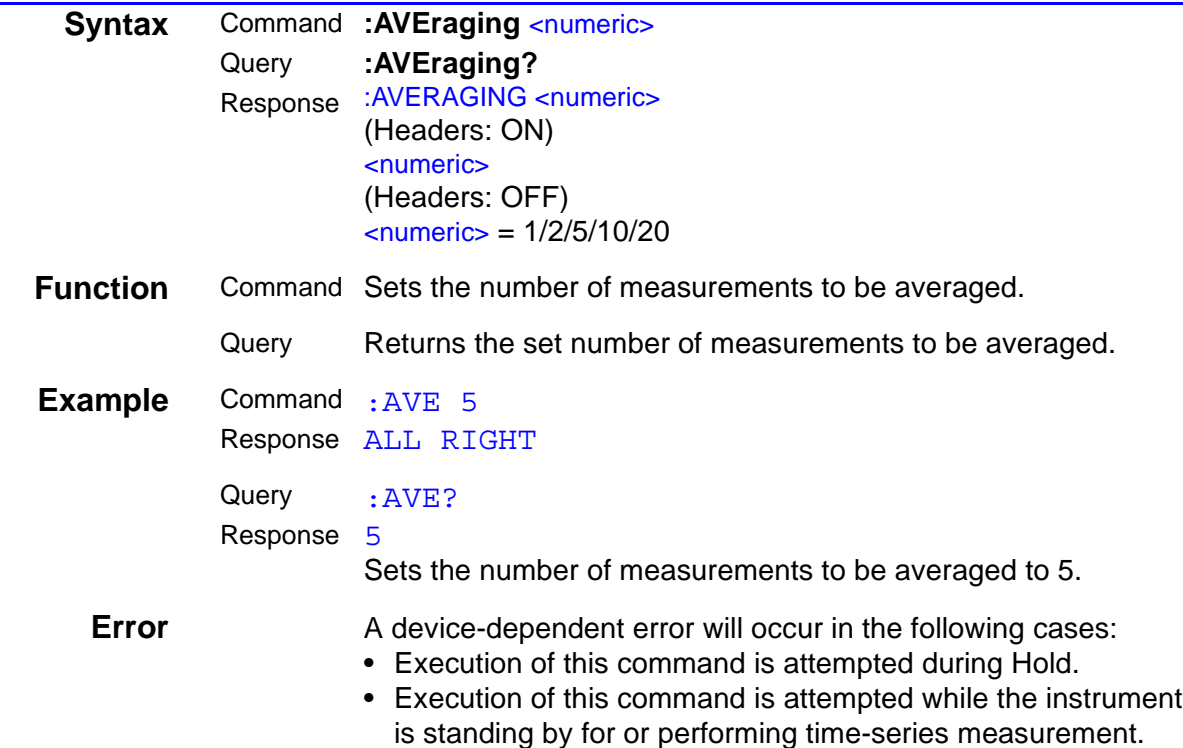

## **Setting and Inquiry of Backlight**

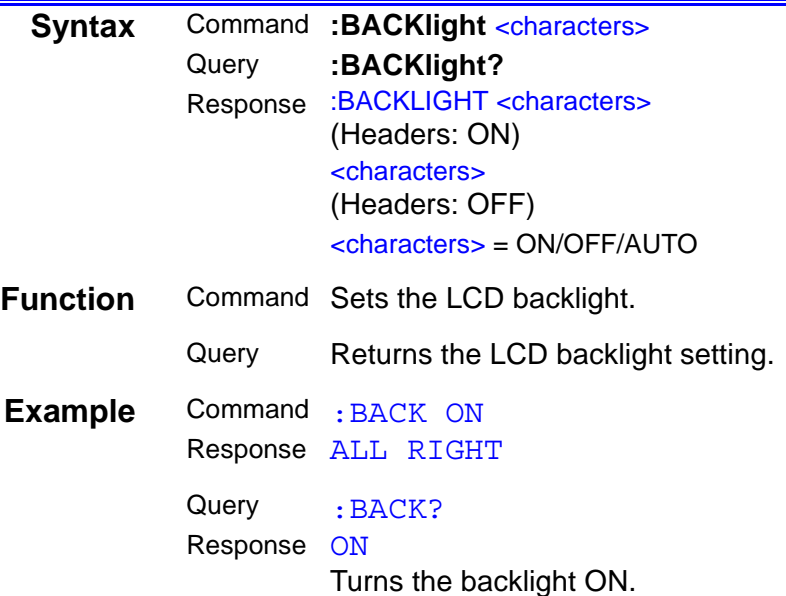

## **Setting and Inquiry of Beeper**

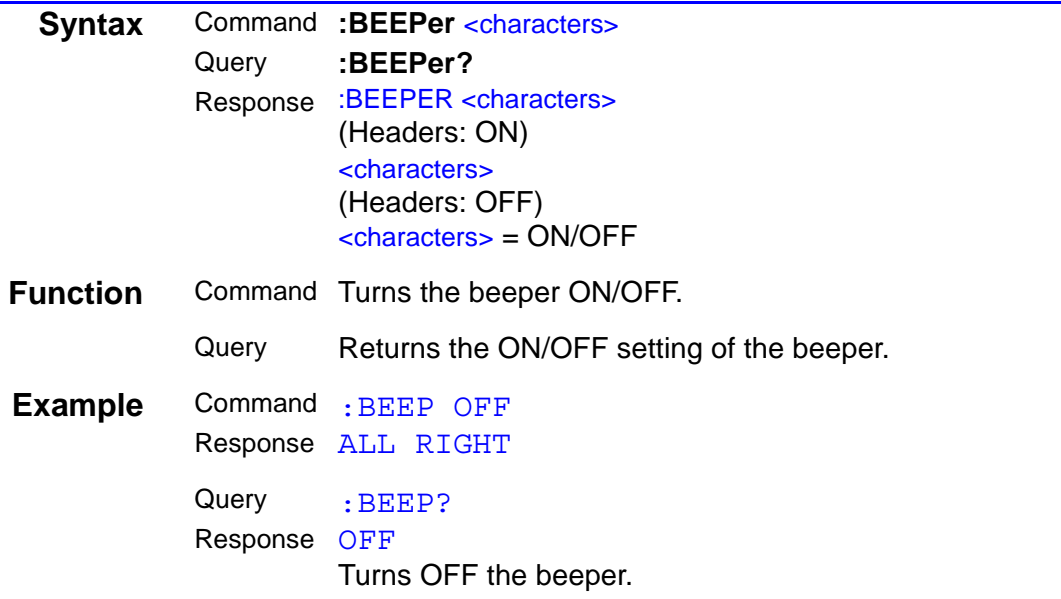

### **Deletion of Files on PC Card**

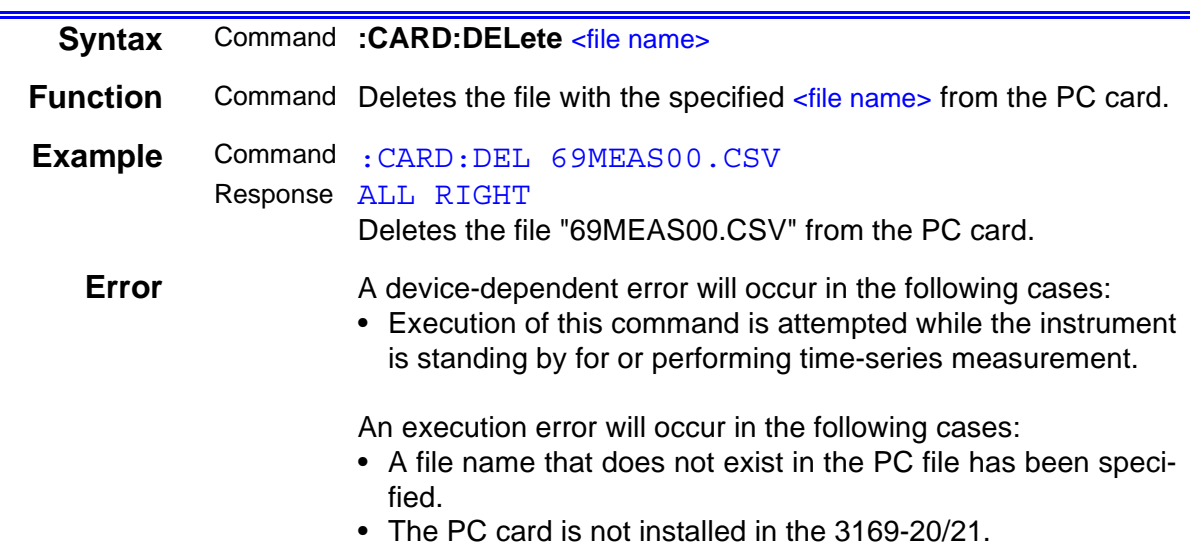

## **Download of File from Internal Memory to PC Card**

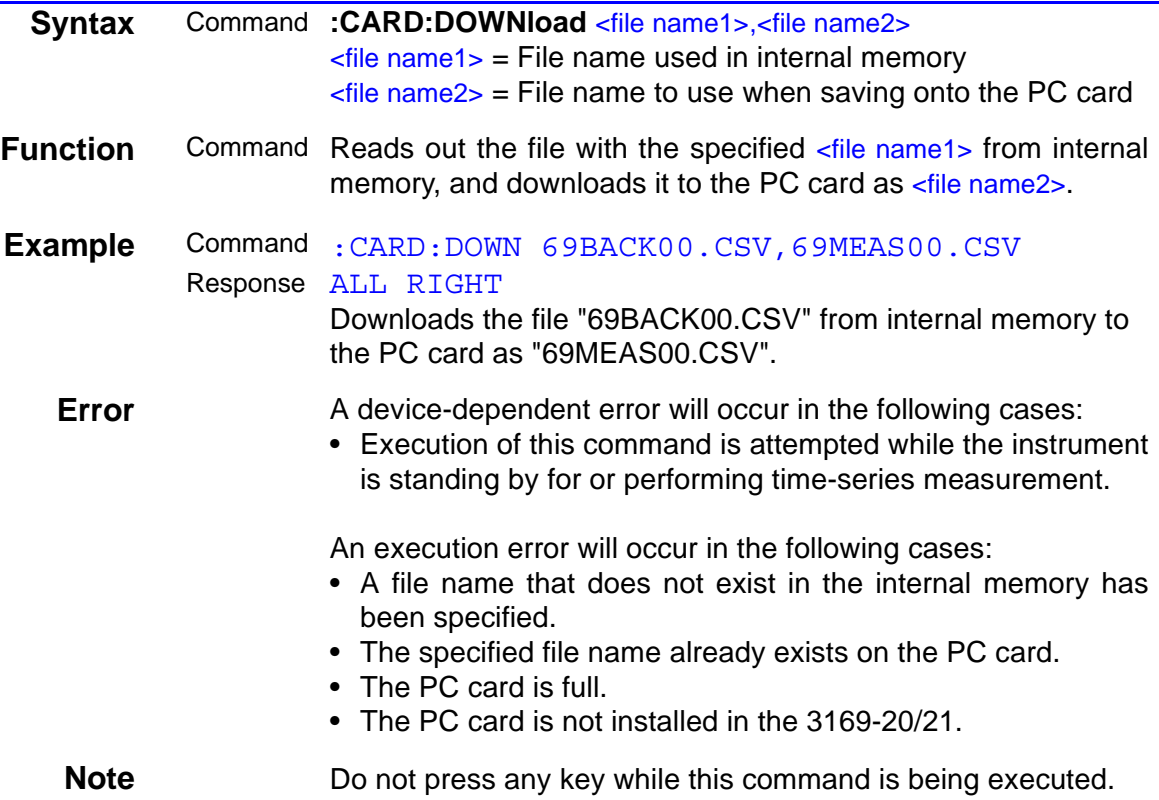

## **Download of All Files in Internal Memory to PC Card**

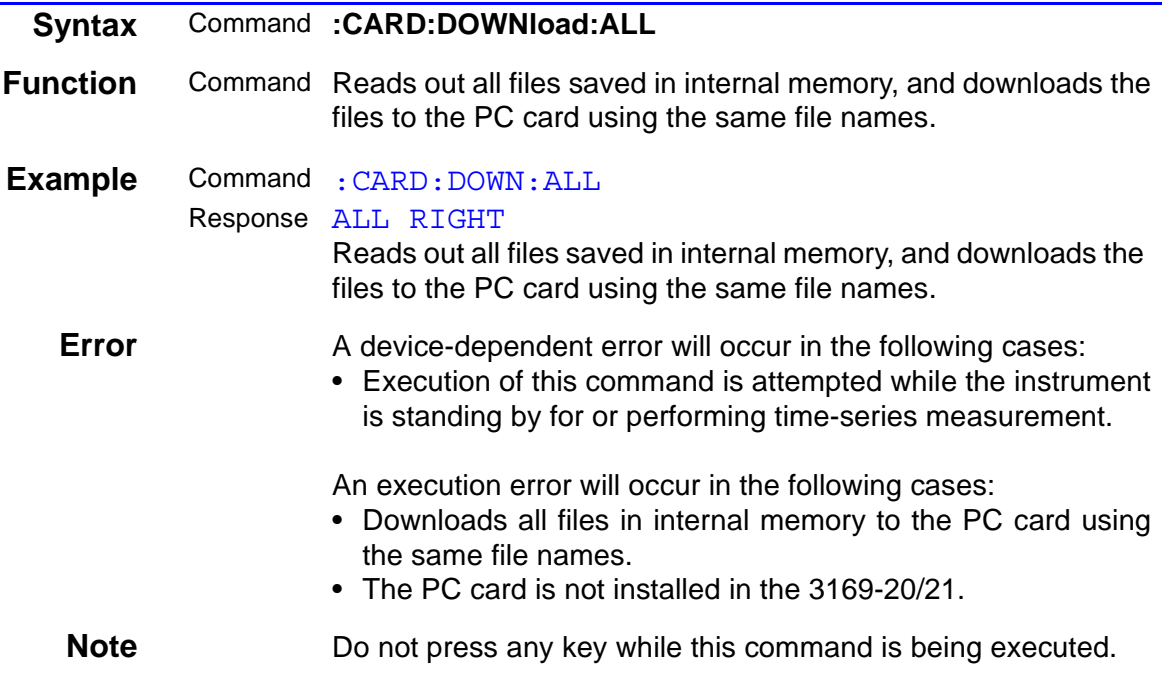

## **Inquiry of Installation of PC Card**

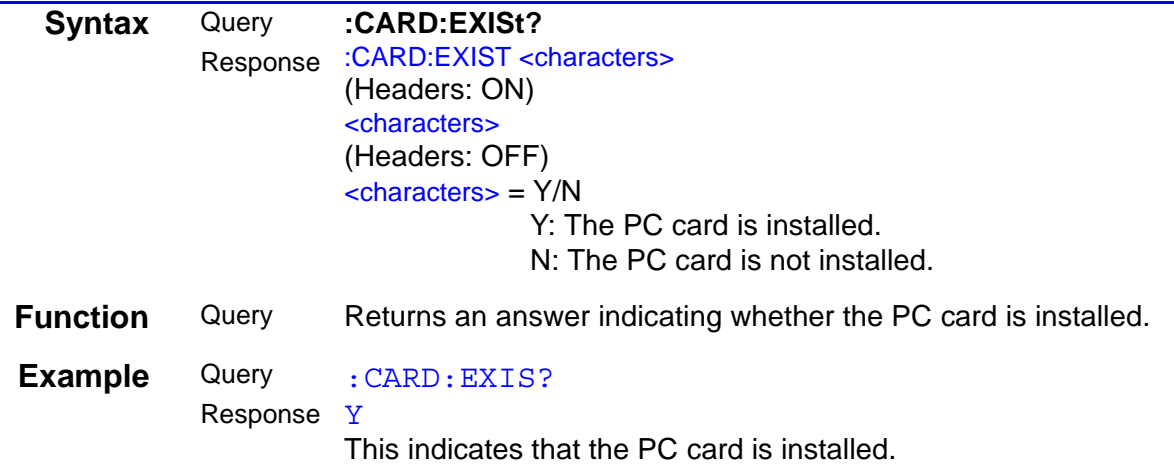

## **Inquiry of File Name on PC Card**

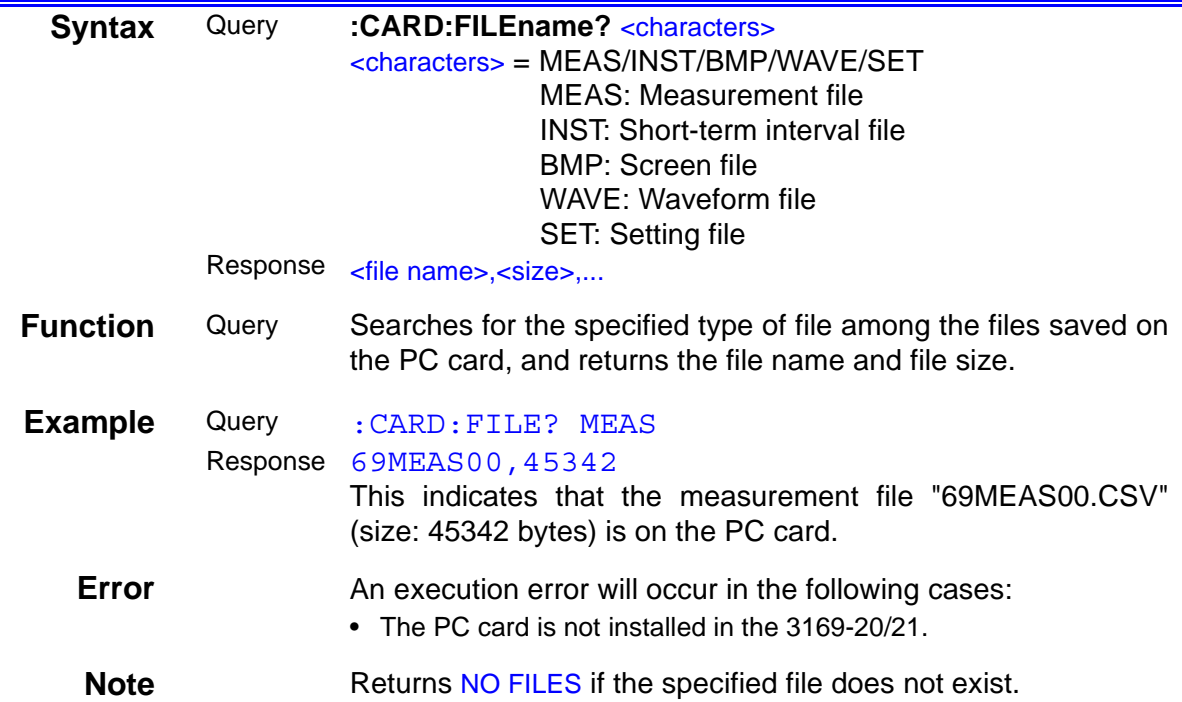

## **Formatting of PC Card**

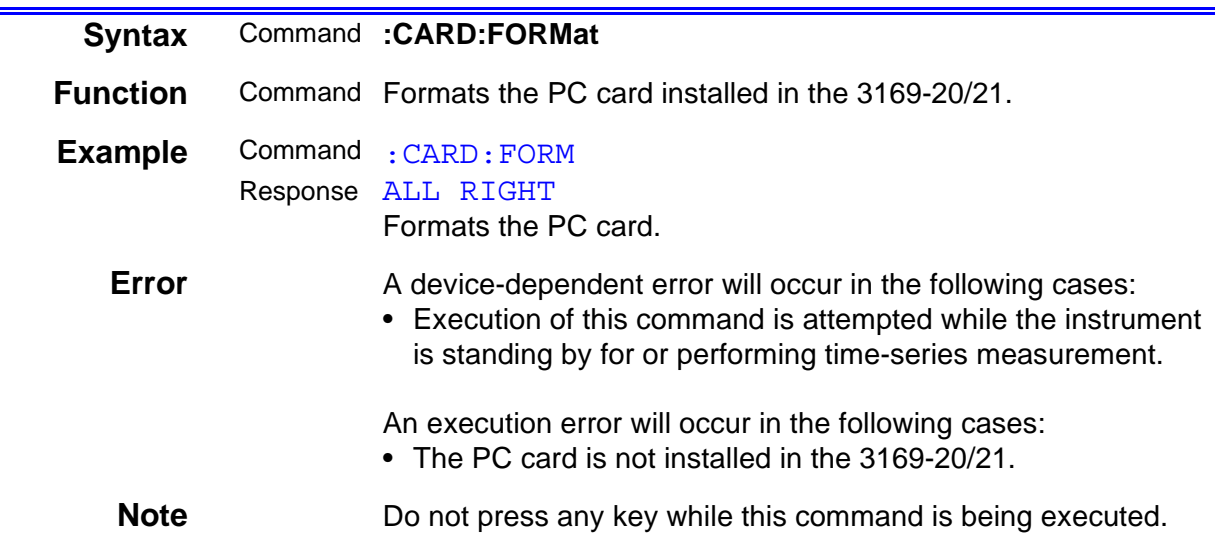

## **File Transfer from PC Card**

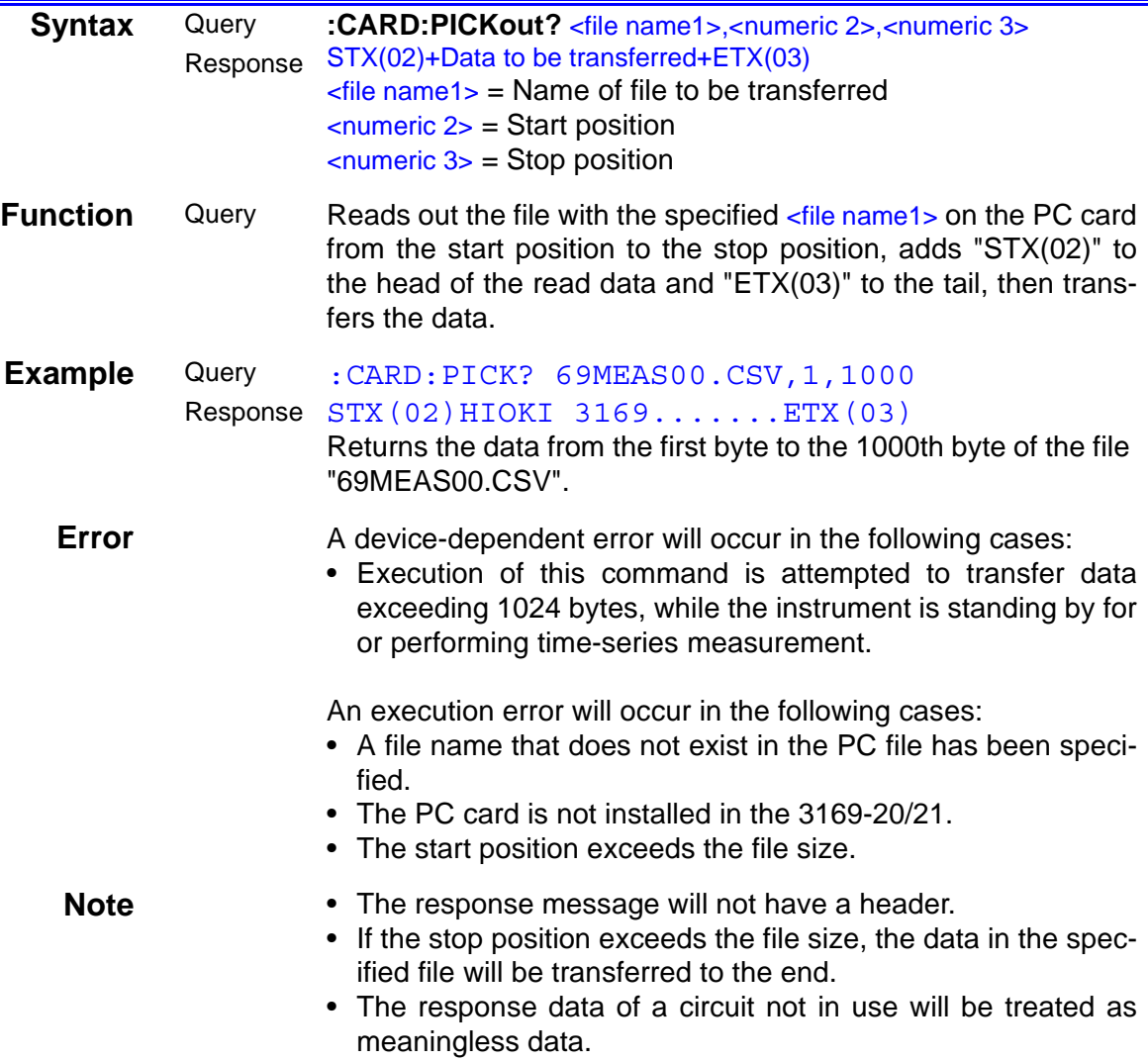

## **Storage of Setting File on PC Card**

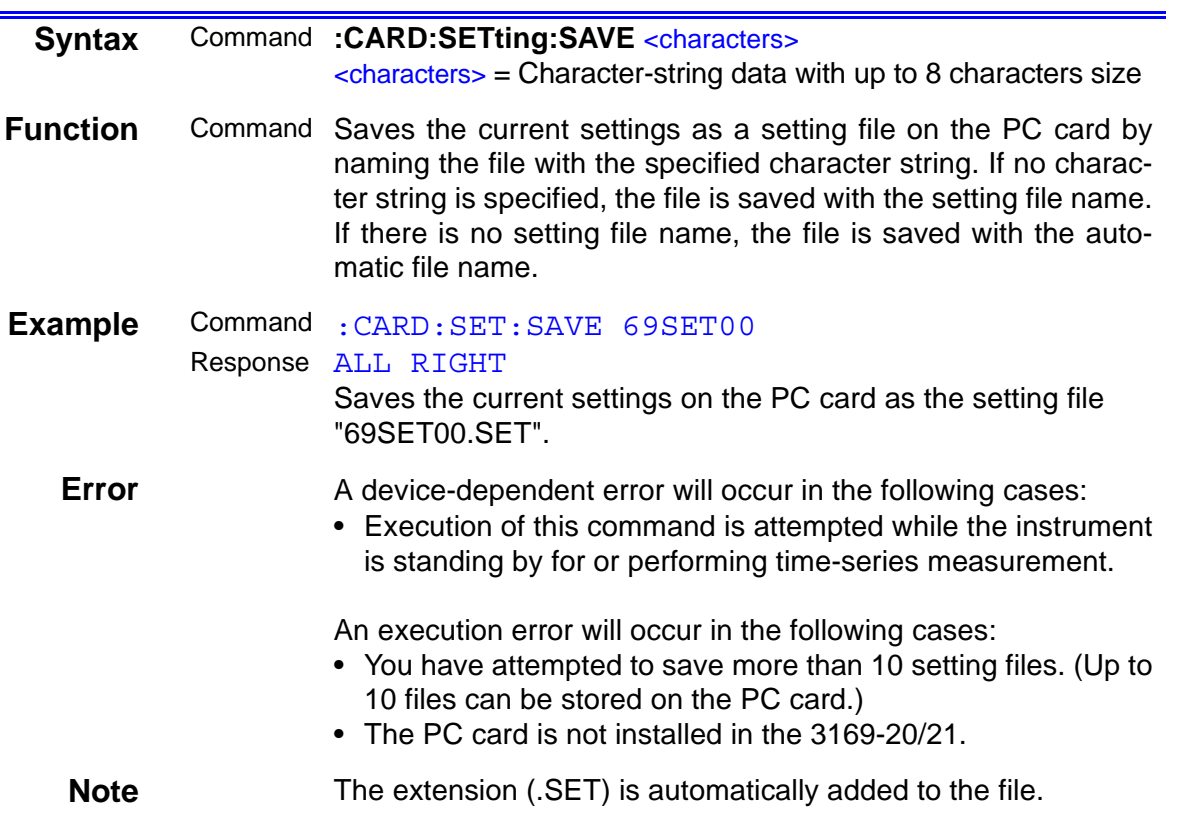

## **Reading of Setting File from PC Card**

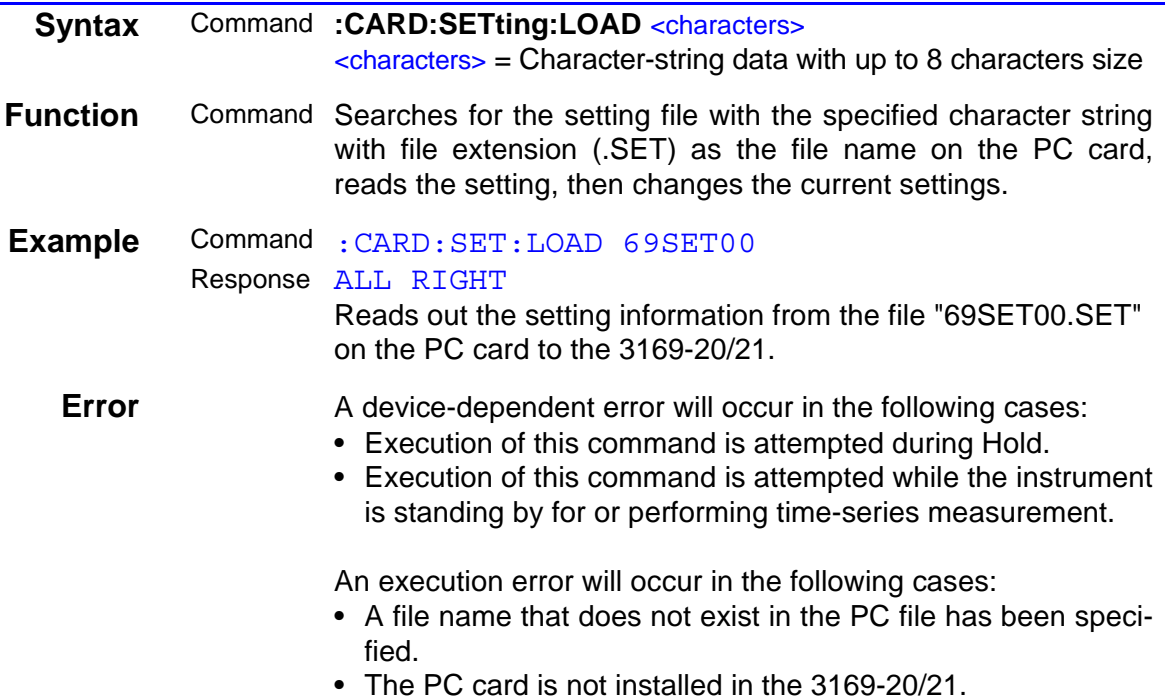

## **Setting and Inquiry of Number of Circuits to be Measured**

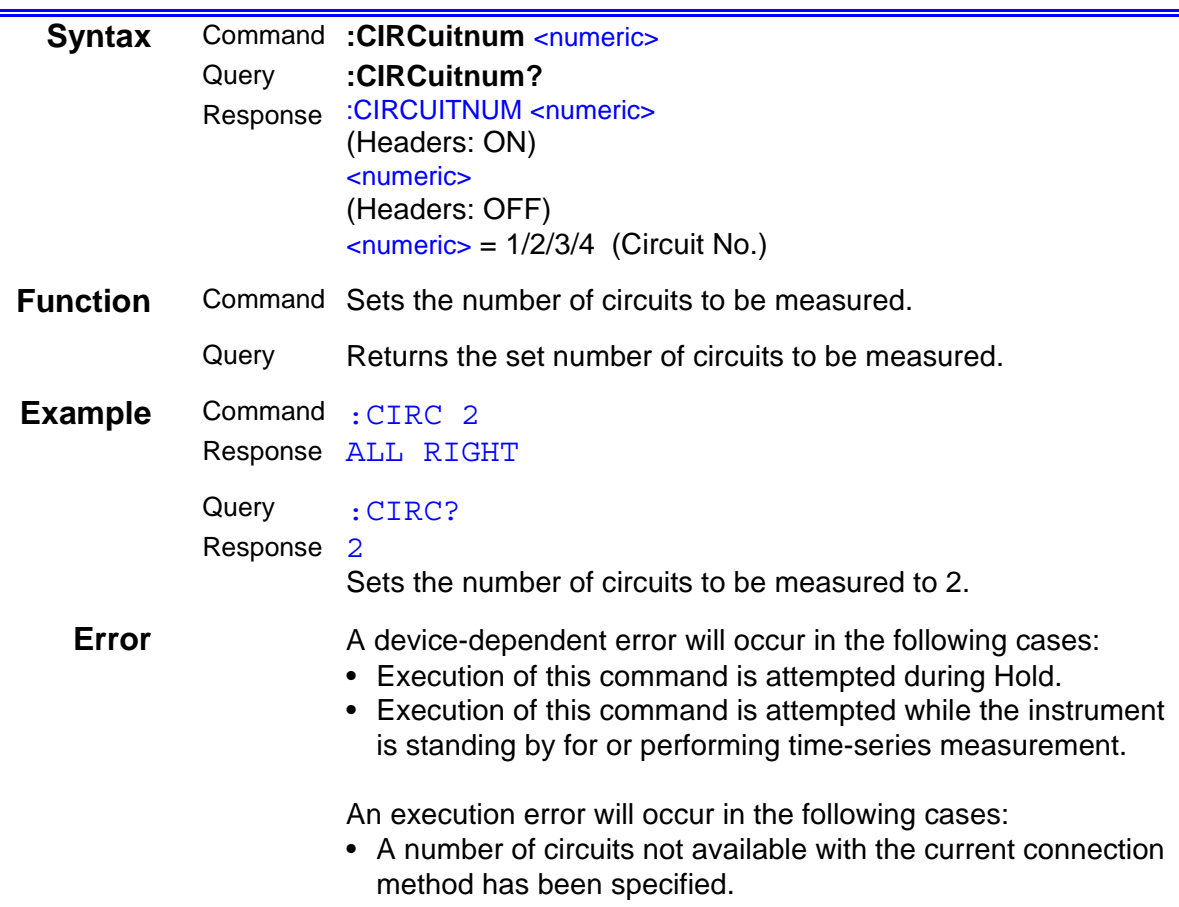

## **Setting and Inquiry of Actual Time**

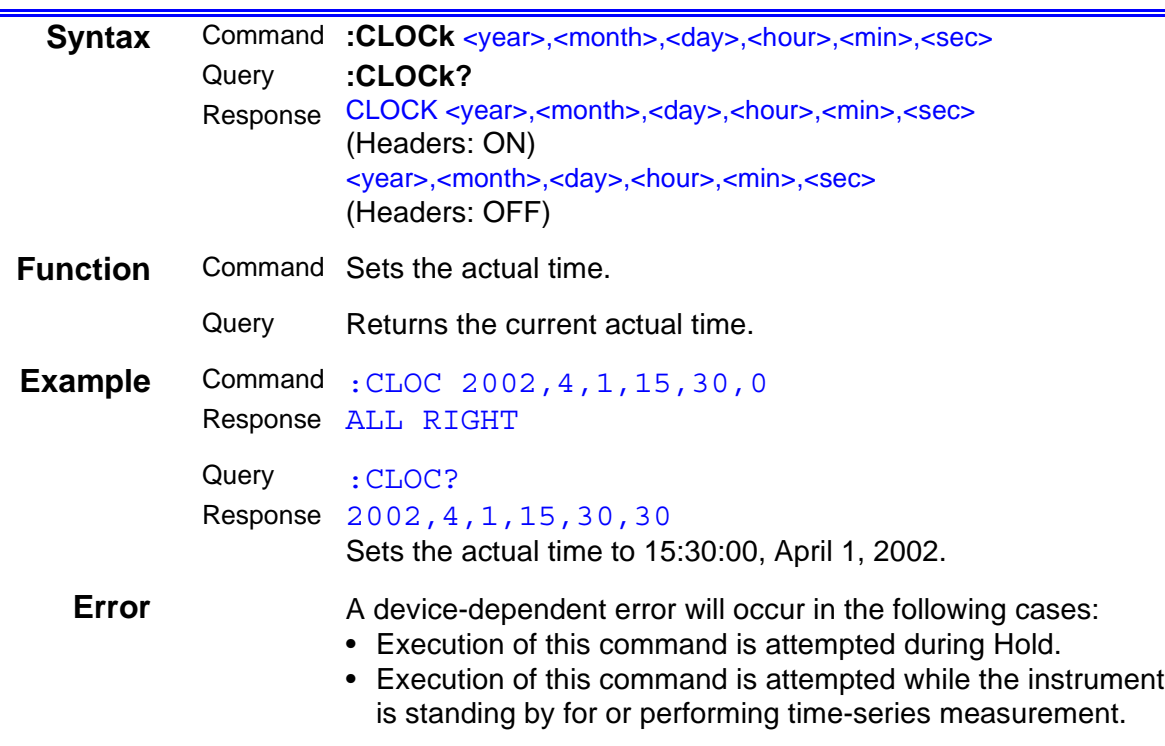

## **Setting and Inquiry of CT Ratio**

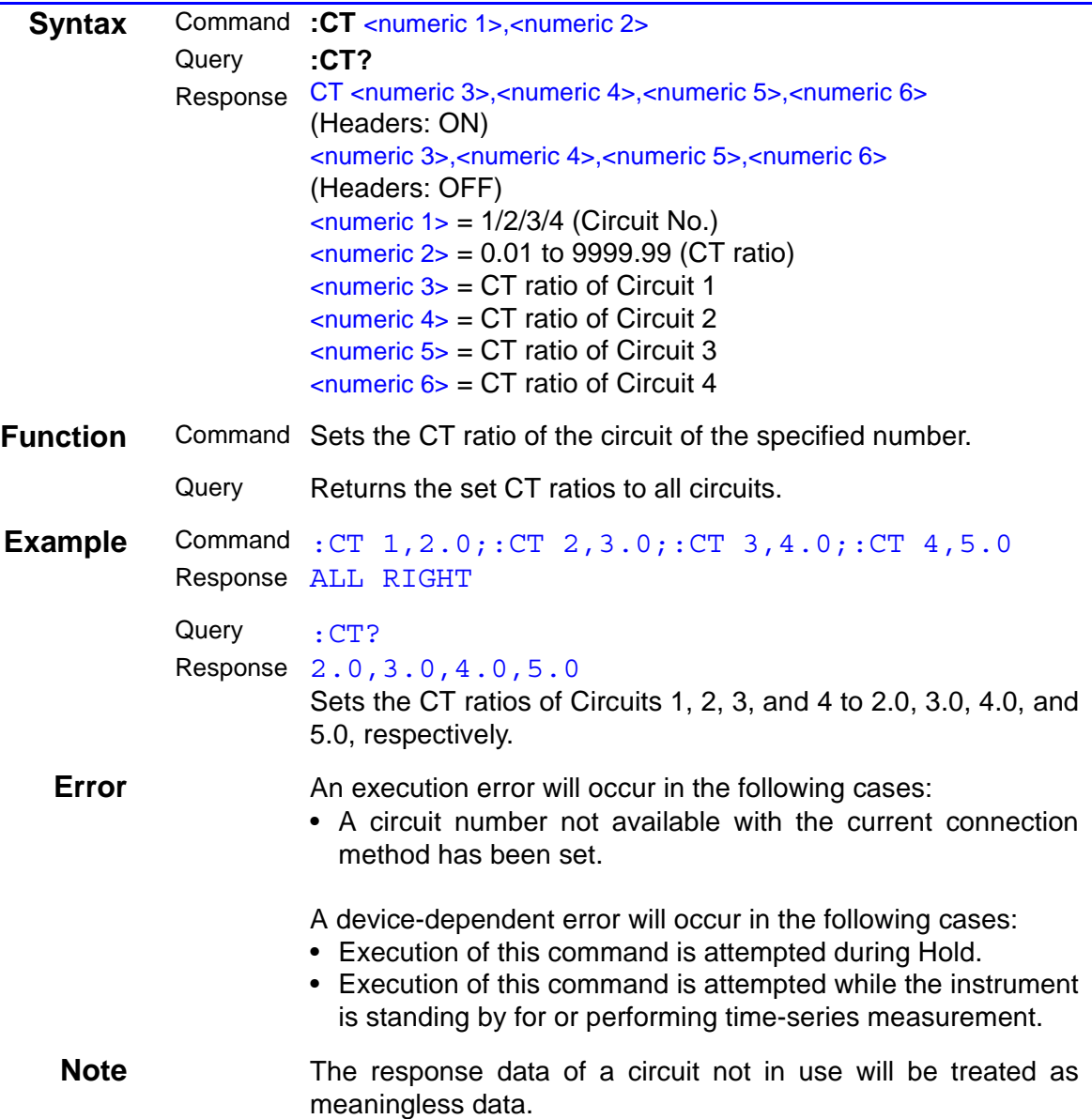

## **Setting and Inquiry of Current Range**

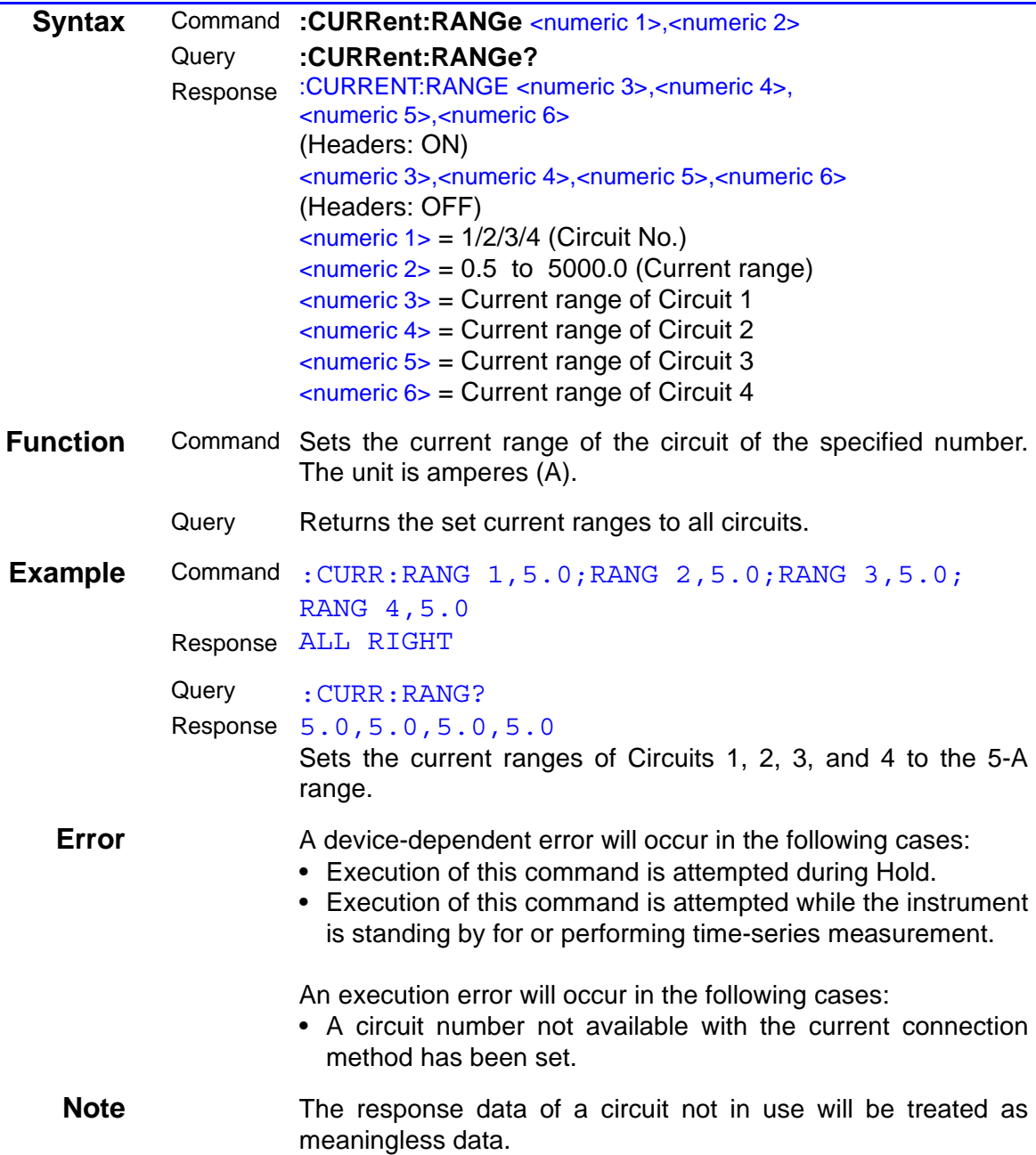

## **Storage of Screen Data**

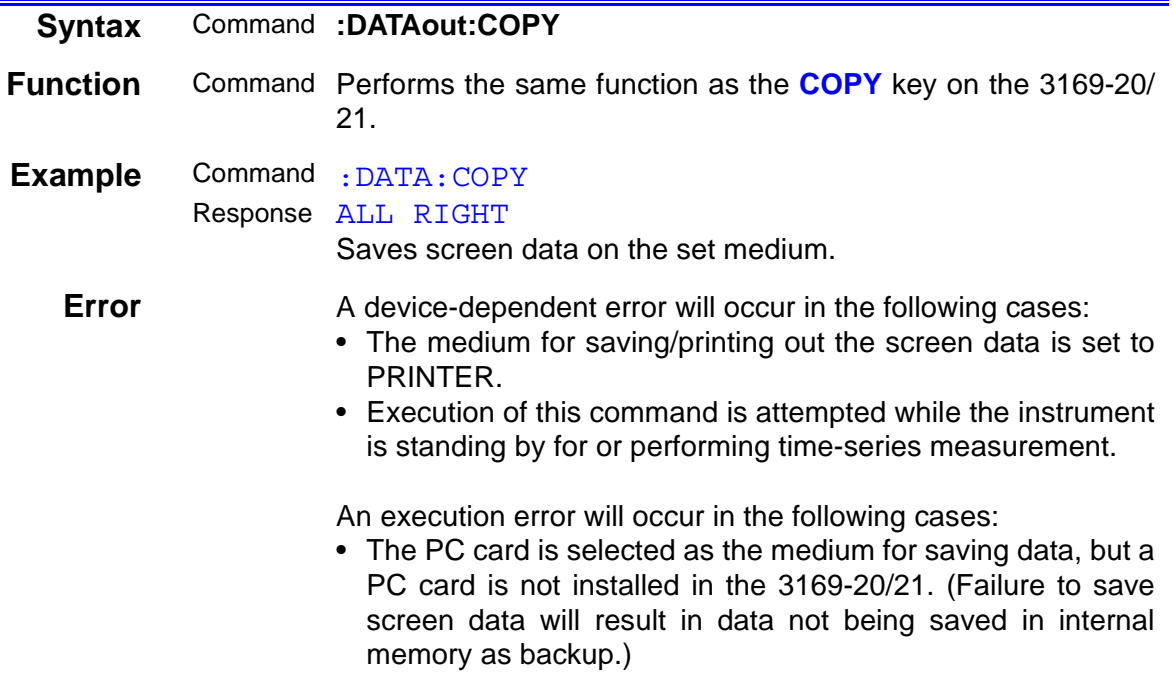

## **Setting and Inquiry of Medium to Save/Print Out Screen Data**

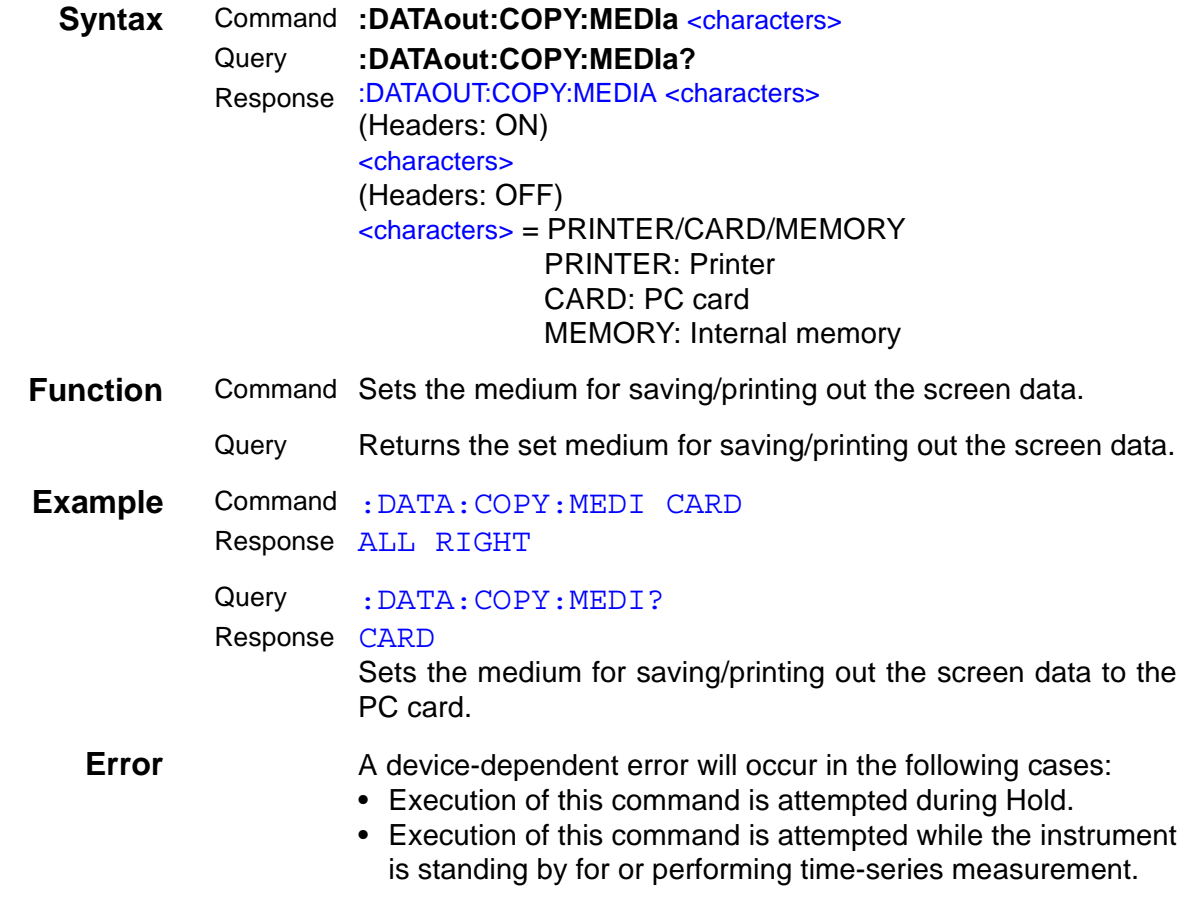

## **Setting and inquiry of Harmonics Data Output**

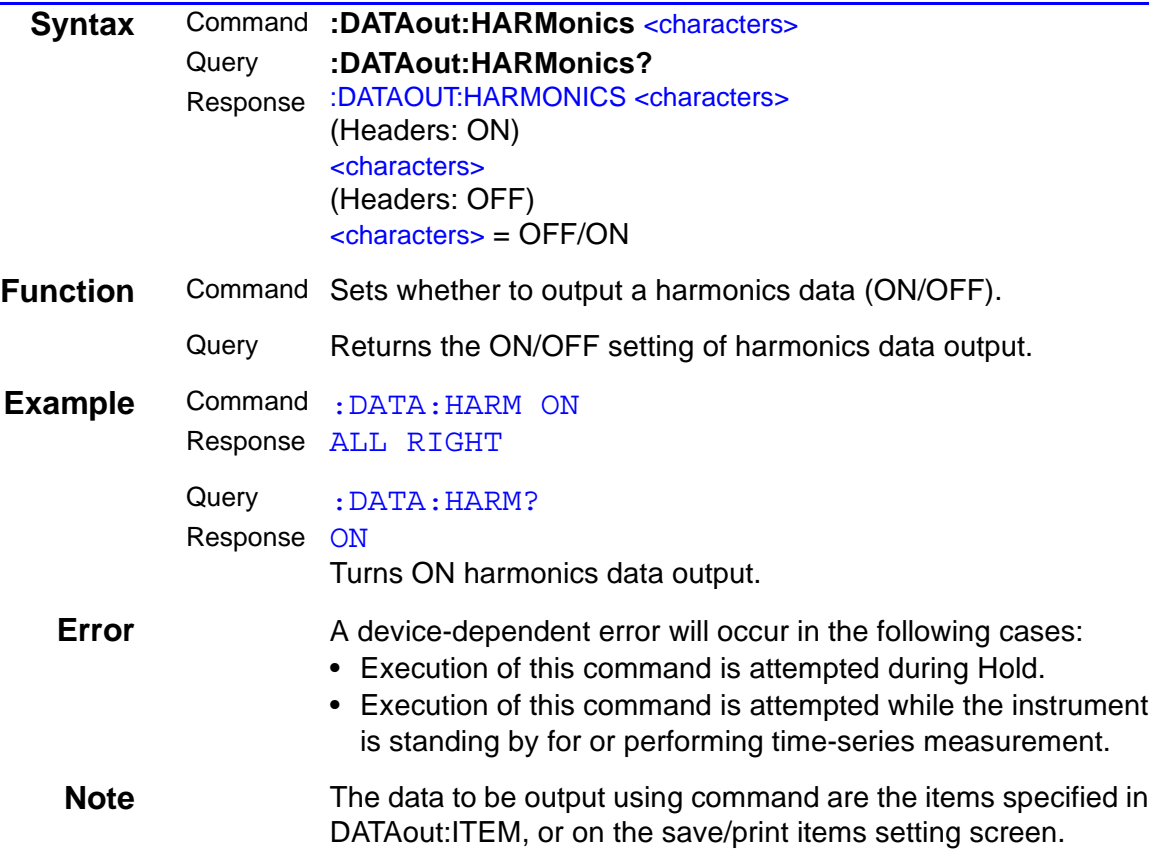

## **Setting and Inquiry of Data Output Items**

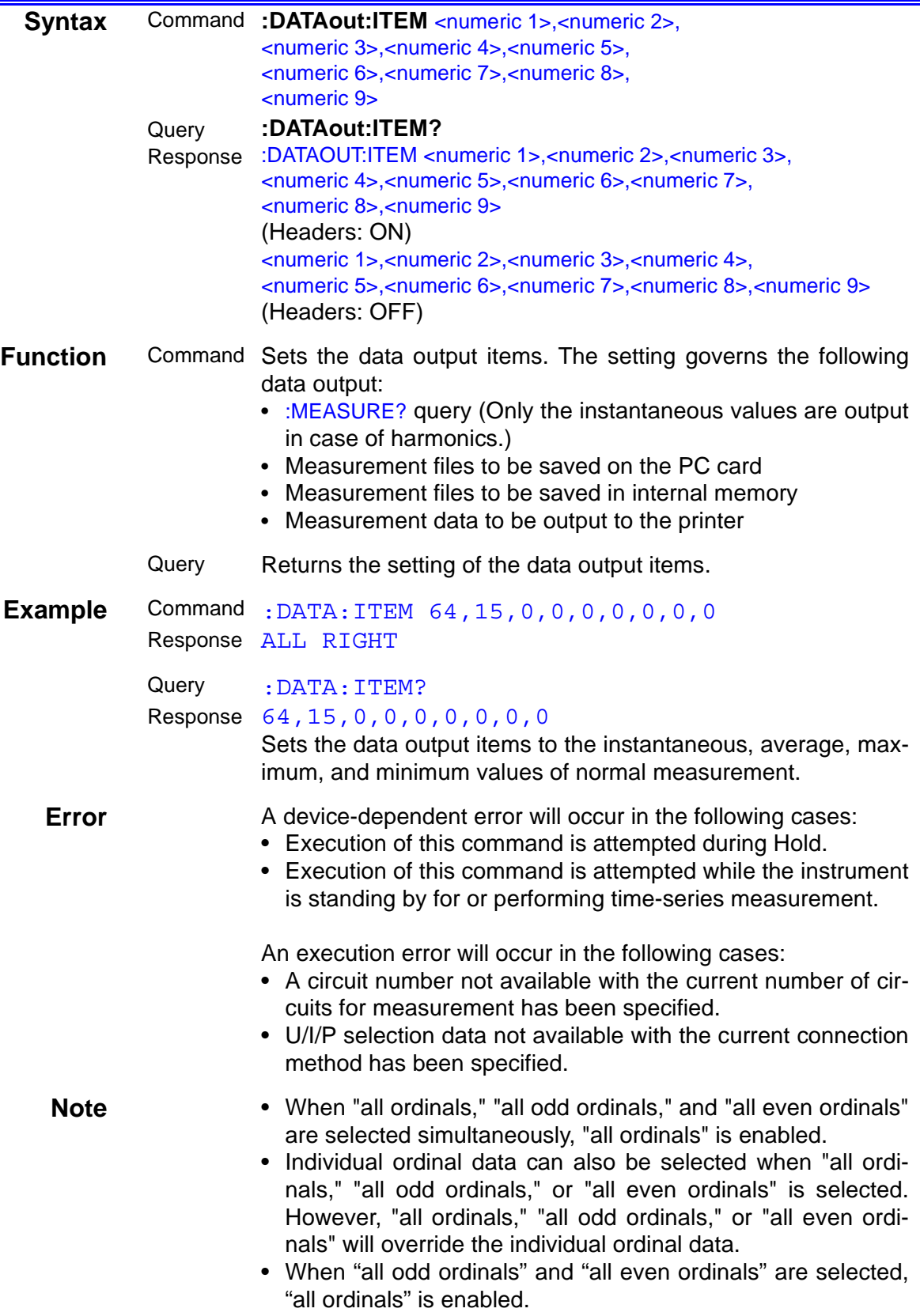
#### *Command Reference*

<numeric 1>: Normal measurement/THD/total value/phase angle/content/level selection data

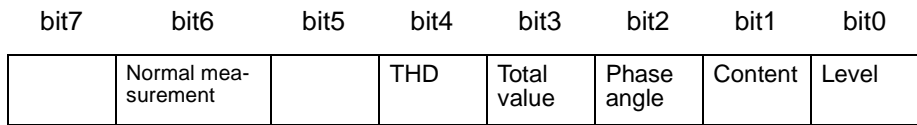

<numeric 2>: All ordinals/odd ordinals/even ordinals/integrated value/ minimum value/maximum value/average value/

#### instantaneous value selection data

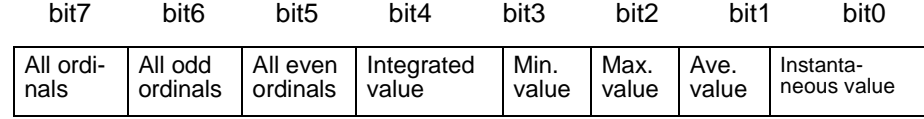

#### <numeric 3>: Circuit No. data

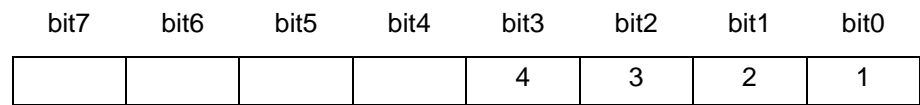

#### <numeric 4>: U/I/P selection data

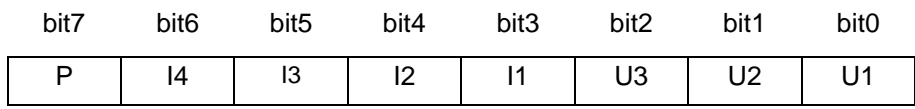

#### <numeric 5>: Ordinal data to be output from 1 to 8

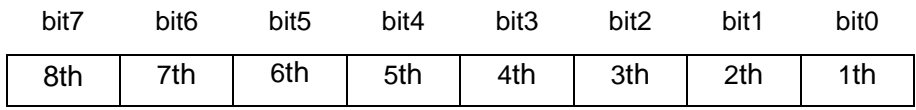

#### <numeric 6>: Ordinal data to be output from 9 to 16

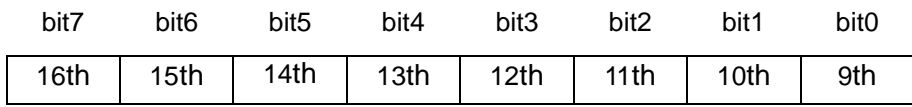

#### <numeric 7>: Ordinal data to be output from 17 to 24

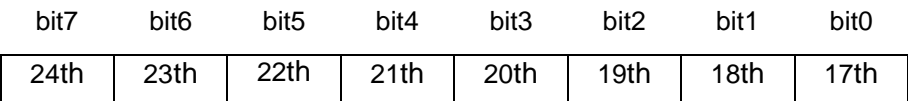

#### <numeric 8>: Ordinal data to be output from 25 to 32

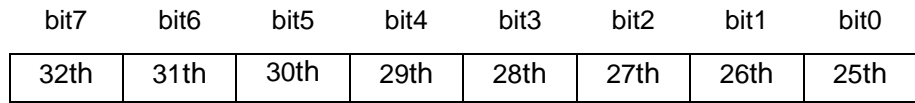

#### <numeric 9>: Ordinal data to be output from 33 to 40

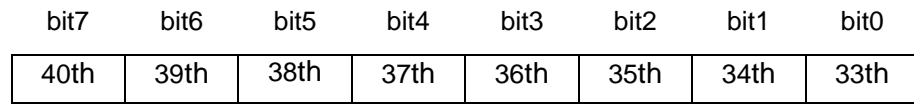

#### **Setting and Inquiry of Medium for Saving Data**

<span id="page-37-1"></span><span id="page-37-0"></span>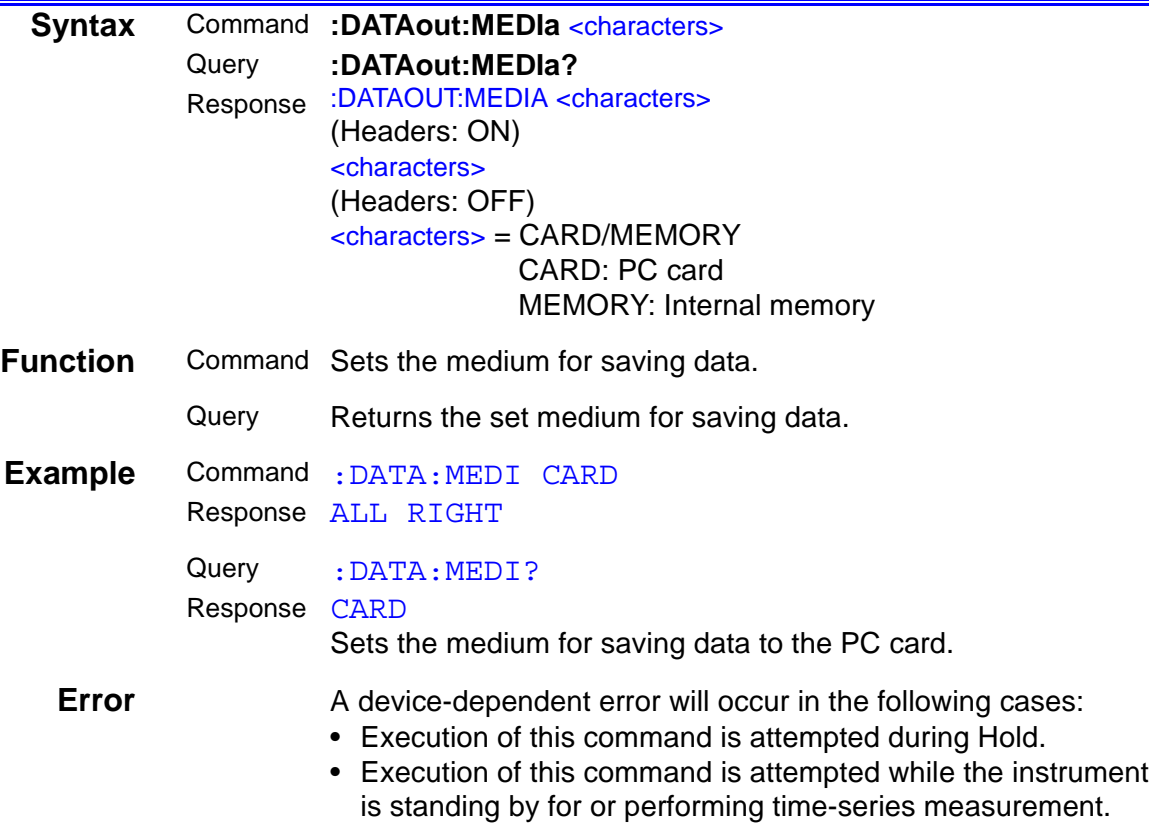

#### **Storage of Measurement Data**

<span id="page-37-2"></span>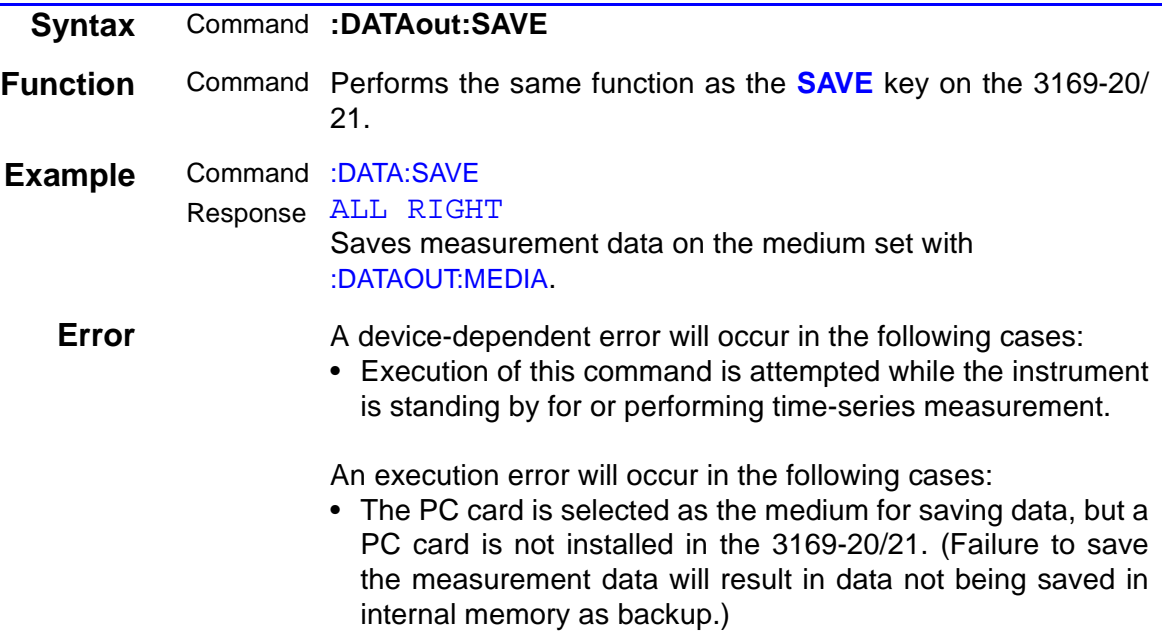

### **Setting and Inquiry of Waveform Data File Storage**

<span id="page-38-1"></span><span id="page-38-0"></span>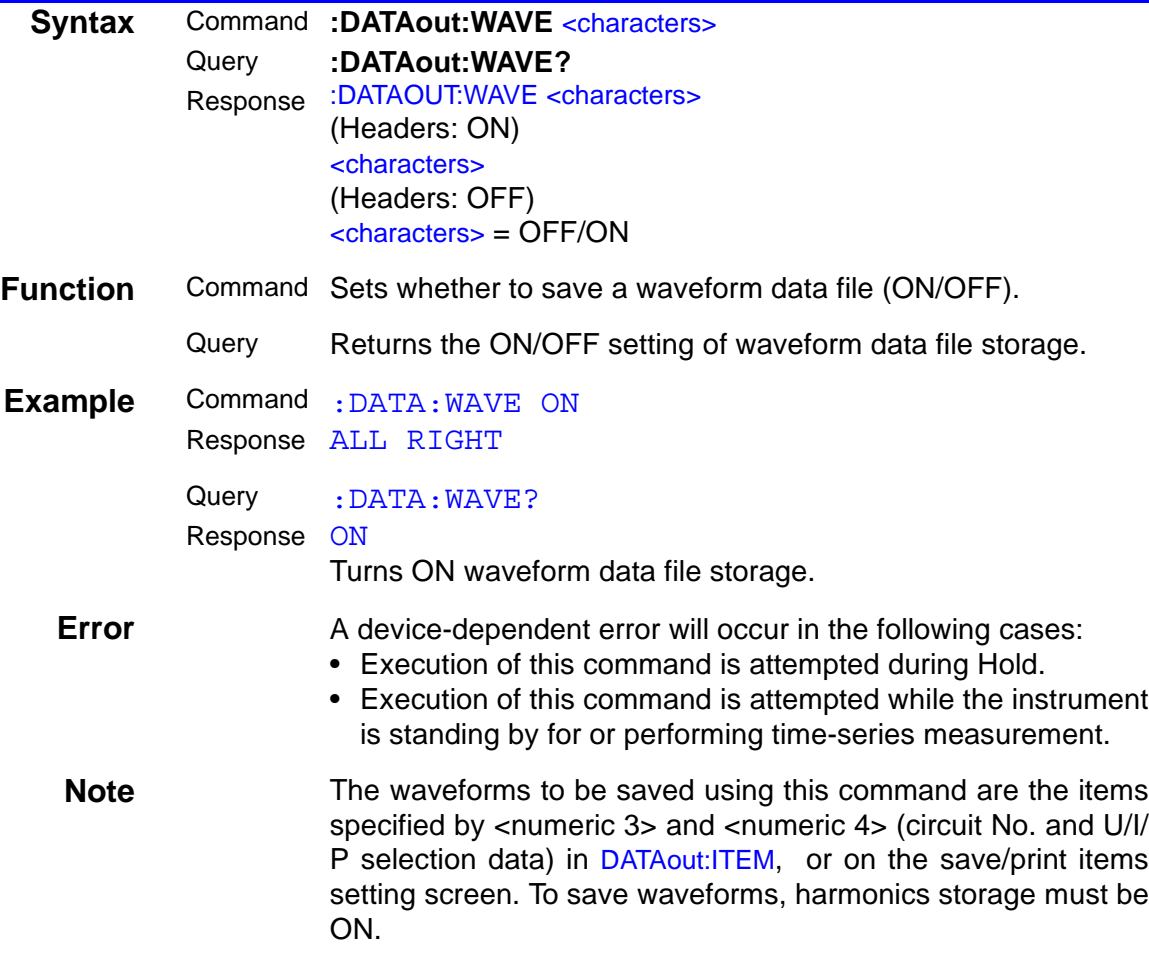

# **Setting and Inquiry of Measurement Item to be Displayed**

<span id="page-39-1"></span><span id="page-39-0"></span>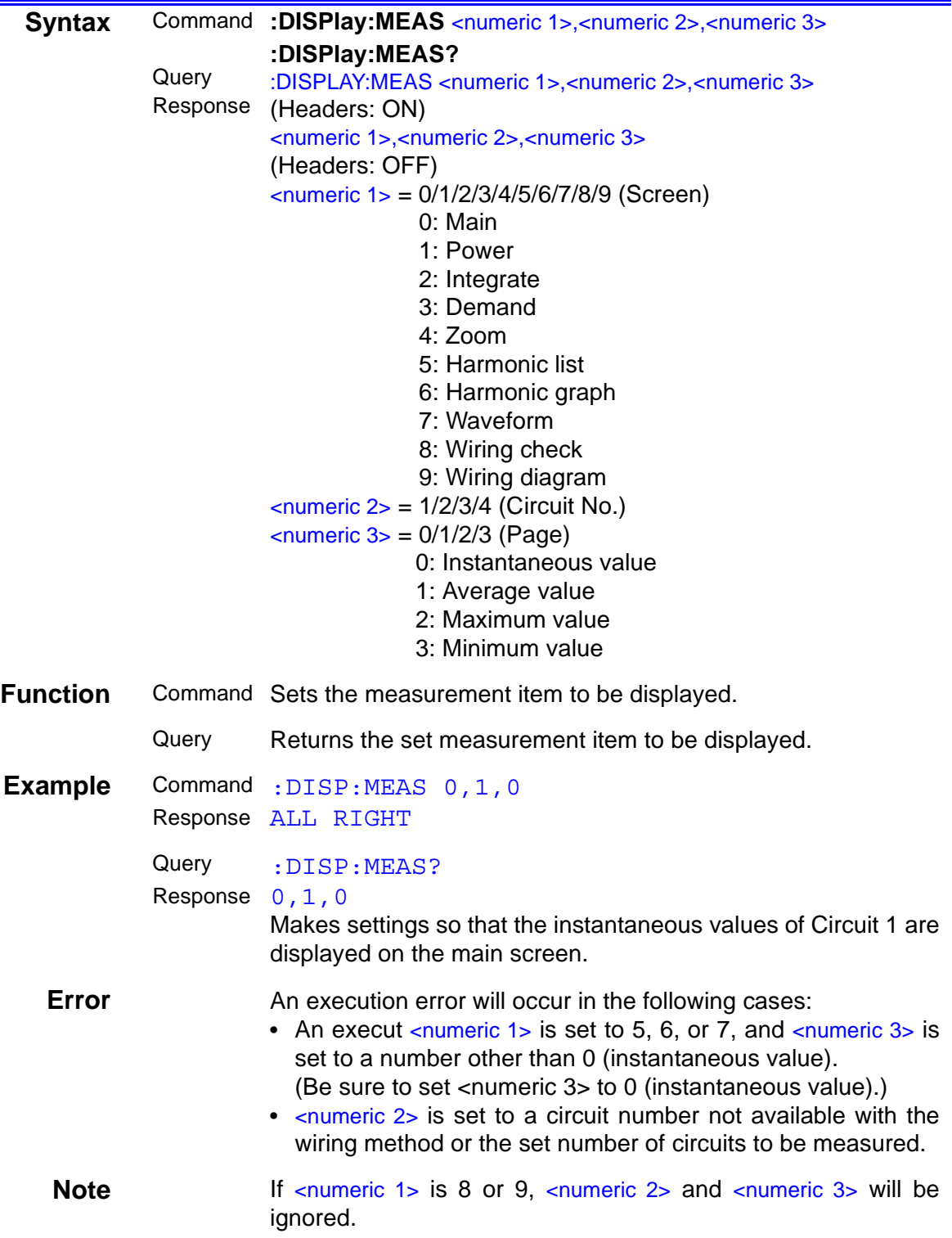

### **Setting and Inquiry of Display Mode**

<span id="page-40-1"></span><span id="page-40-0"></span>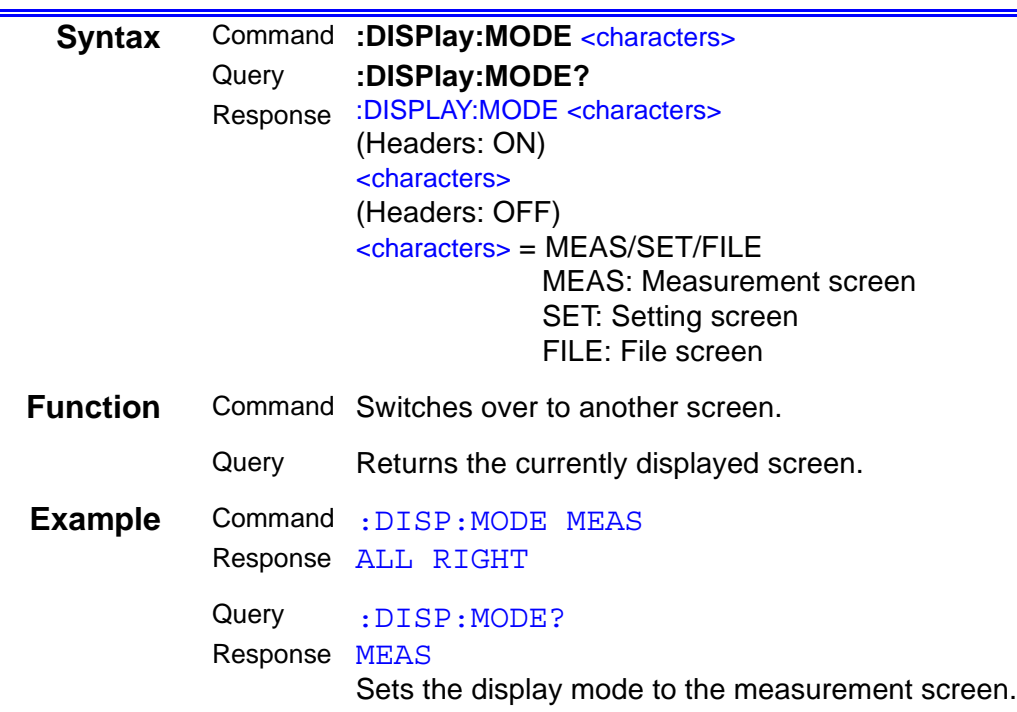

#### **Change of File Name**

<span id="page-40-2"></span>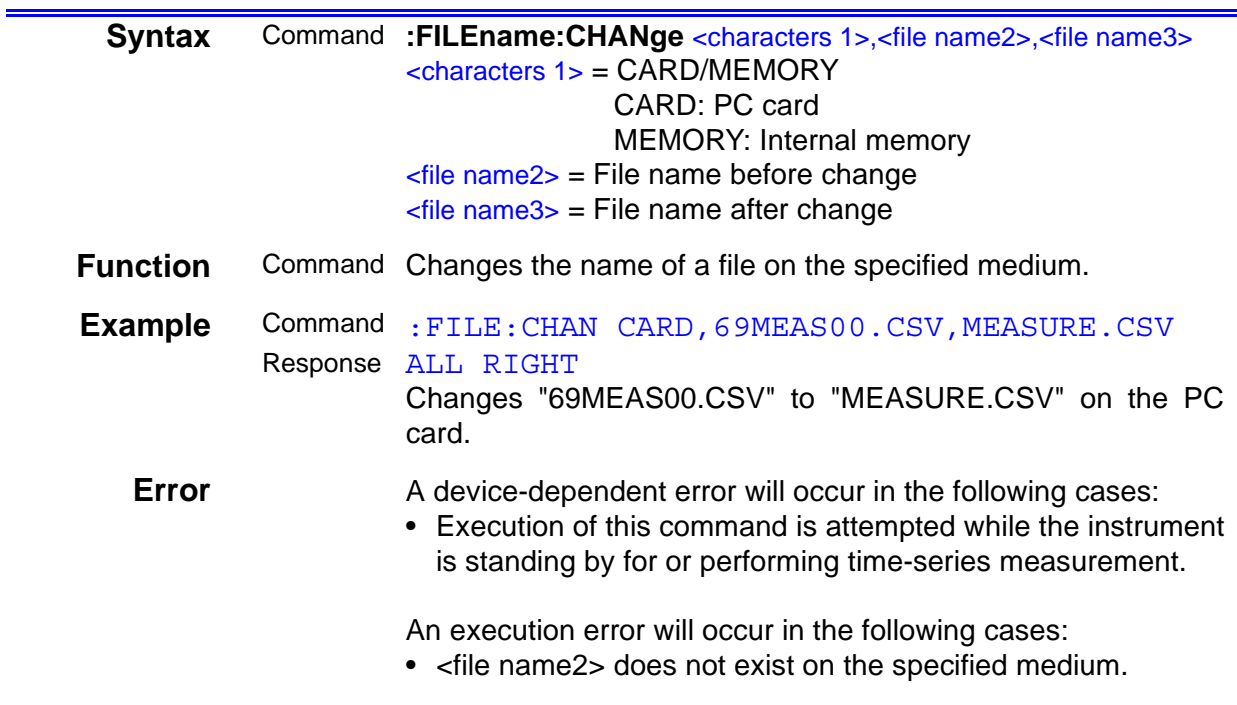

### **Setting and Inquiry of Measurement File Name**

<span id="page-41-1"></span><span id="page-41-0"></span>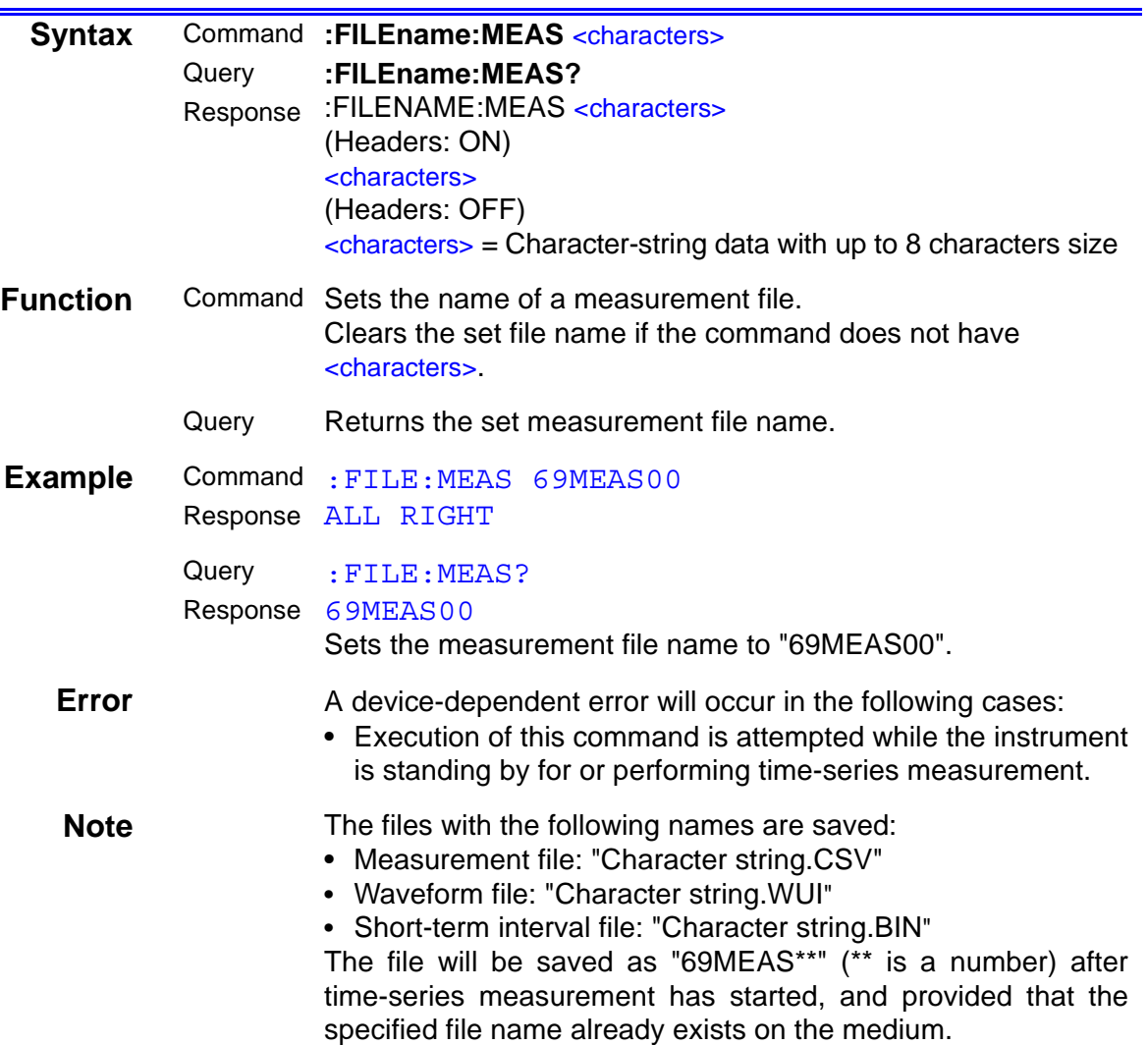

### **Setting and Inquiry of Setting File Name**

<span id="page-42-1"></span><span id="page-42-0"></span>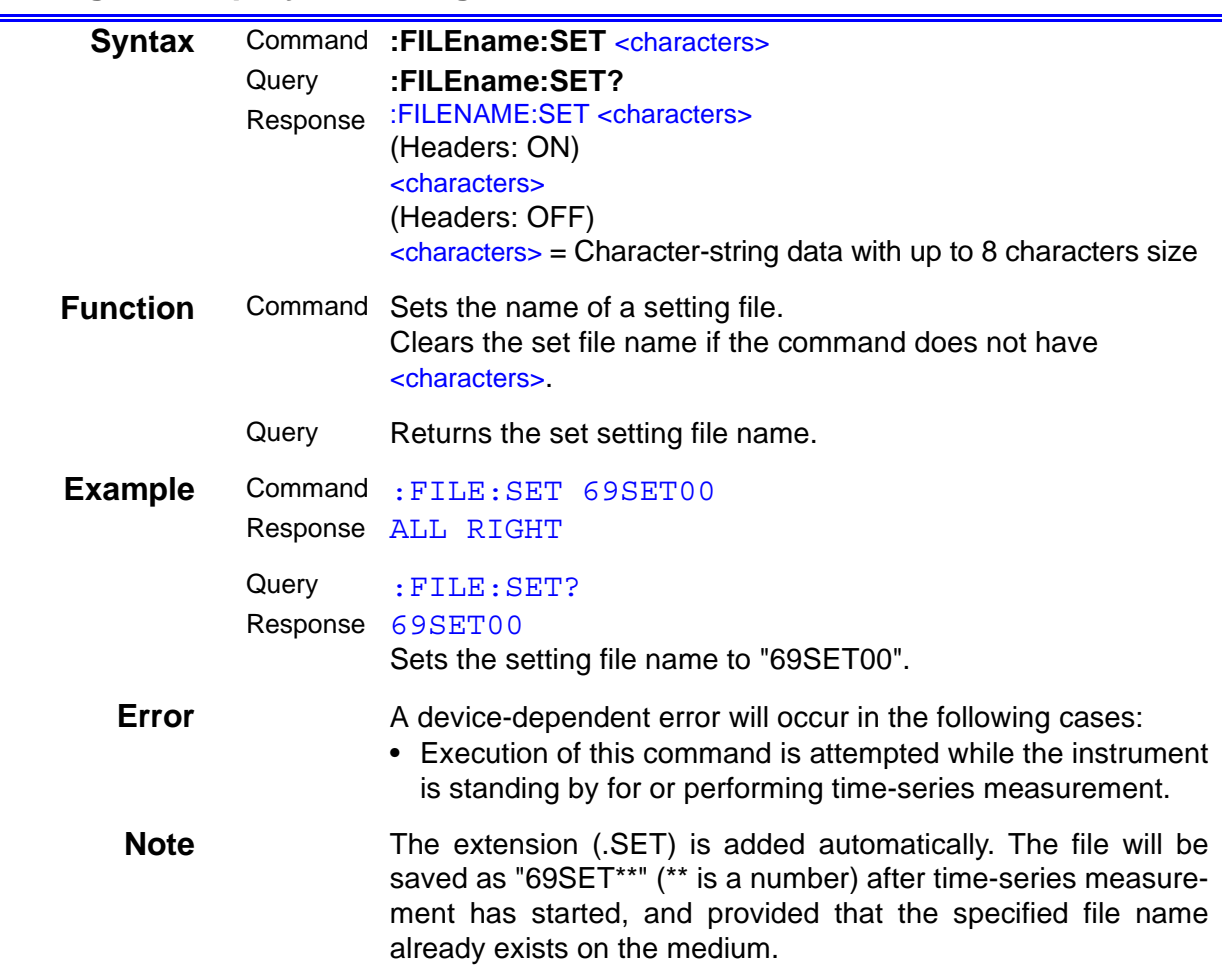

#### **Setting and Inquiry of Measured Line Frequency**

<span id="page-43-1"></span><span id="page-43-0"></span>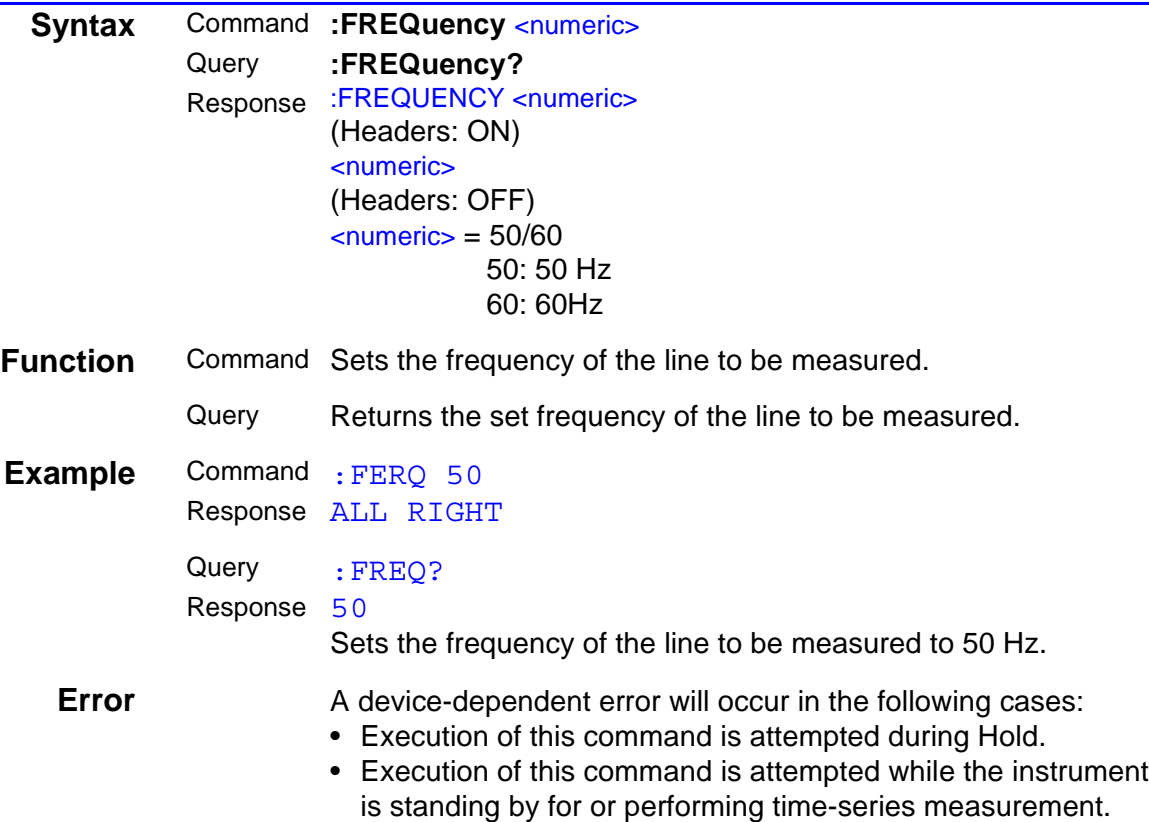

#### **Setting and Inquiry of Communications Output Header**

<span id="page-43-3"></span><span id="page-43-2"></span>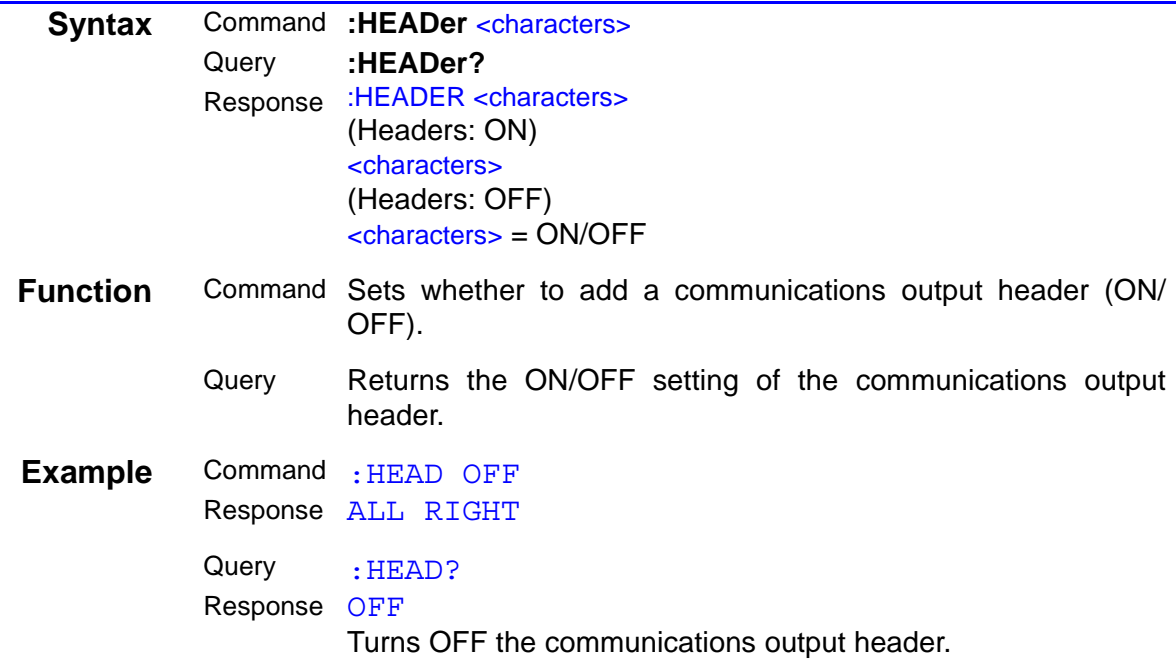

#### **Setting and Inquiry of Hold State**

<span id="page-44-1"></span><span id="page-44-0"></span>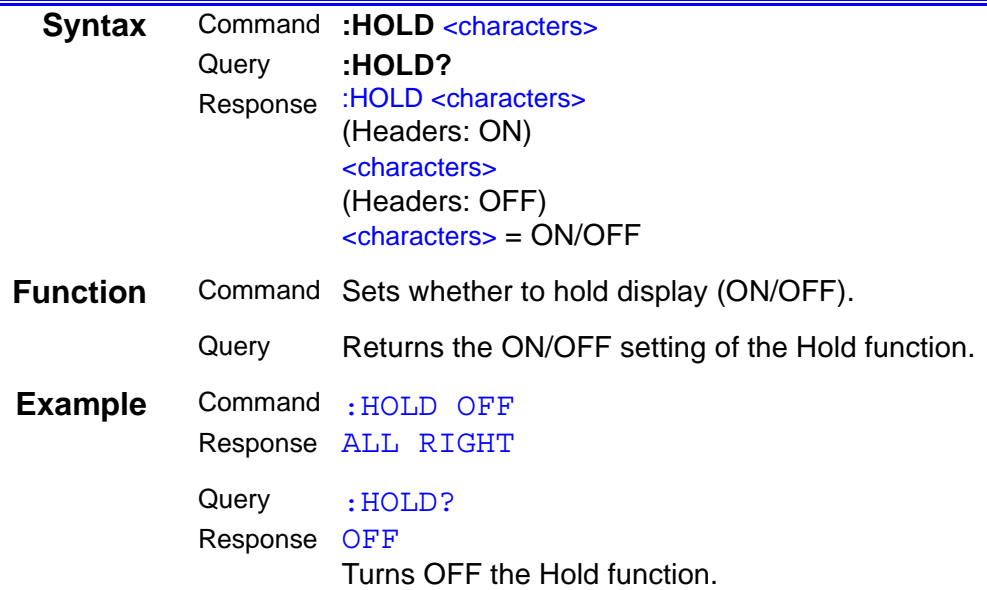

#### **Setting and Inquiry of ID Number**

<span id="page-44-3"></span><span id="page-44-2"></span>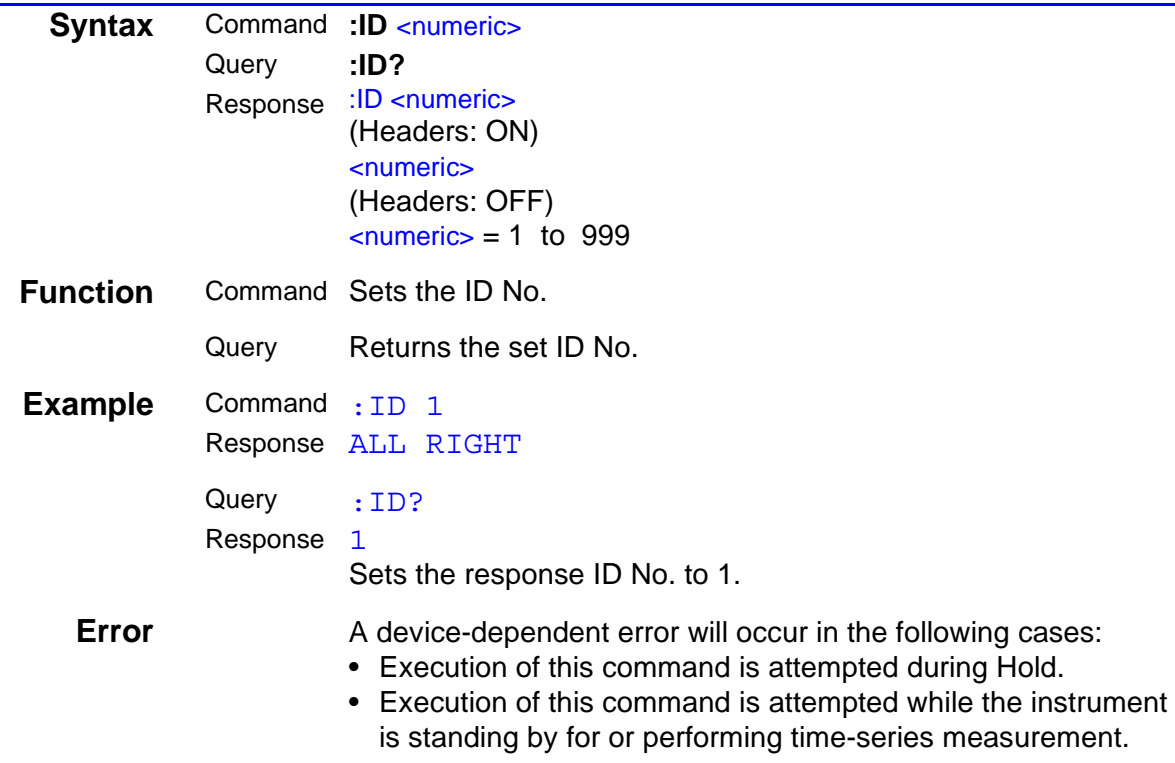

### **Setting and Inquiry of Interval**

<span id="page-45-1"></span><span id="page-45-0"></span>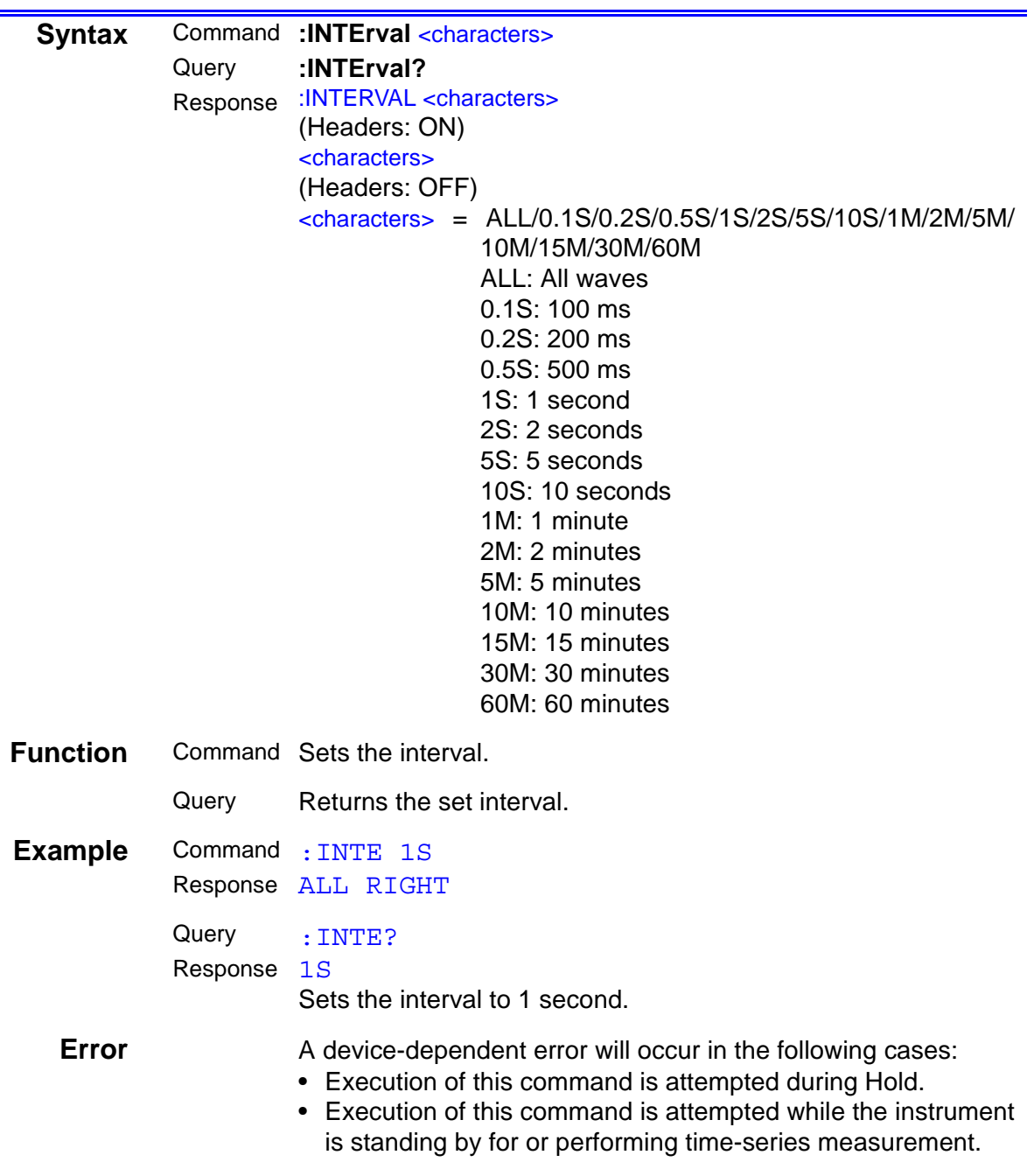

<span id="page-46-1"></span><span id="page-46-0"></span>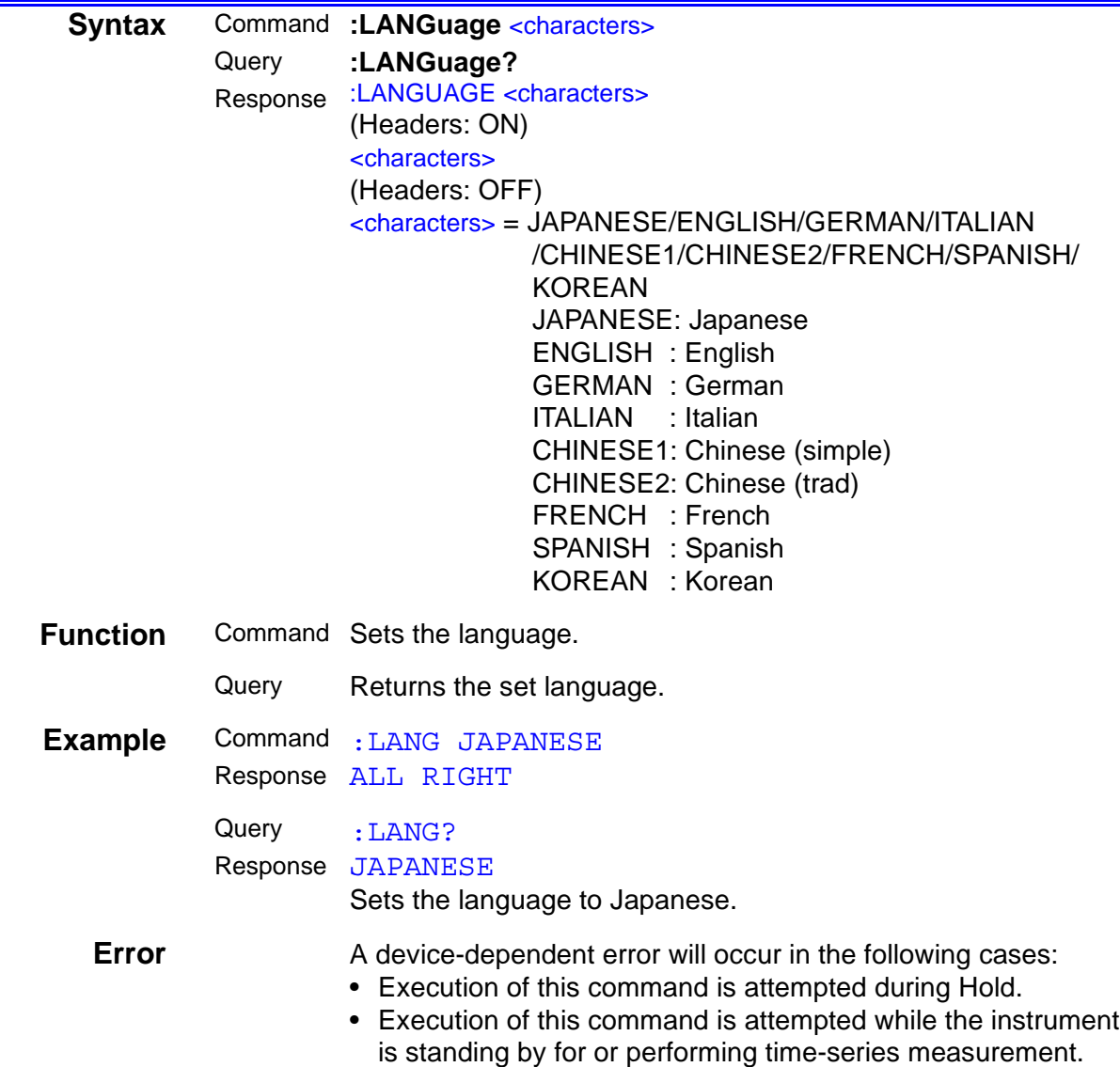

#### **Setting and Inquiry of Language**  $\equiv$

### **Inquiry of Measurement Data**

<span id="page-47-0"></span>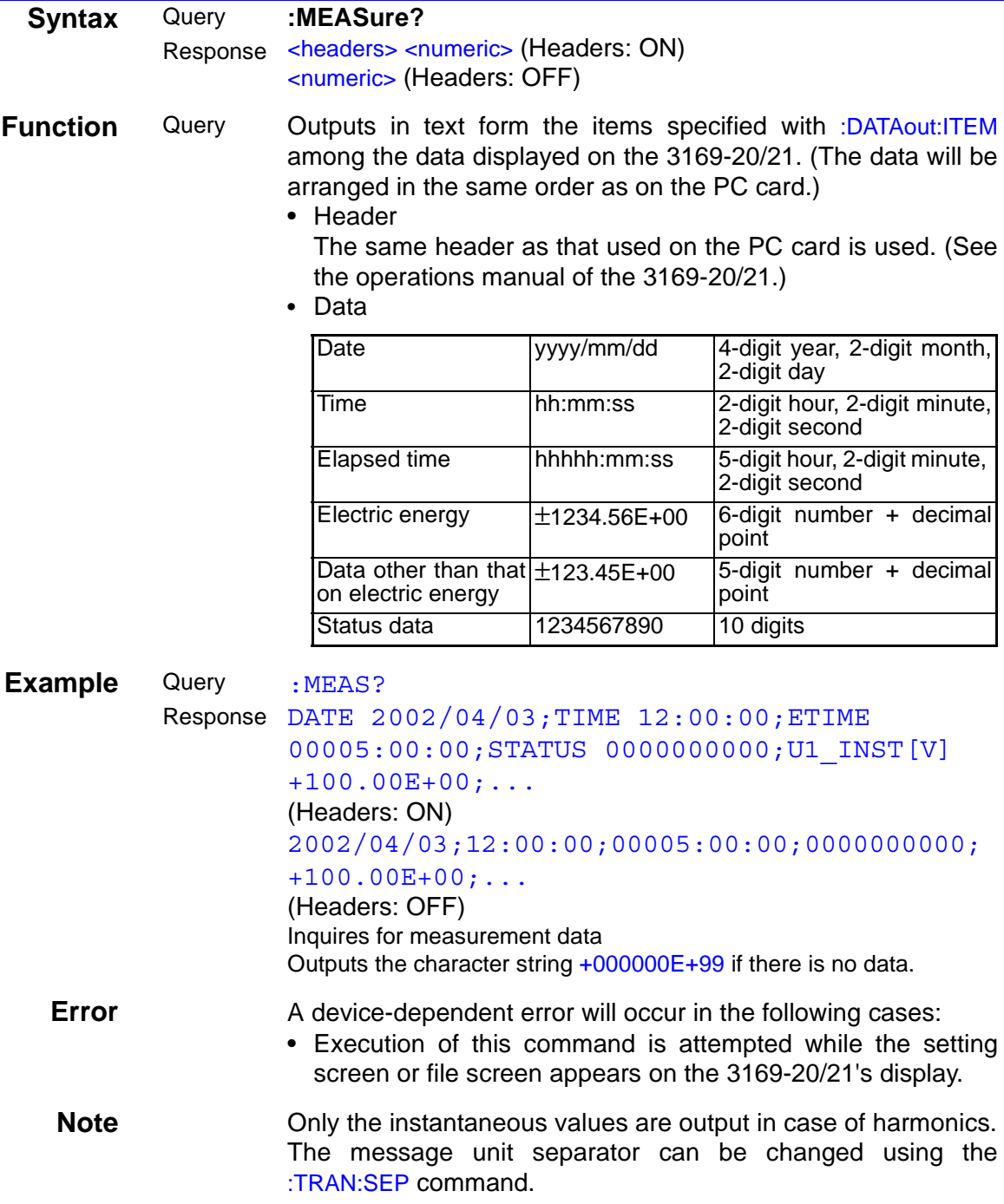

<span id="page-48-0"></span>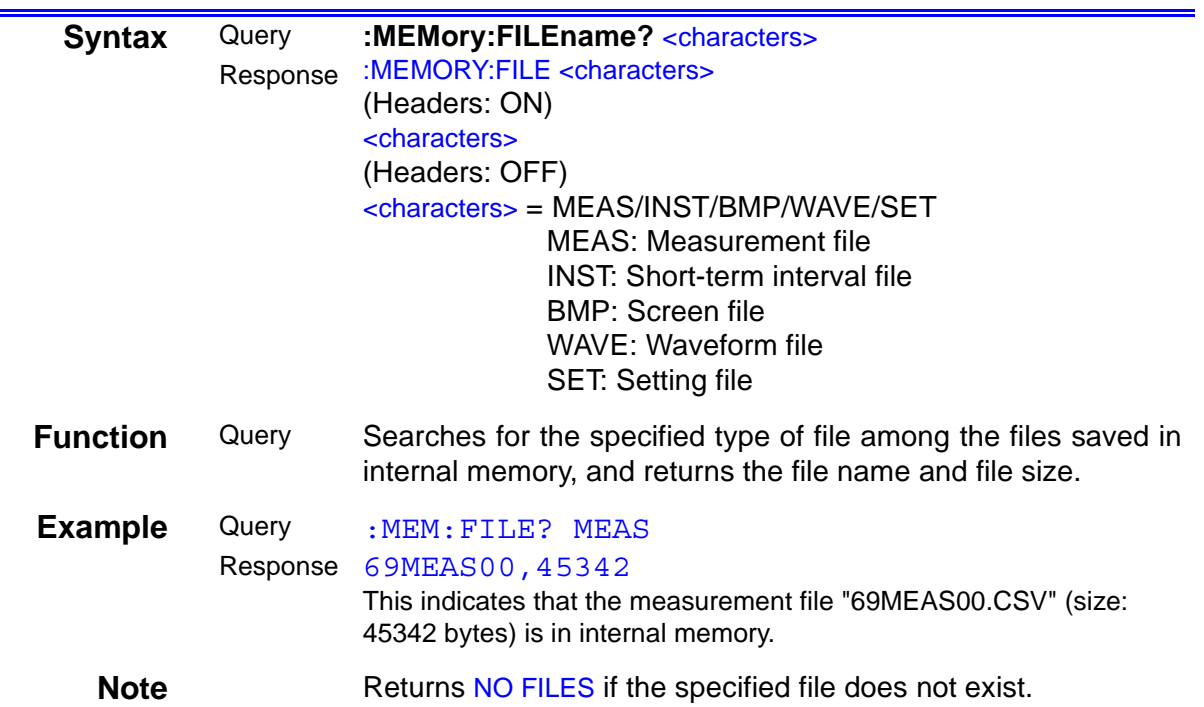

#### **Inquiry of File Name in Internal Memory**

#### **Formatting of Data File in Internal Memory**

<span id="page-48-1"></span>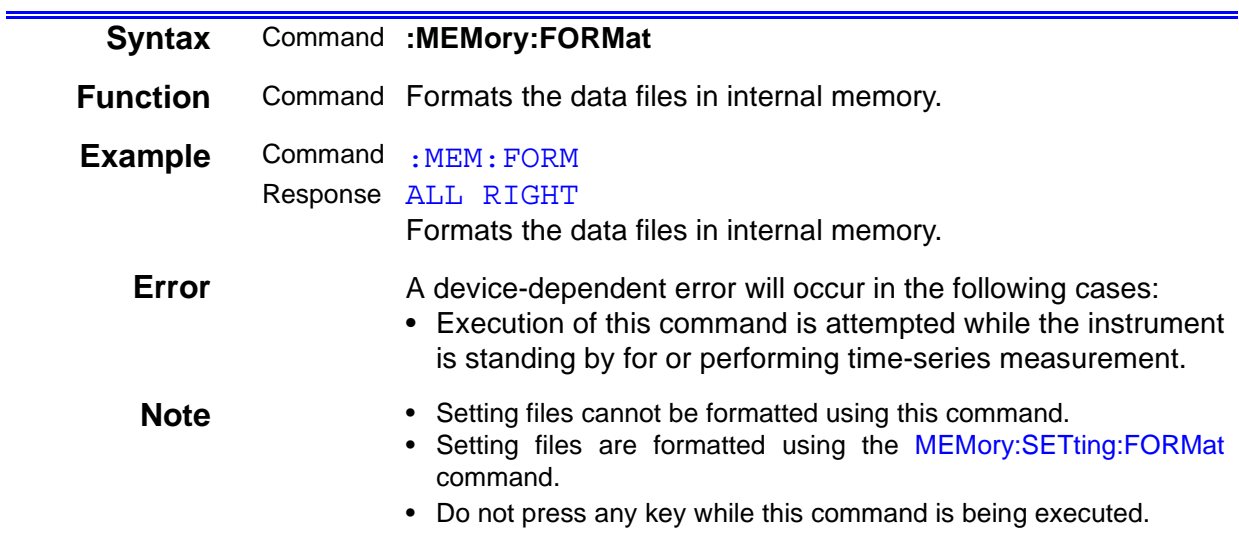

#### **File Transfer from Internal Memory**

<span id="page-49-0"></span>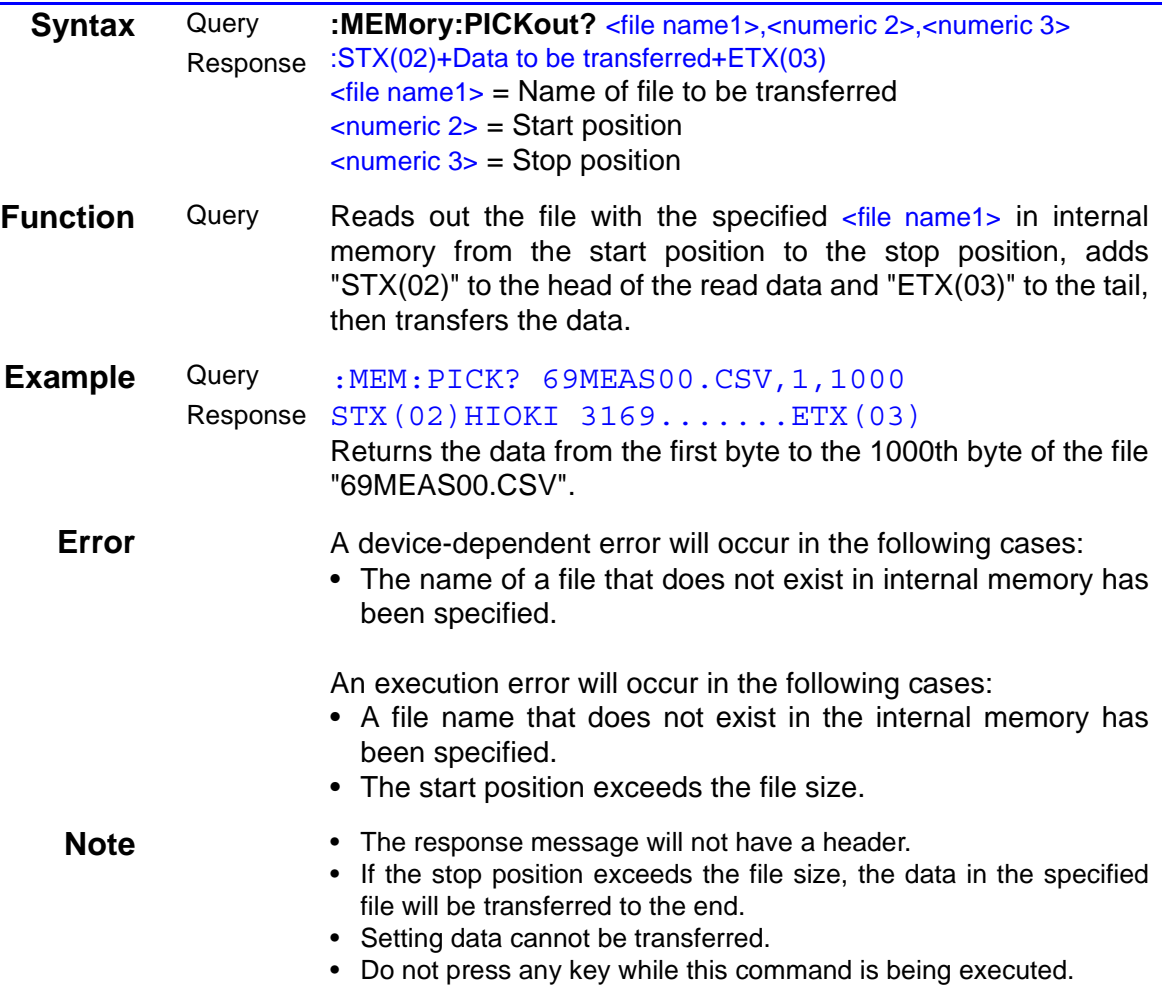

#### **Deletion of Setting Files in Internal Memory**

<span id="page-49-1"></span>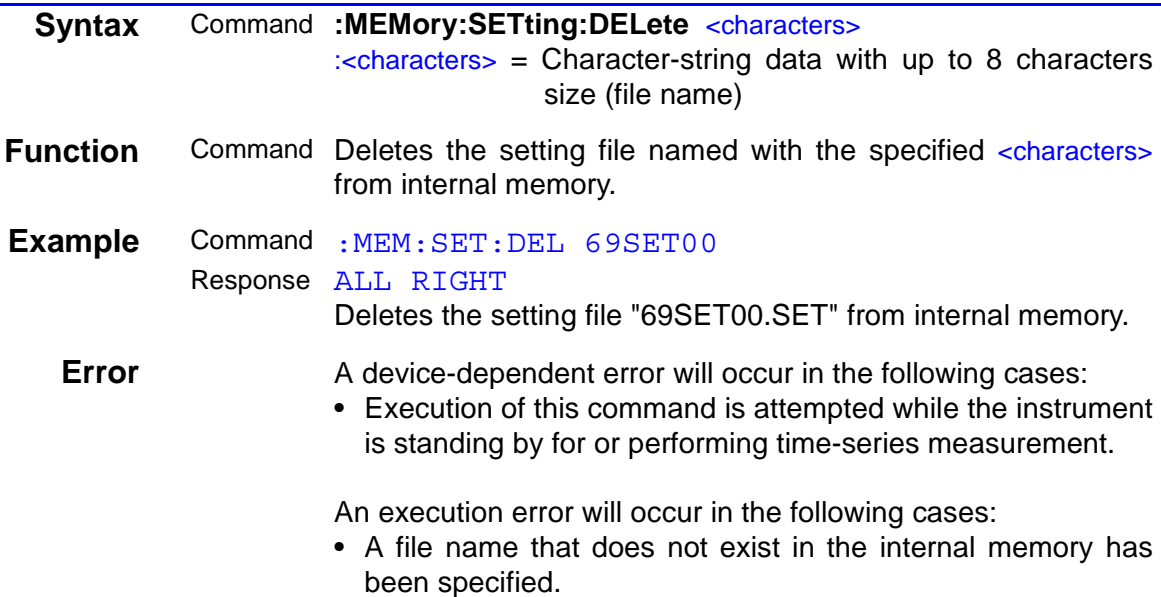

#### **Formatting of Setting Files in Internal Memory**

<span id="page-50-0"></span>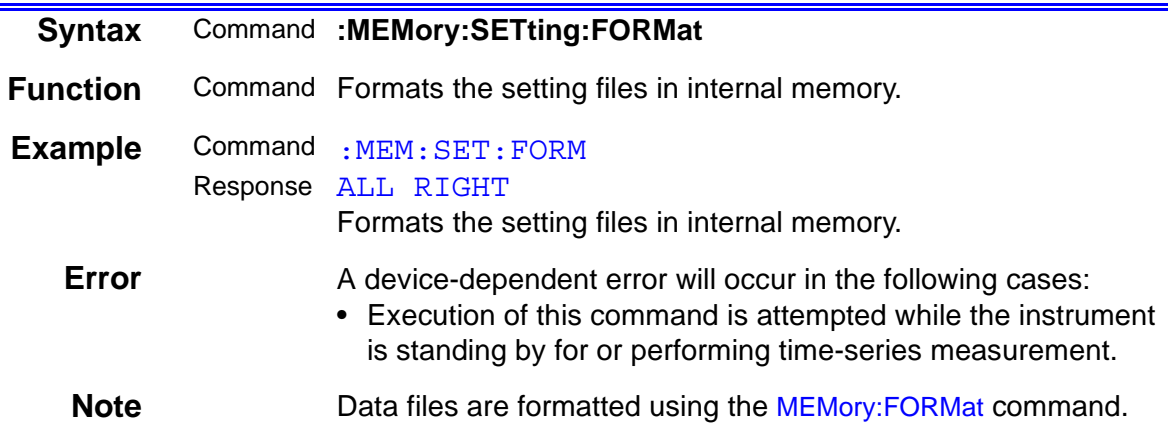

#### **Storage of Setting File in Internal Memory**

<span id="page-50-1"></span>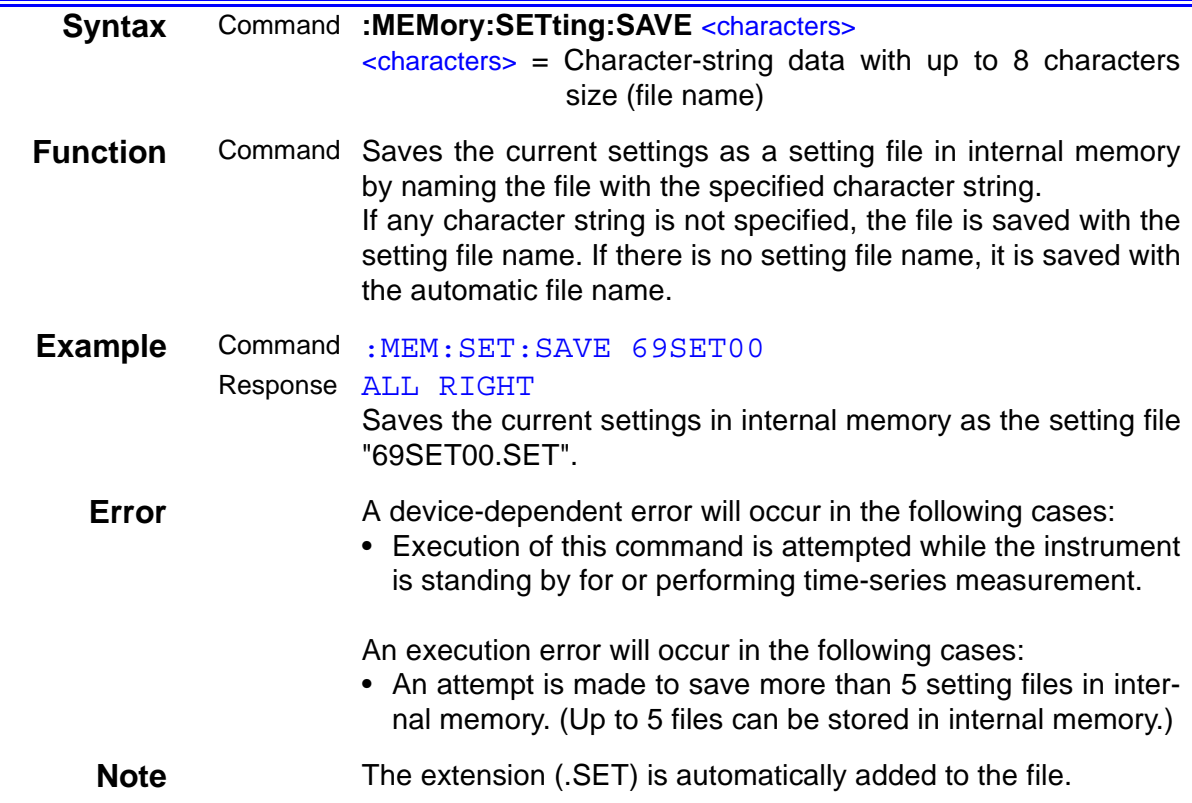

#### **Reading of Setting File from Internal Memory**

<span id="page-51-0"></span>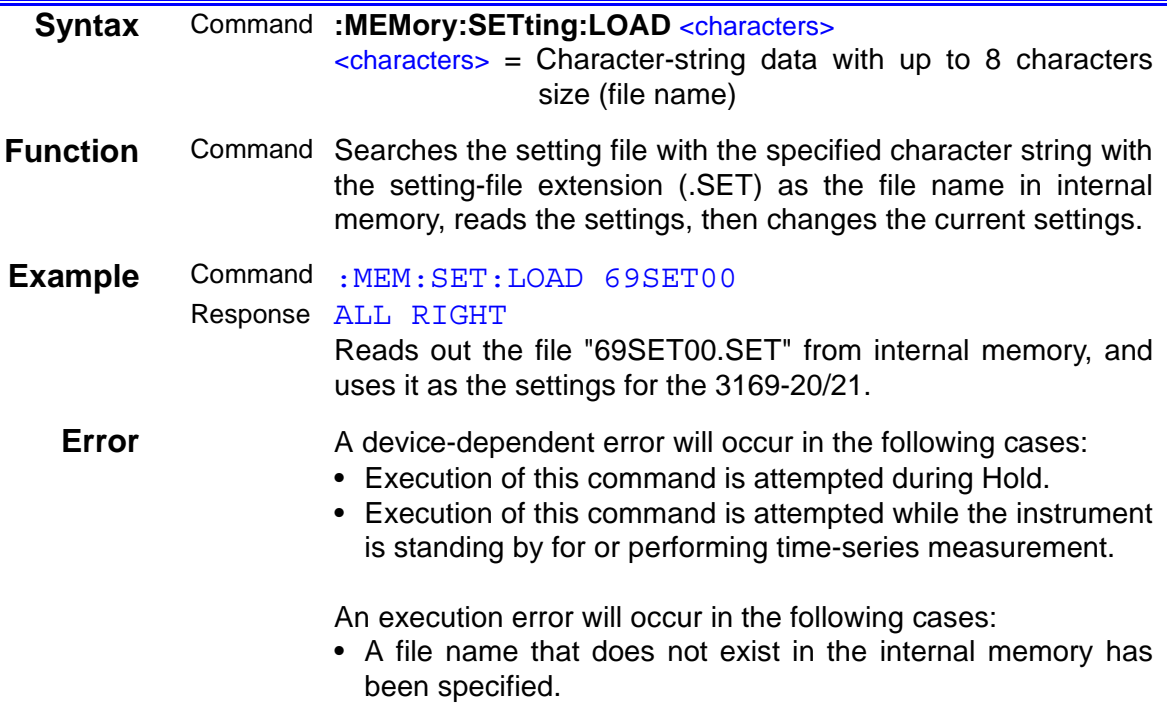

#### **Setting and Inquiry of Use of Reactive Power-Meter Method**

<span id="page-51-2"></span><span id="page-51-1"></span>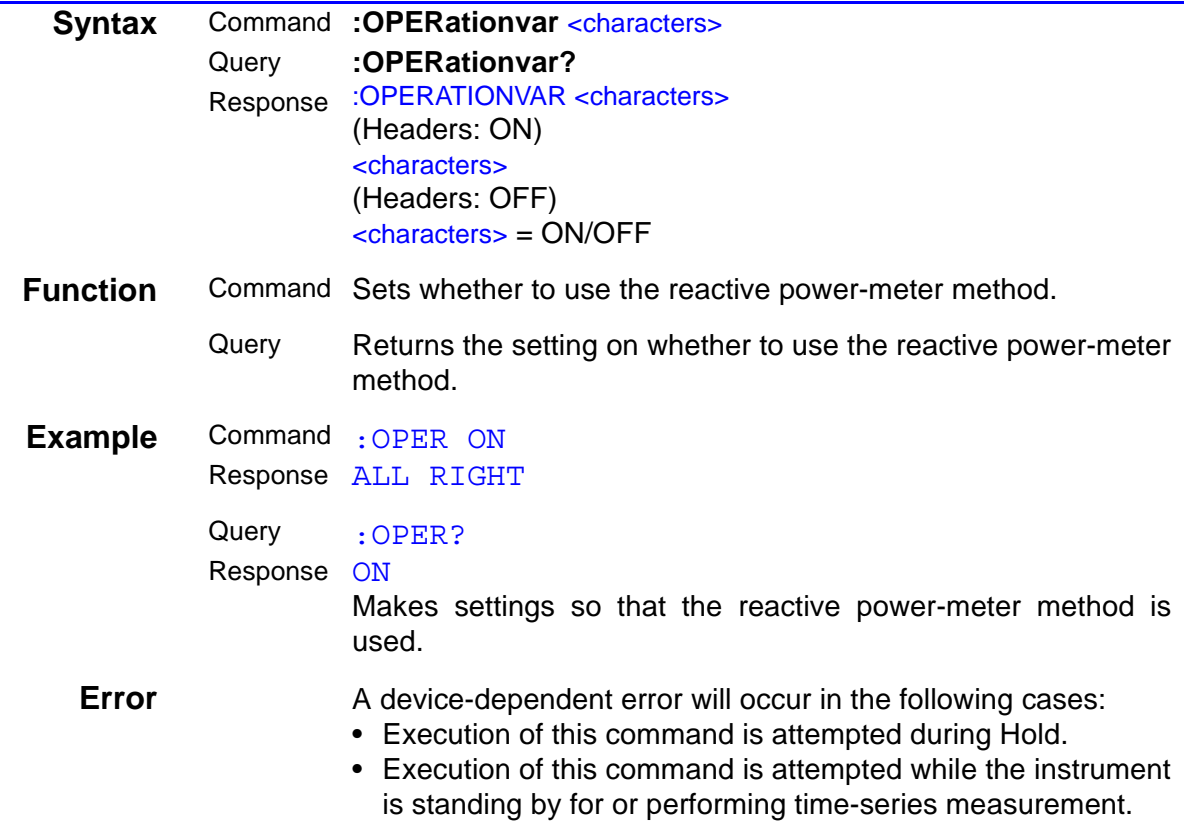

### **Setting and Inquiry of PT (VT) Ratio**

<span id="page-52-1"></span><span id="page-52-0"></span>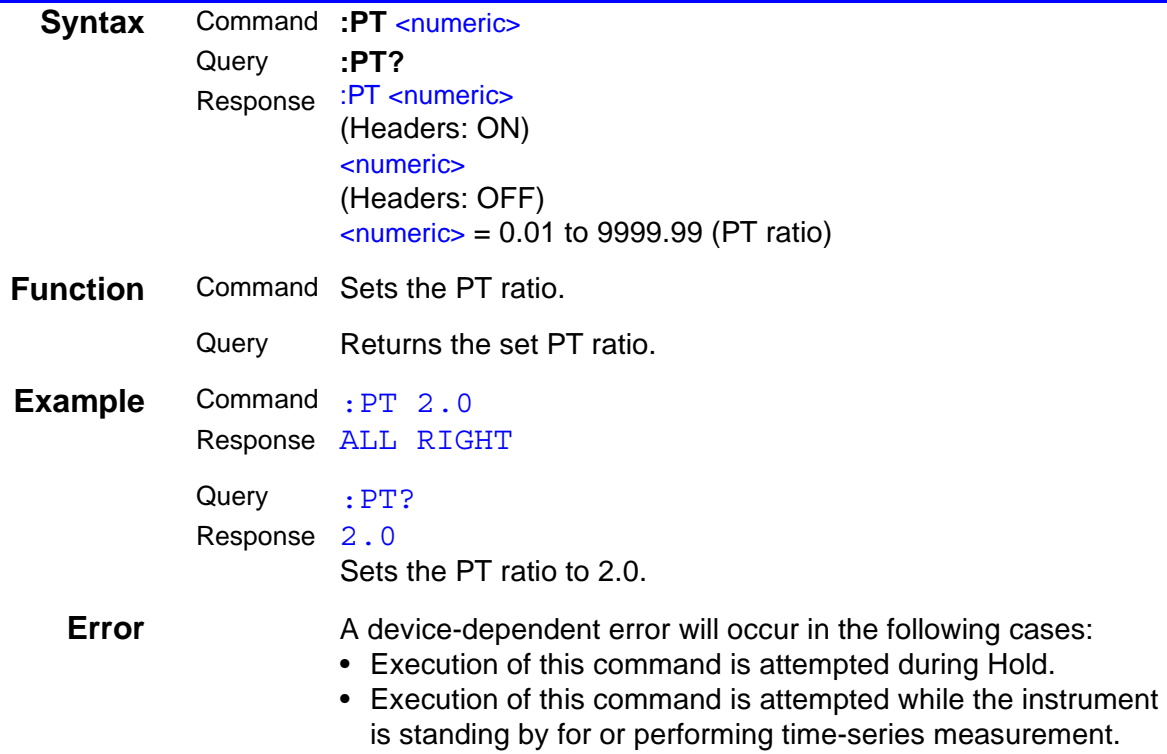

#### **Execution of System Reset**

<span id="page-52-2"></span>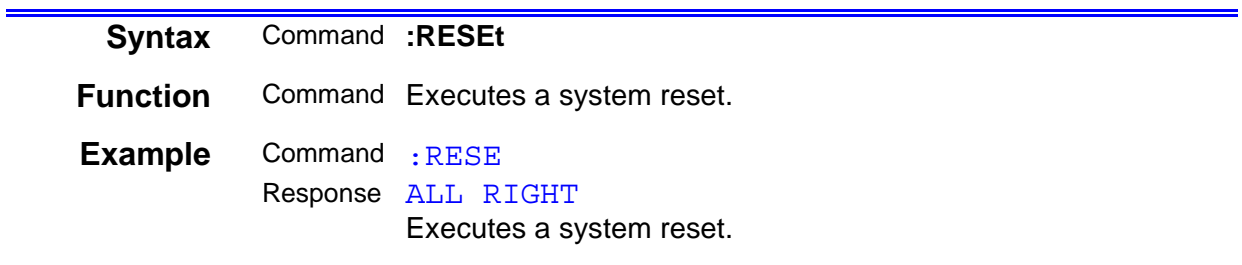

### **Setting and Inquiry of Baud Rate**

<span id="page-53-1"></span><span id="page-53-0"></span>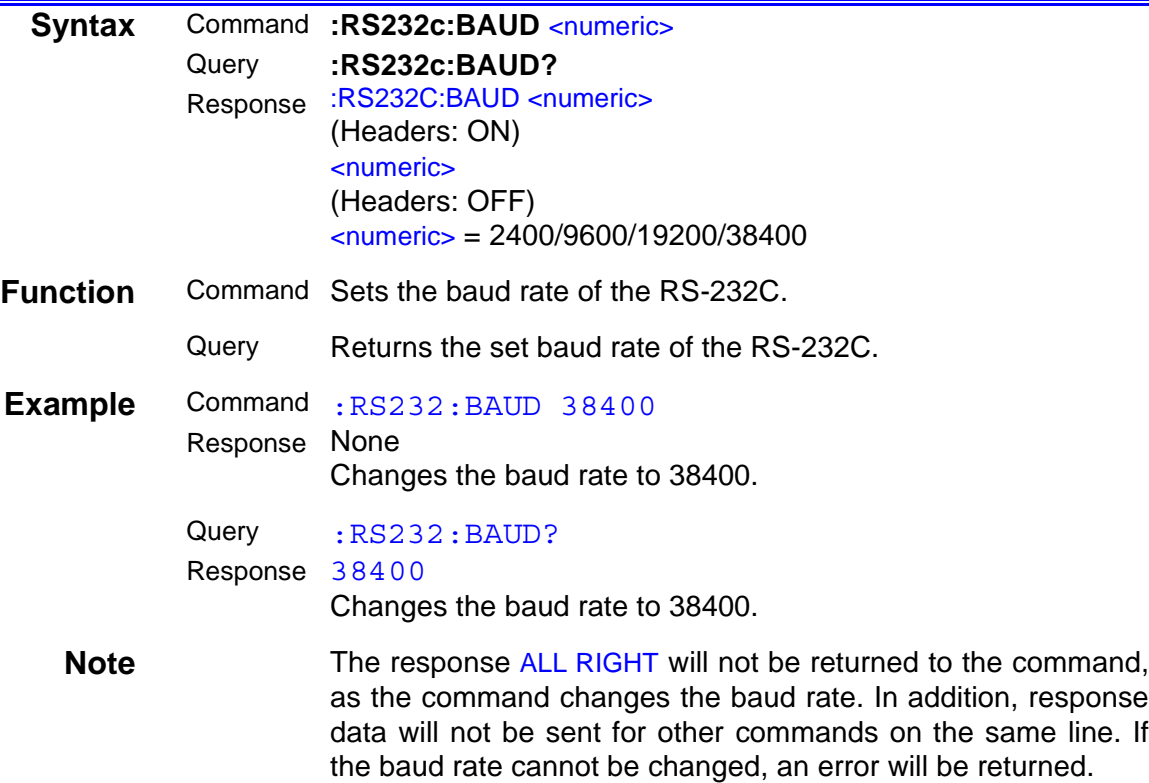

### **Setting and Inquiry of Device to Which RS-232C is Connected**

<span id="page-54-1"></span><span id="page-54-0"></span>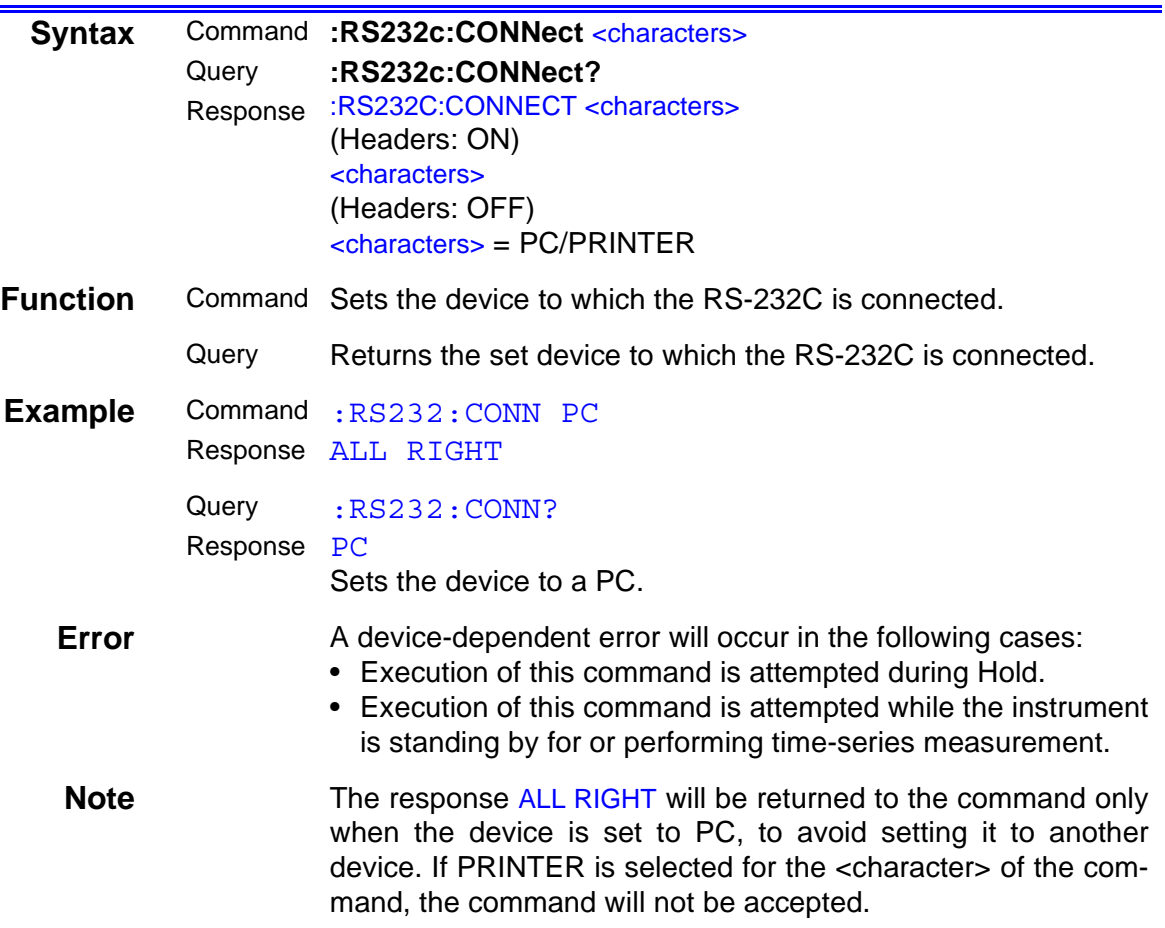

### **Setting and Inquiry of Flow Control**

<span id="page-55-1"></span><span id="page-55-0"></span>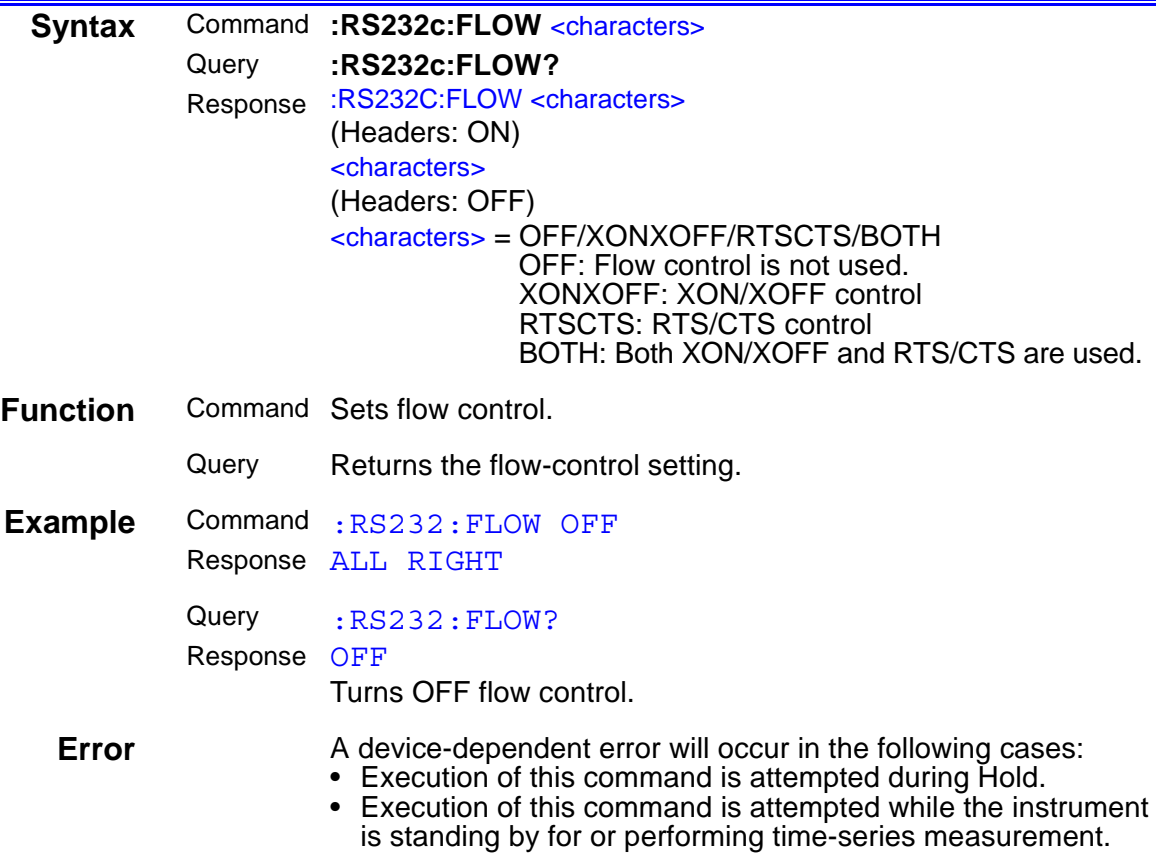

# **Setting and Inquiry of Sampling Method**

<span id="page-56-1"></span><span id="page-56-0"></span>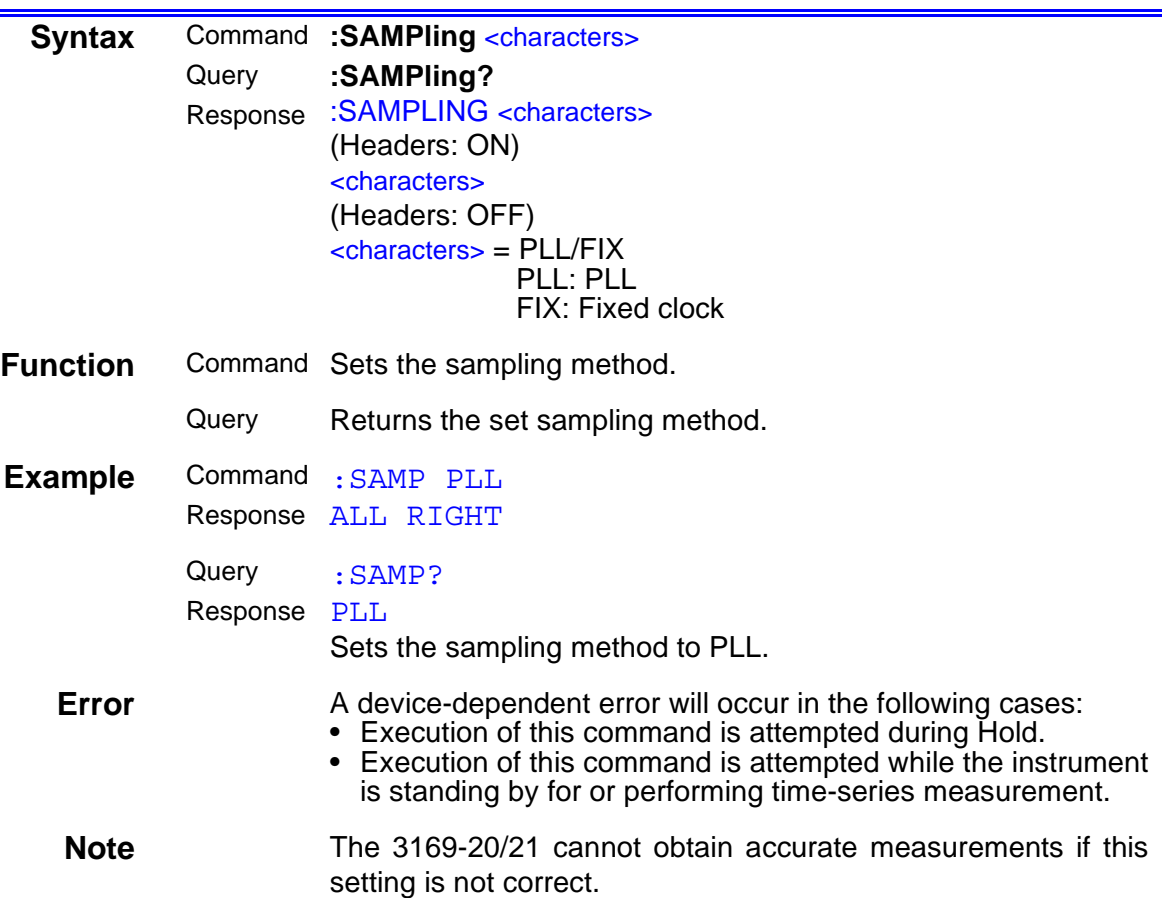

# **Setting and Inquiry of Clamp-On Sensor**

<span id="page-57-1"></span><span id="page-57-0"></span>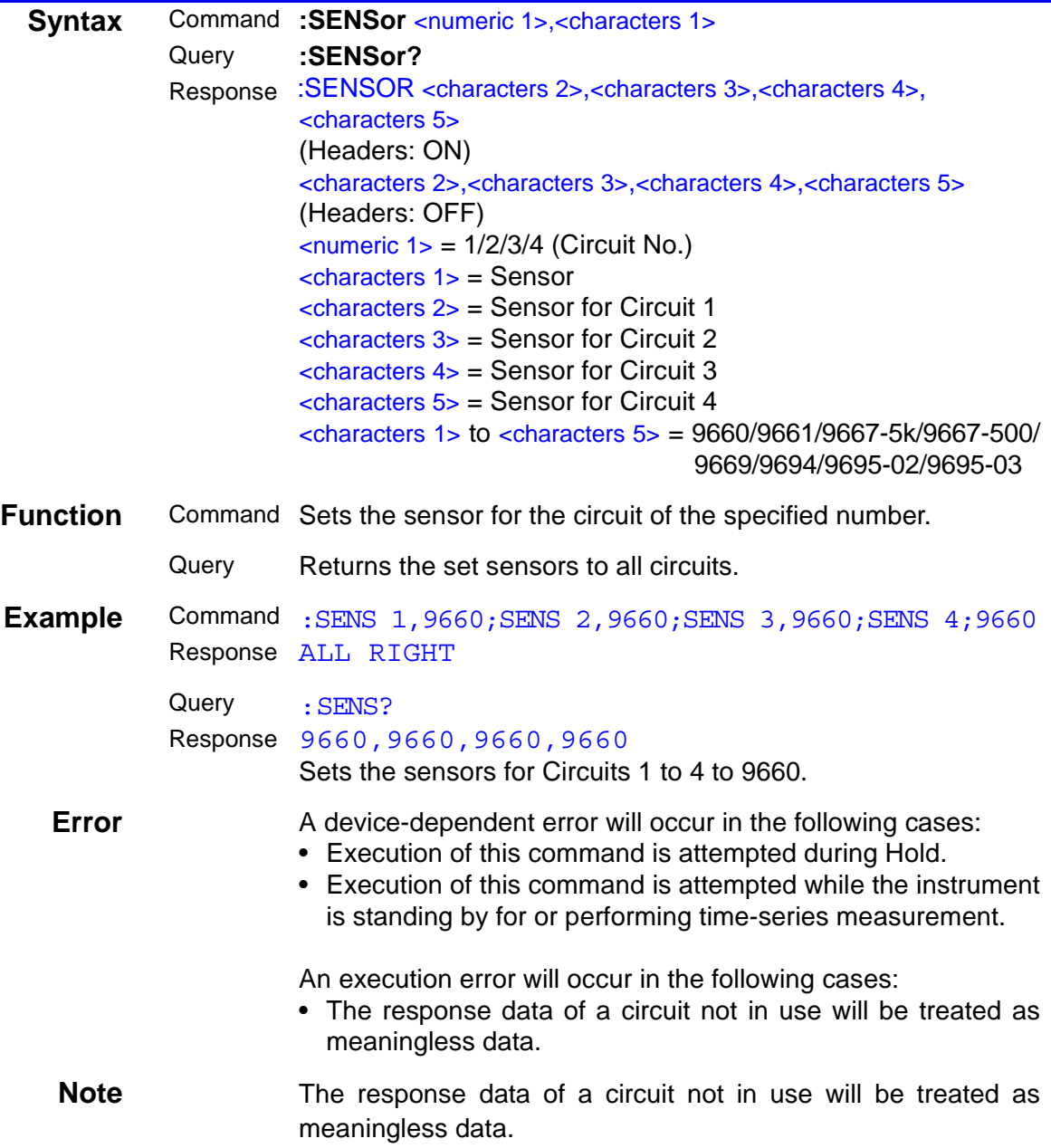

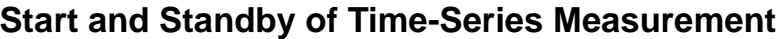

<span id="page-58-0"></span>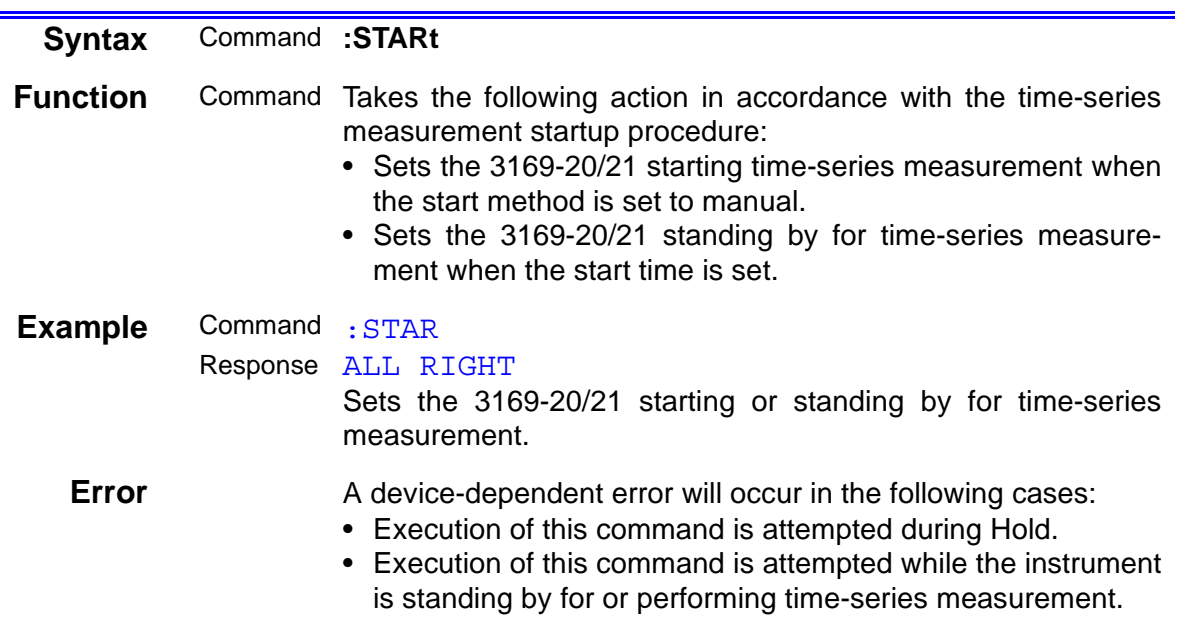

# **Setting and Inquiry of Time-Series Measurement Start Method**

<span id="page-58-2"></span><span id="page-58-1"></span>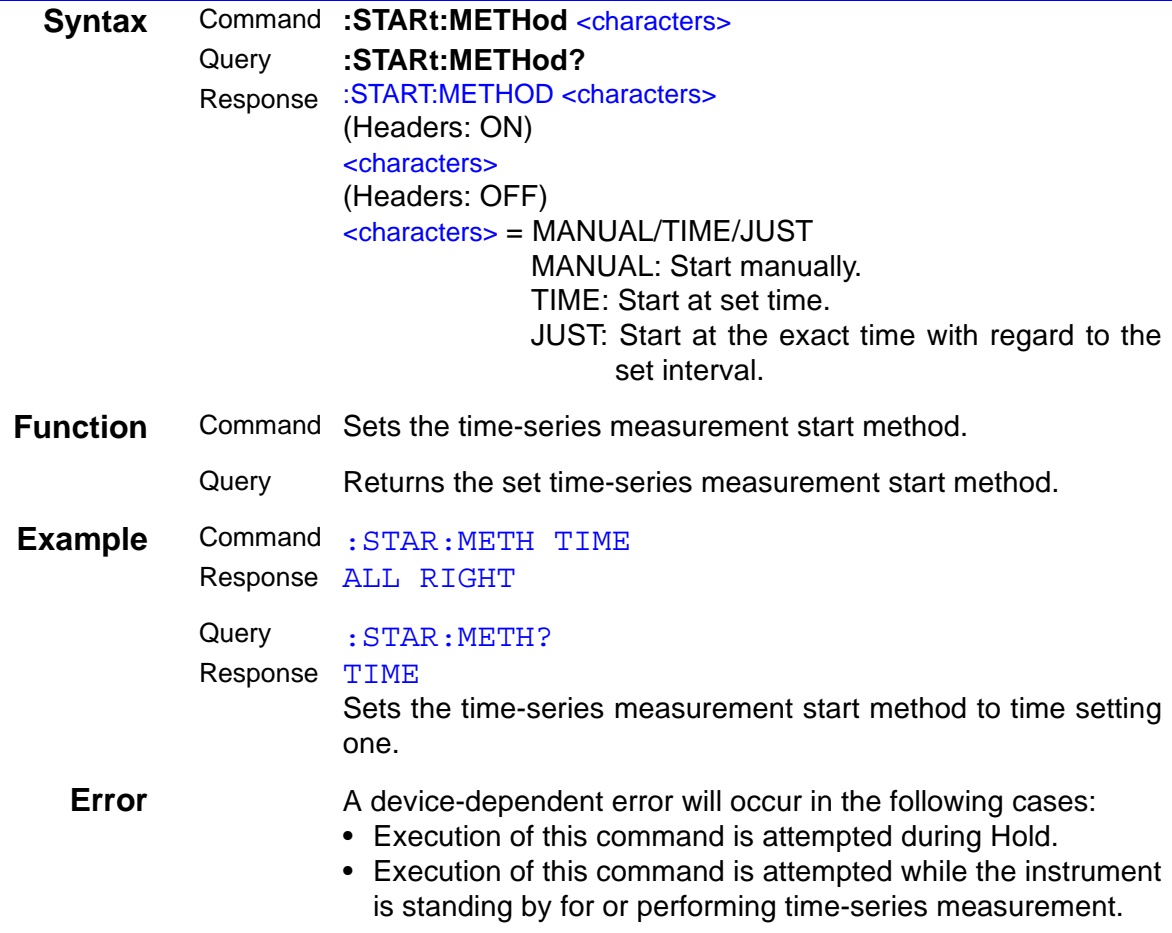

#### **Setting and Inquiry of Time-Series Measurement Start Time**

<span id="page-59-1"></span><span id="page-59-0"></span>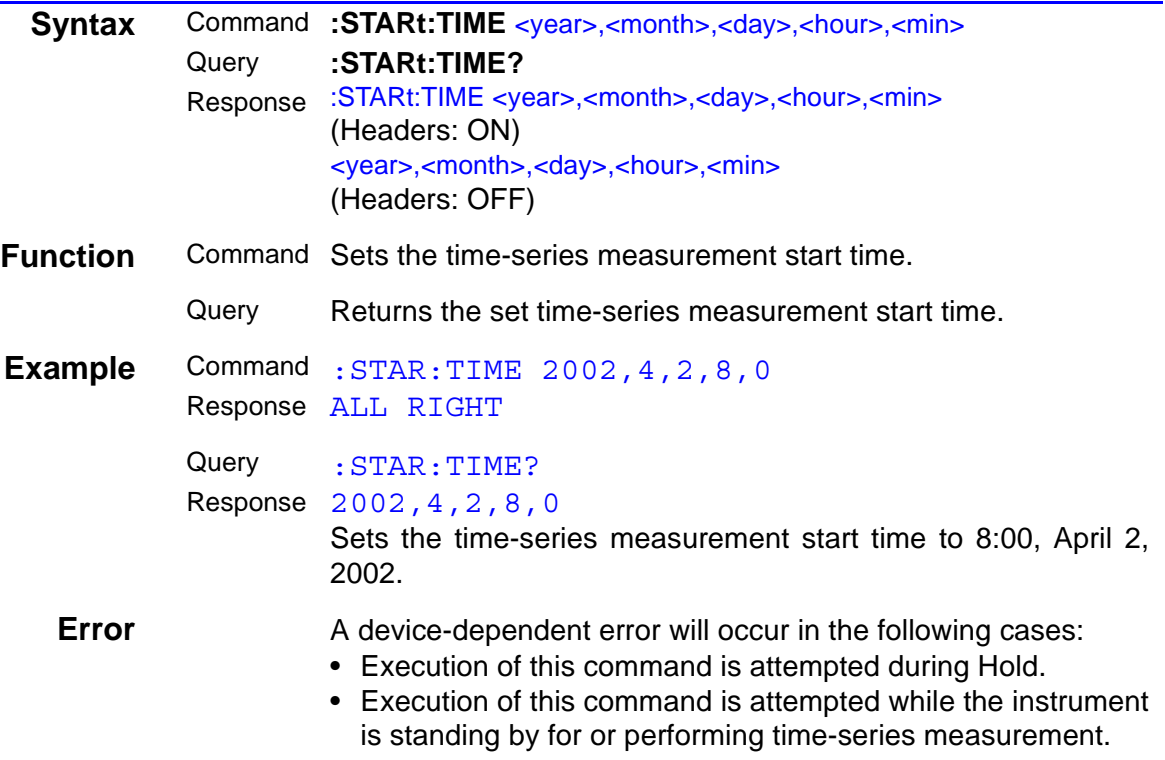

#### **Inquiry of Time-Series Measurement Status**

<span id="page-59-2"></span>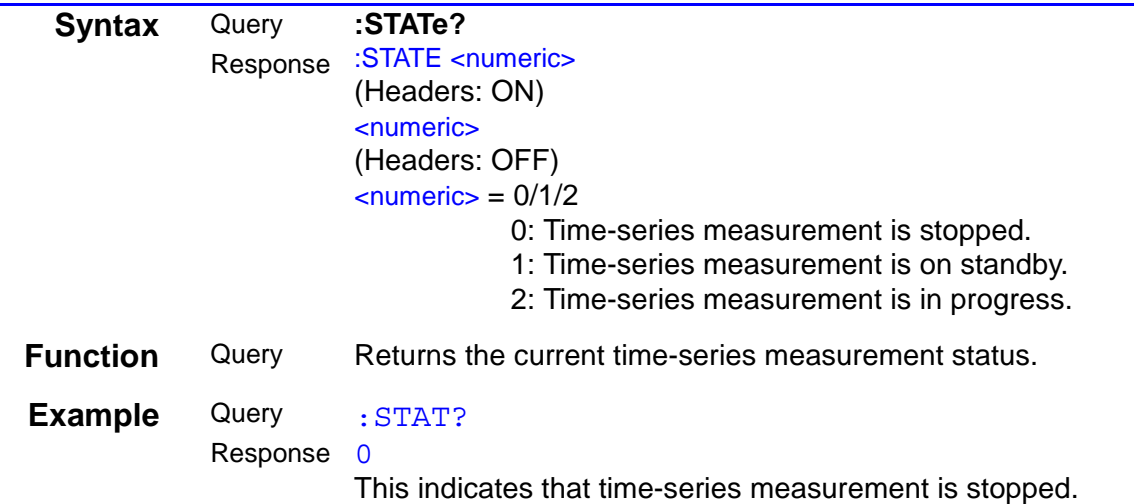

#### **Forced stop of Time-Series Measurement**

<span id="page-60-0"></span>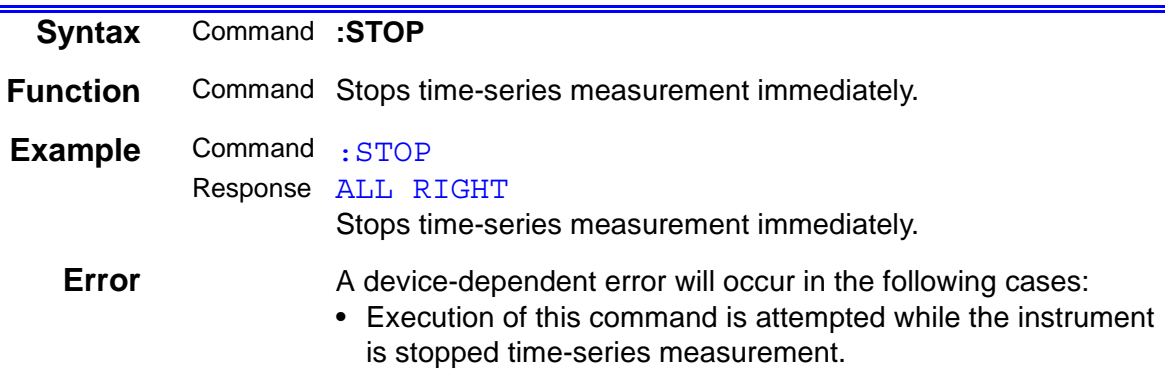

### **Setting and Inquiry of Time-Series Measurement Stop Method**

<span id="page-60-2"></span><span id="page-60-1"></span>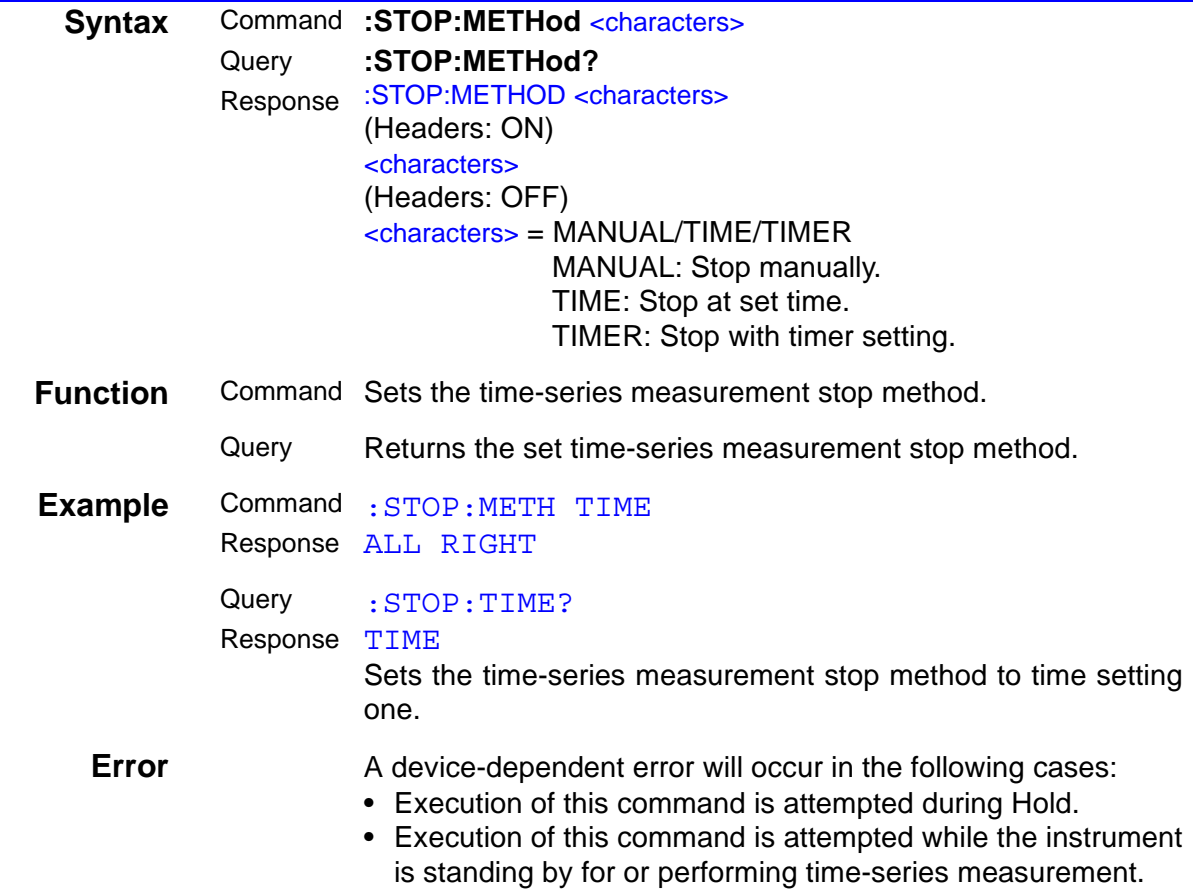

### **Setting and Inquiry of Time-Series Measurement Stop Time**

<span id="page-61-1"></span><span id="page-61-0"></span>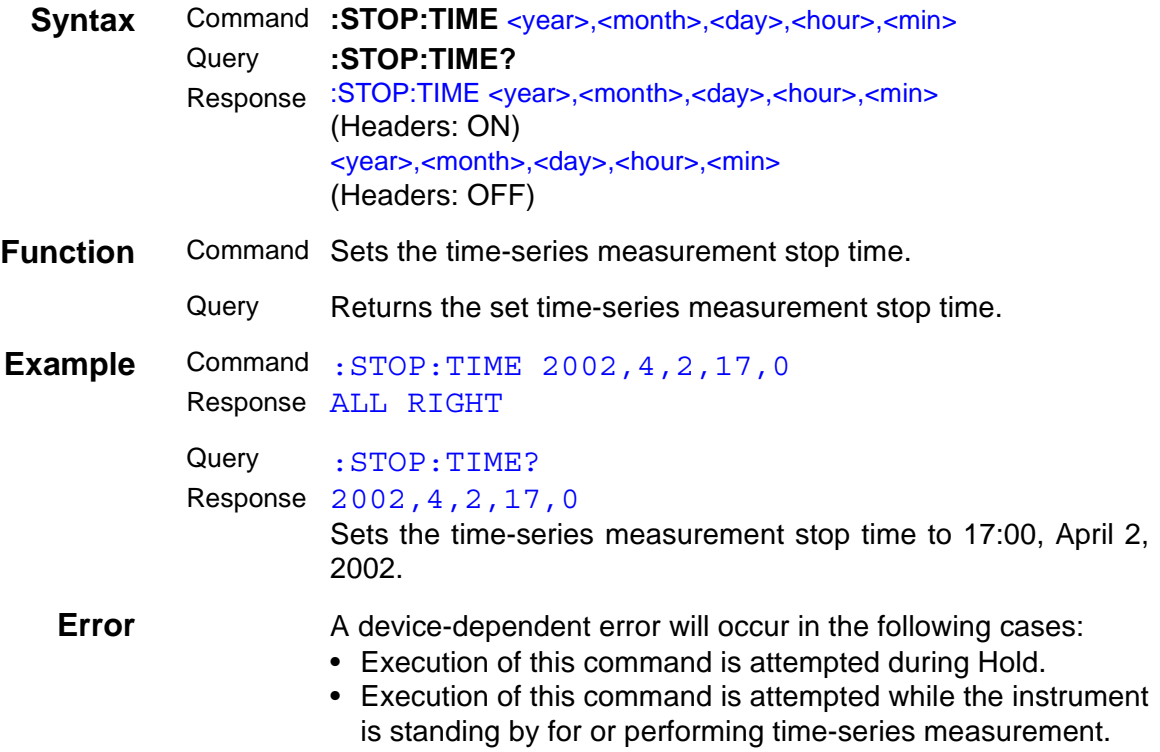

#### **Setting and Inquiry of THD Calculation**

<span id="page-61-3"></span><span id="page-61-2"></span>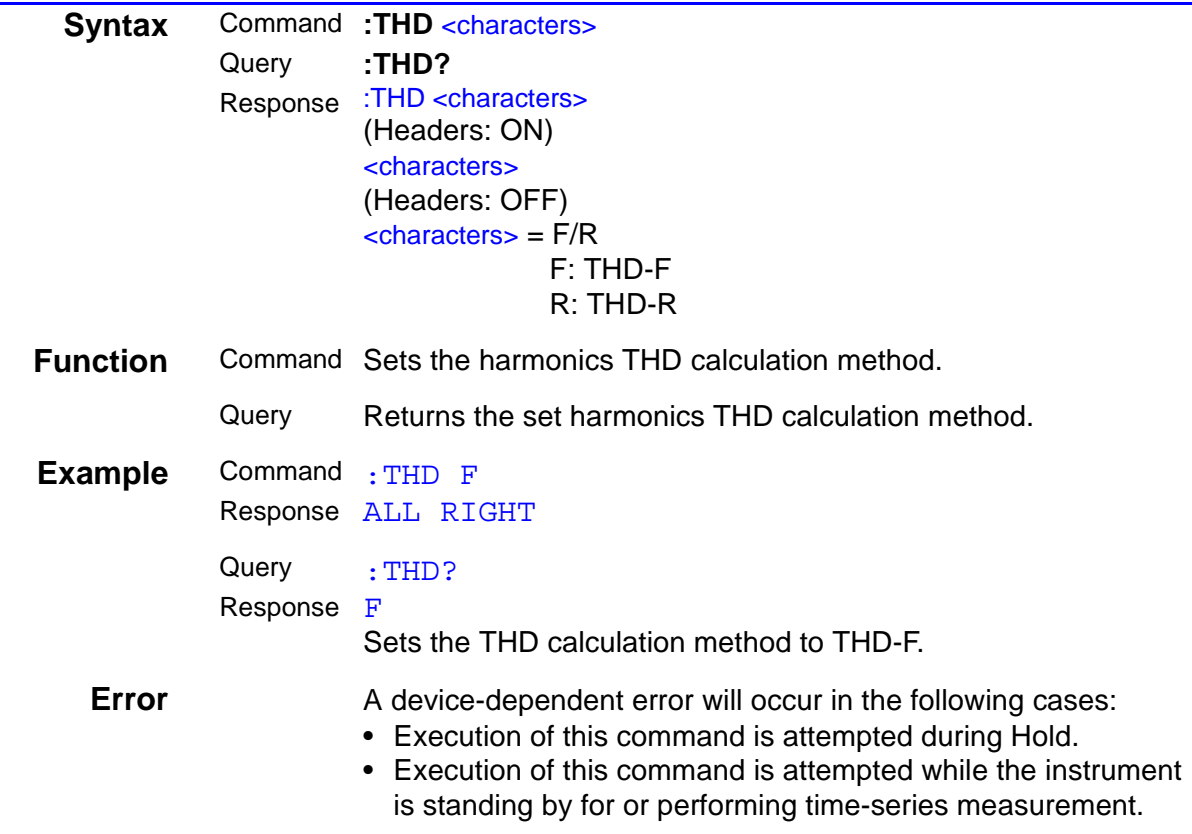

#### **Setting and Inquiry of Timer**

<span id="page-62-1"></span><span id="page-62-0"></span>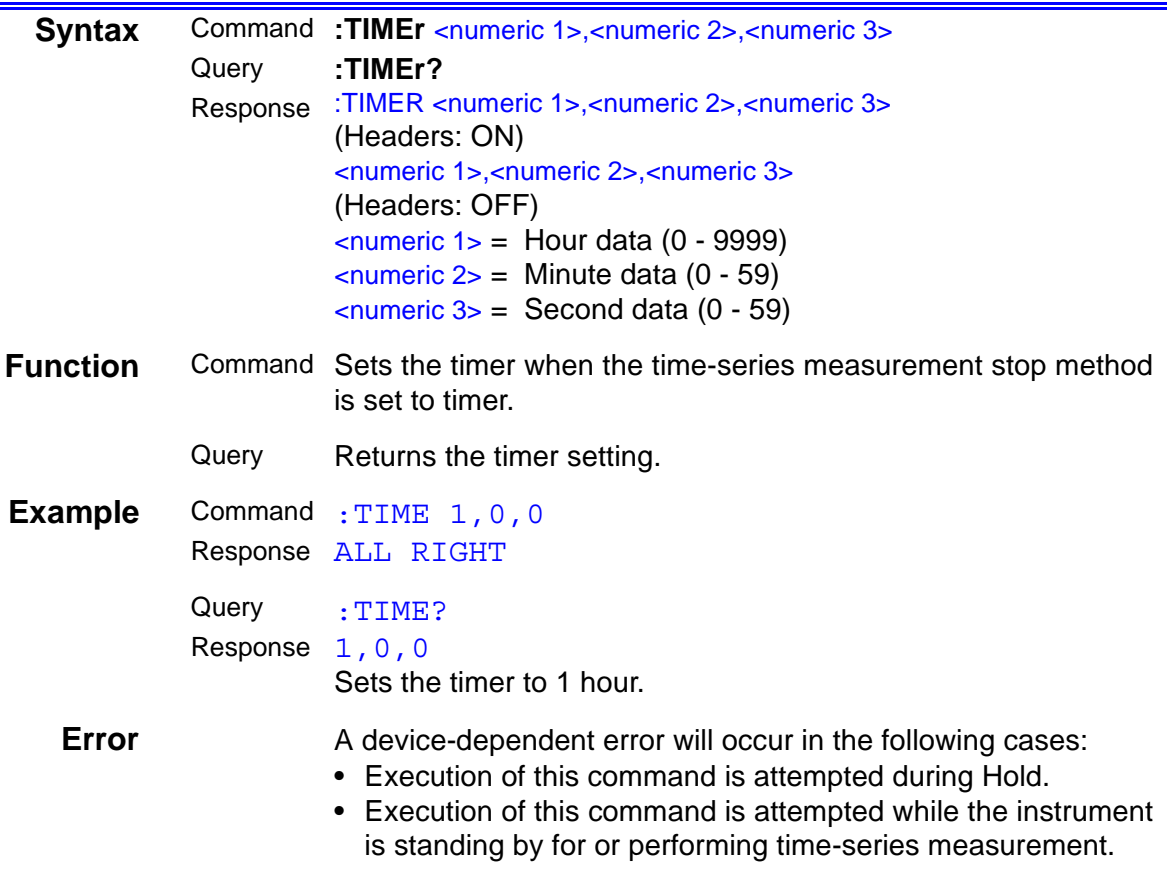

### **Inquiry of Actual Time-Series Measurement Start Time**

<span id="page-62-2"></span>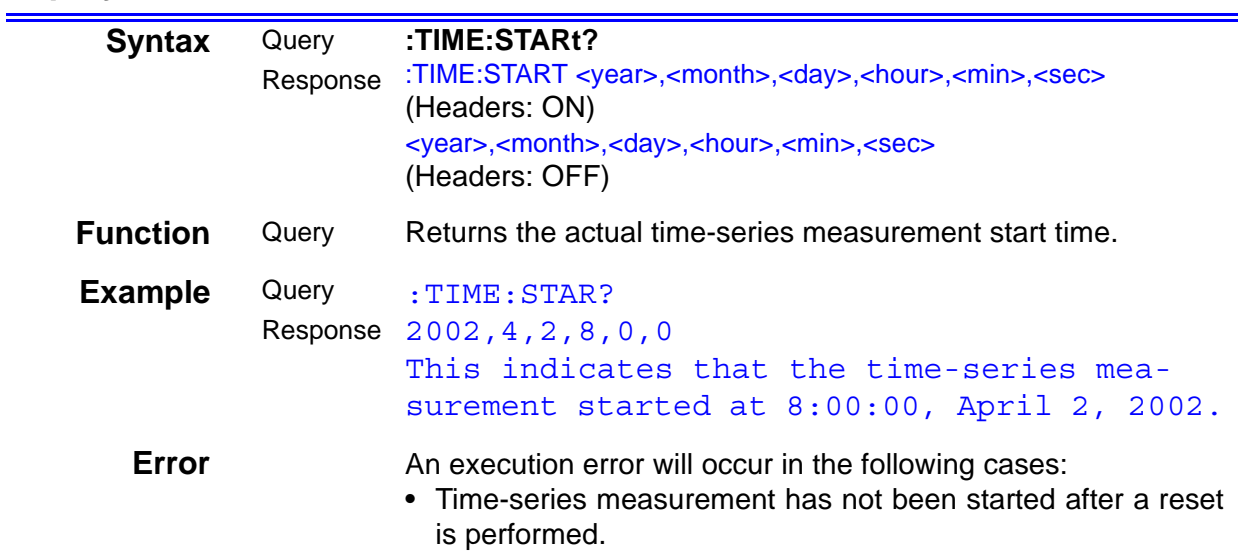

#### **Inquiry of Actual Time-Series Measurement Stop Time**

<span id="page-63-0"></span>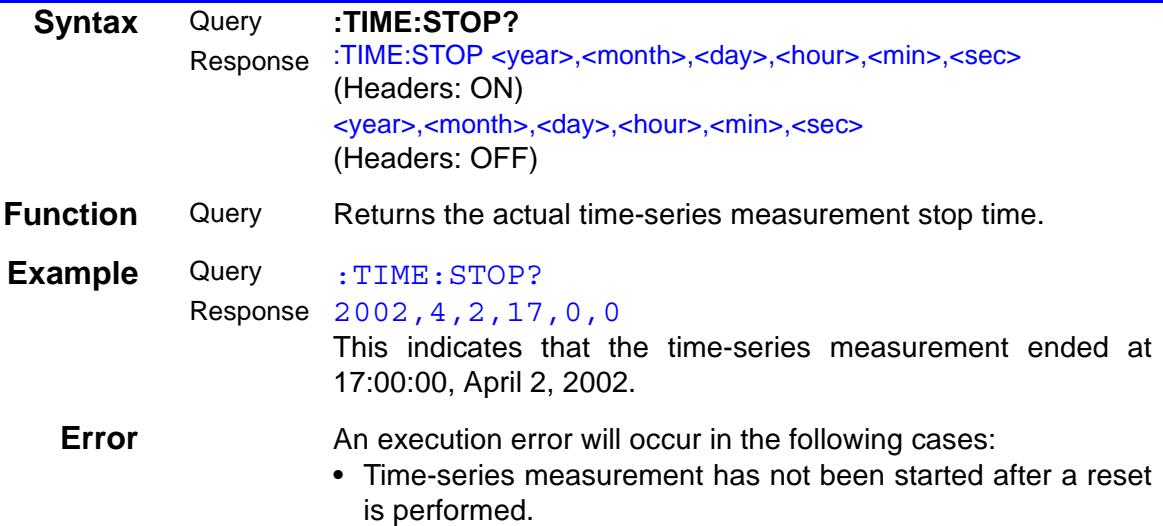

#### **Setting and Inquiry of Message Unit Separator**

<span id="page-63-2"></span><span id="page-63-1"></span>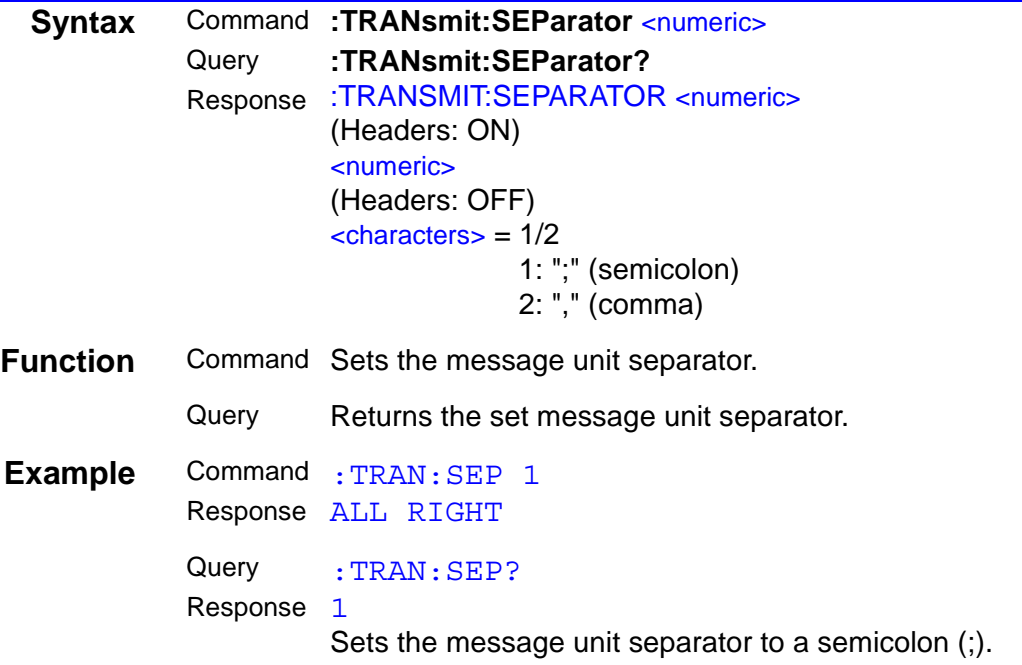

#### **Setting and Inquiry of Message Terminator**

<span id="page-64-1"></span><span id="page-64-0"></span>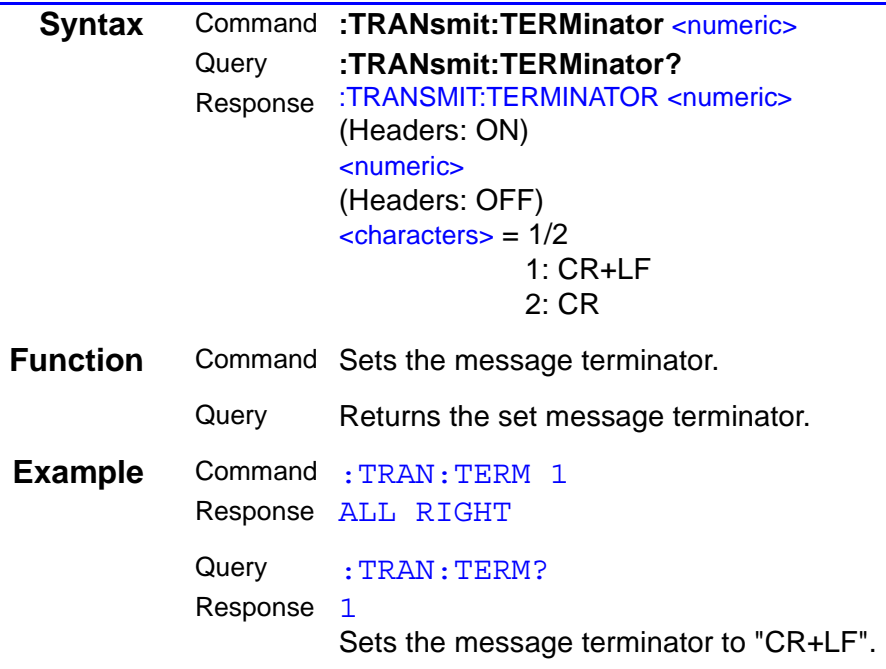

#### **Setting and Inquiry of Voltage Range**

<span id="page-64-3"></span><span id="page-64-2"></span>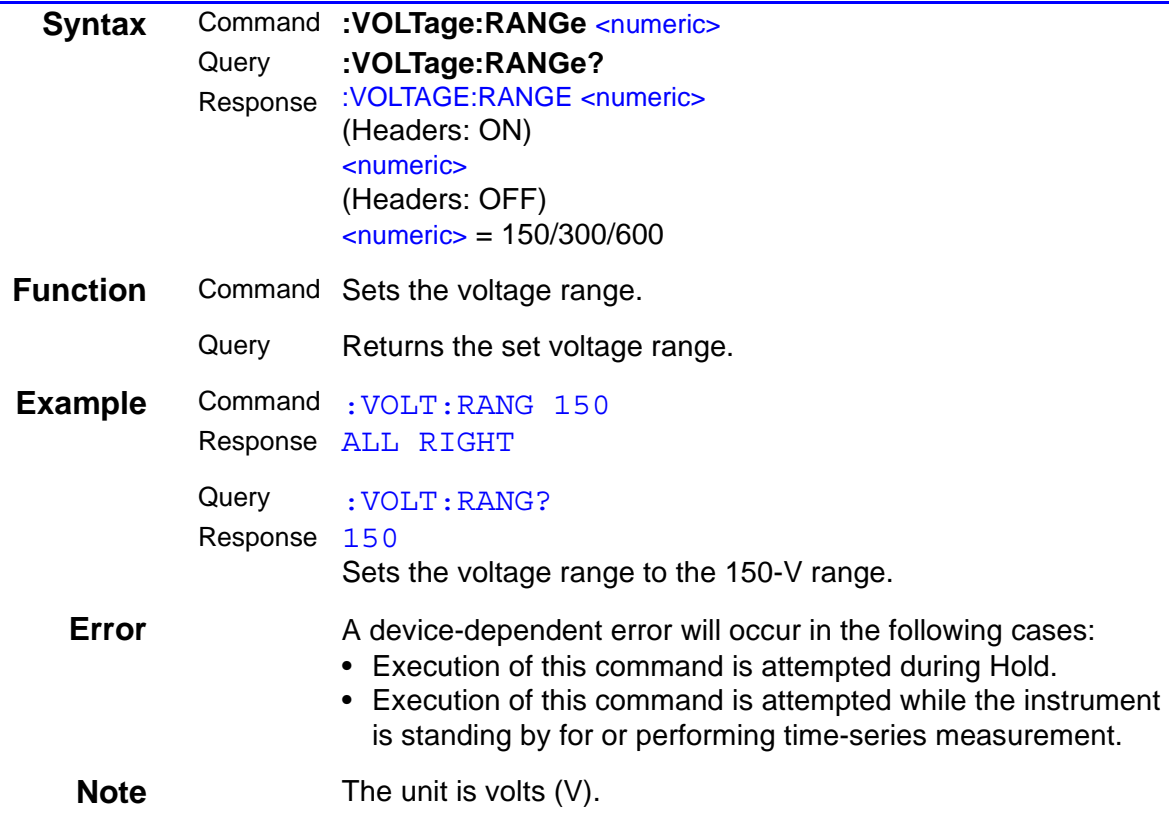

### **Setting and Inquiry of VT (PT) Ratio**

<span id="page-65-1"></span><span id="page-65-0"></span>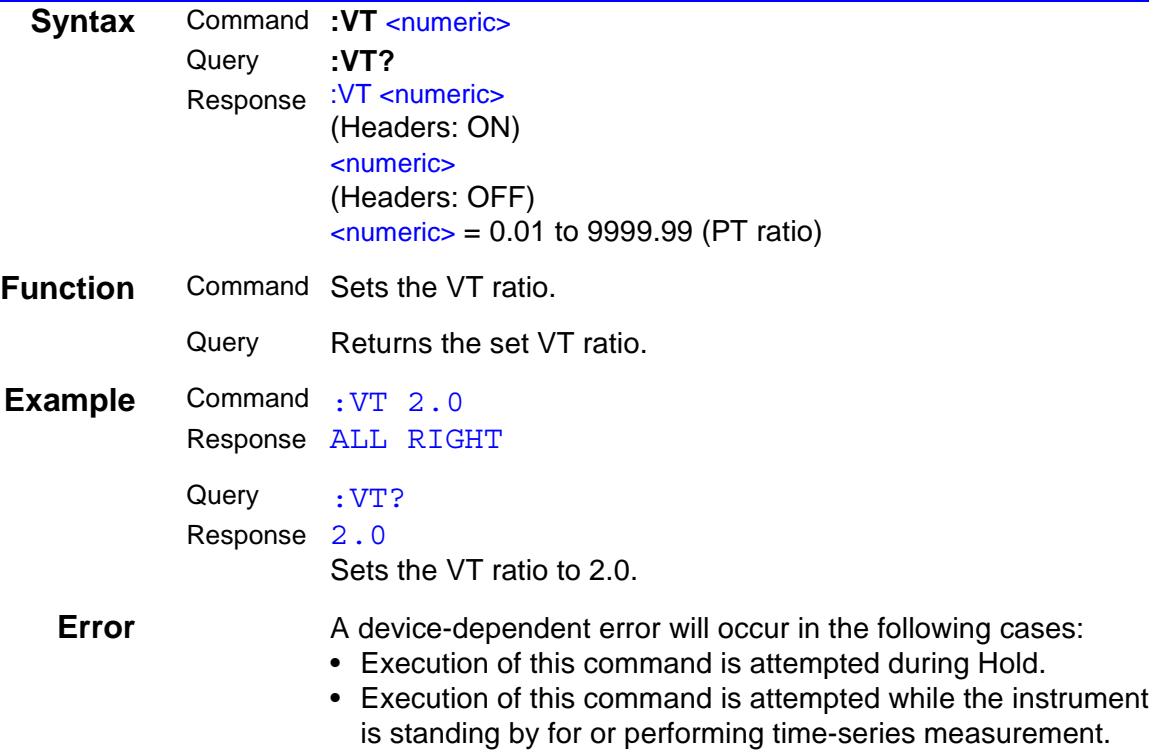

#### **Setting and Inquiry of Connection Method**

<span id="page-65-3"></span><span id="page-65-2"></span>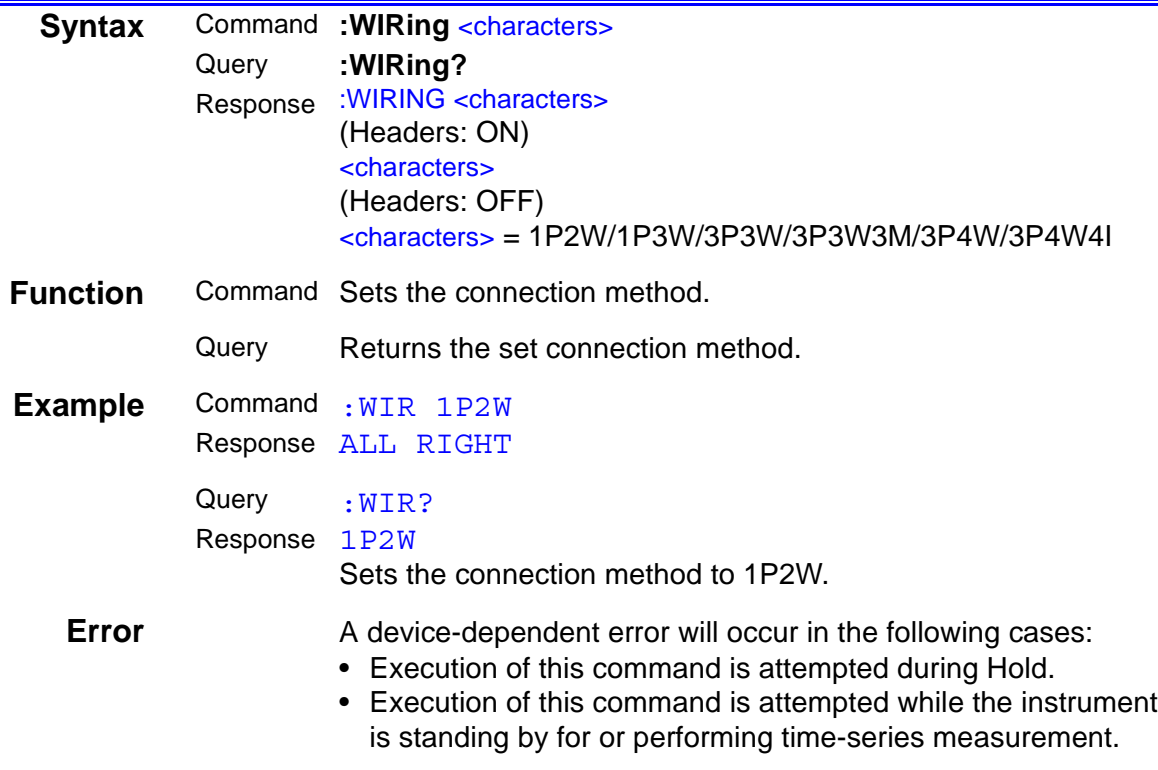

# **3.2 Command List**

The following commands can be used with the 3169-20/21:

# **3.2.1 Command List**

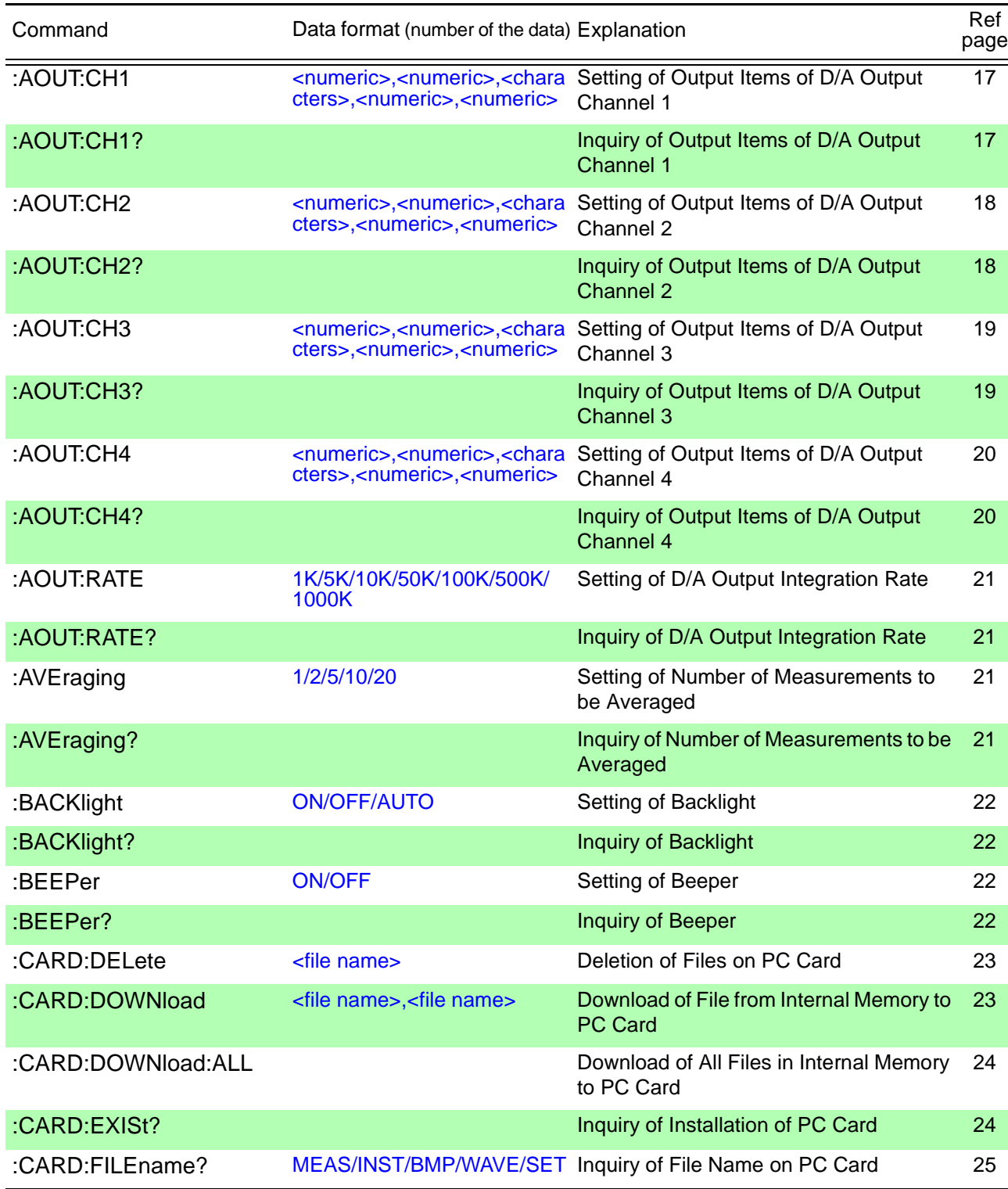

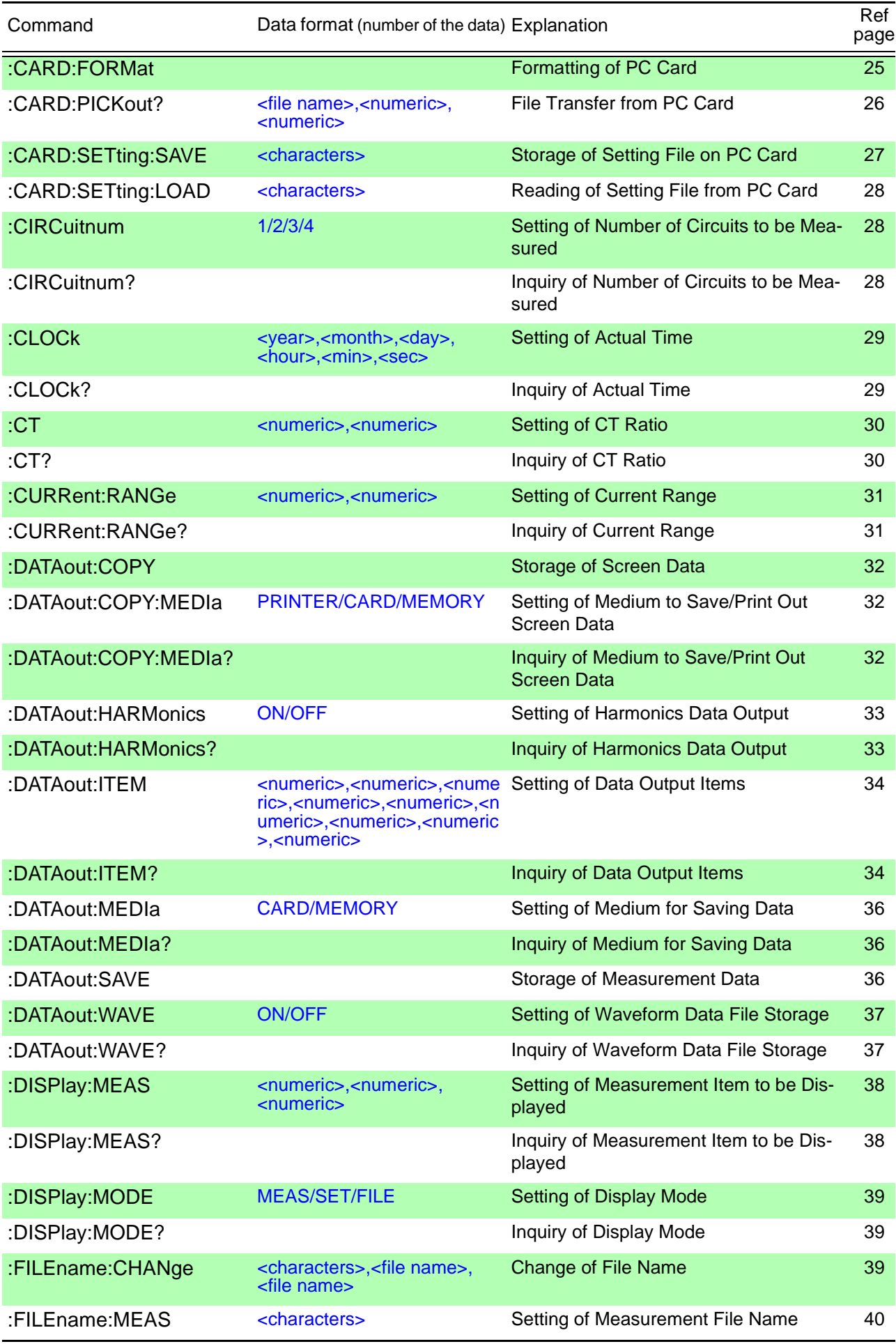

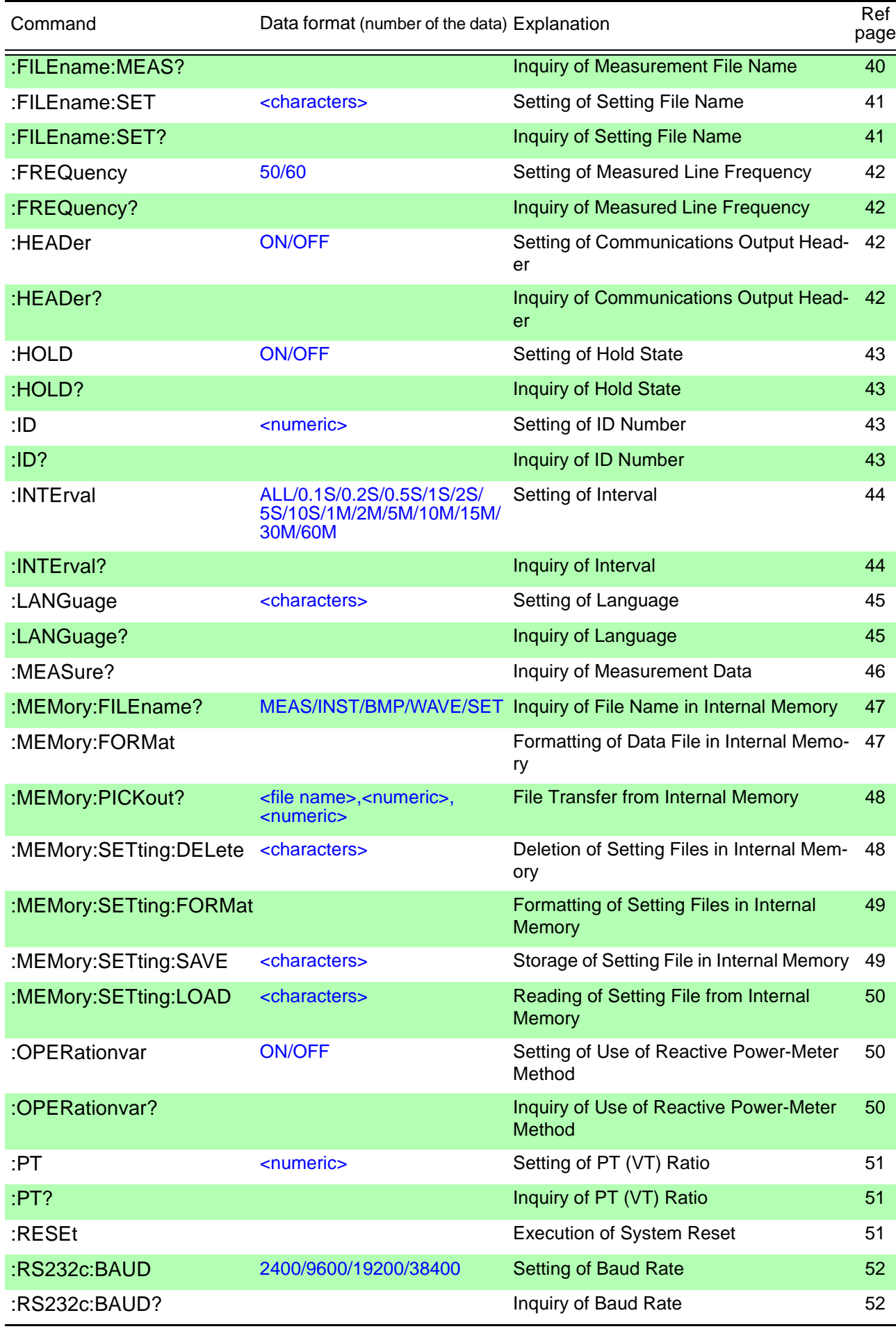

*Command List*

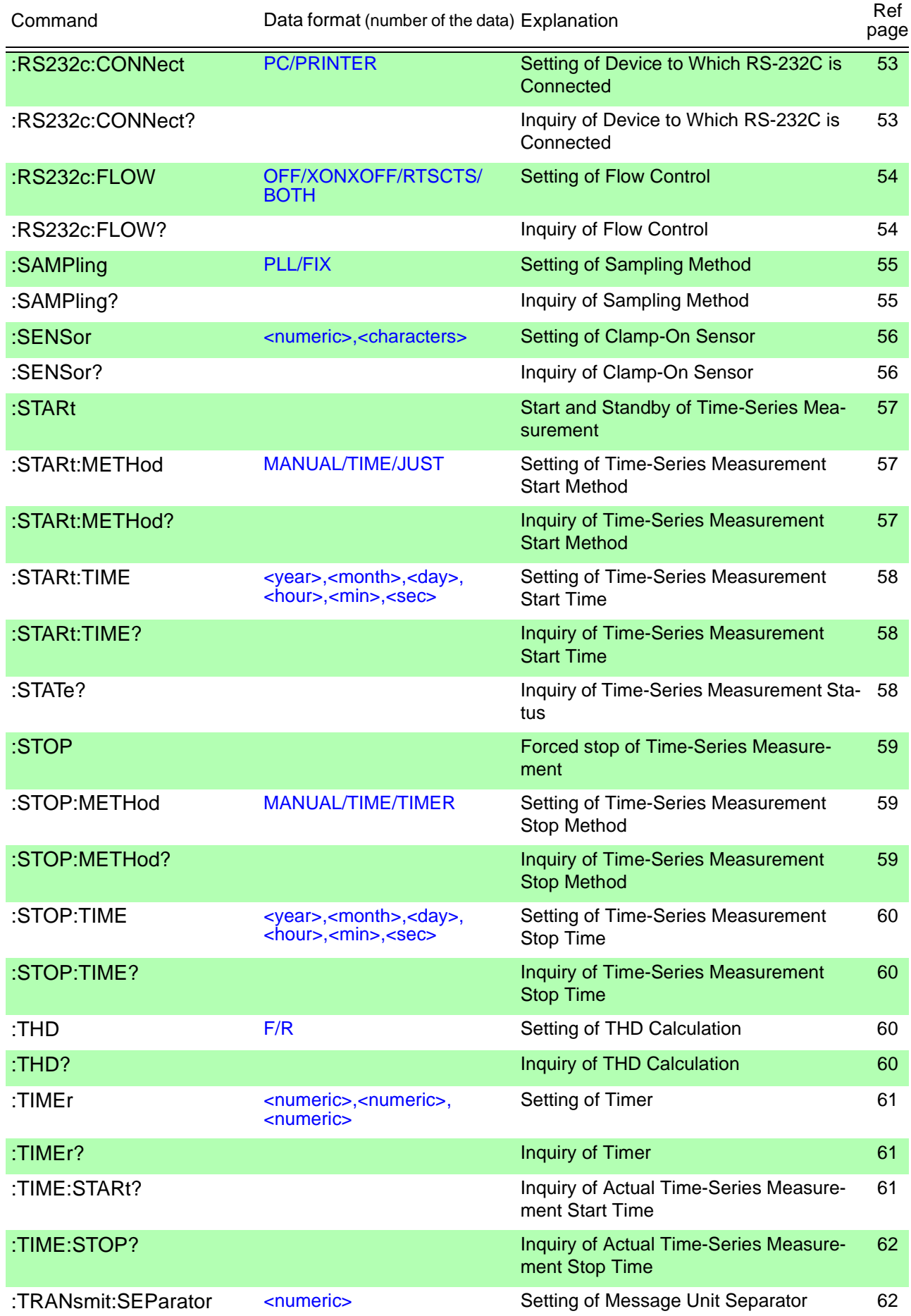

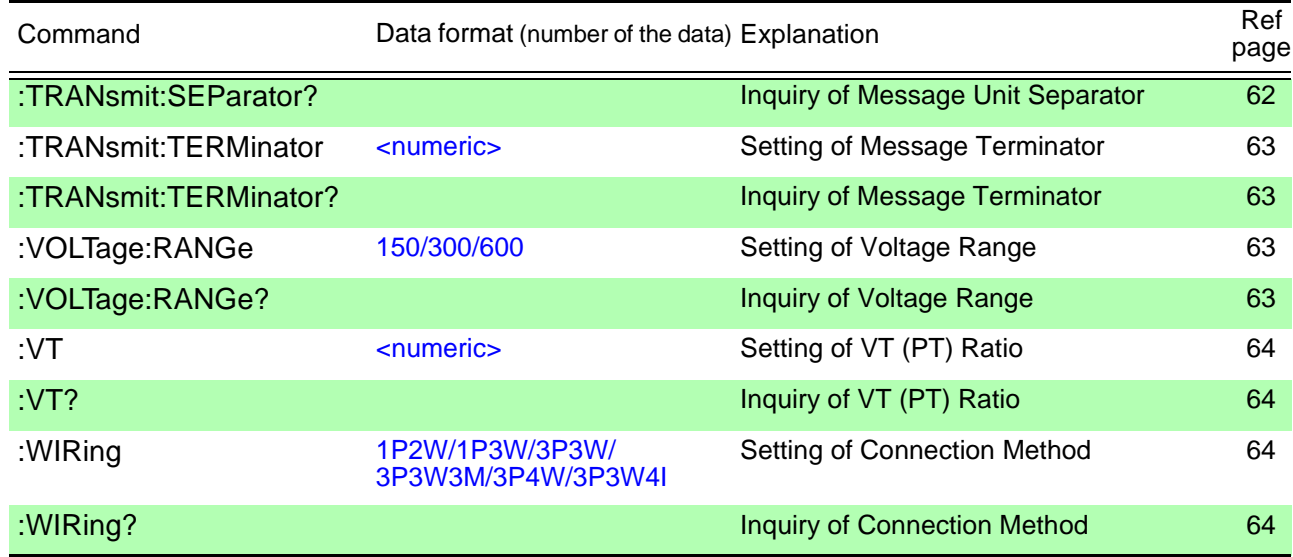

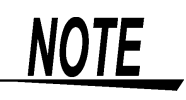

Make sure that flow control is set when the CARD:PICKout? or :MEMory:PICKout? query is used. Do not link these queries with other commands or queries on a line.

# **3.2.2 Command Hierarchical Structure**

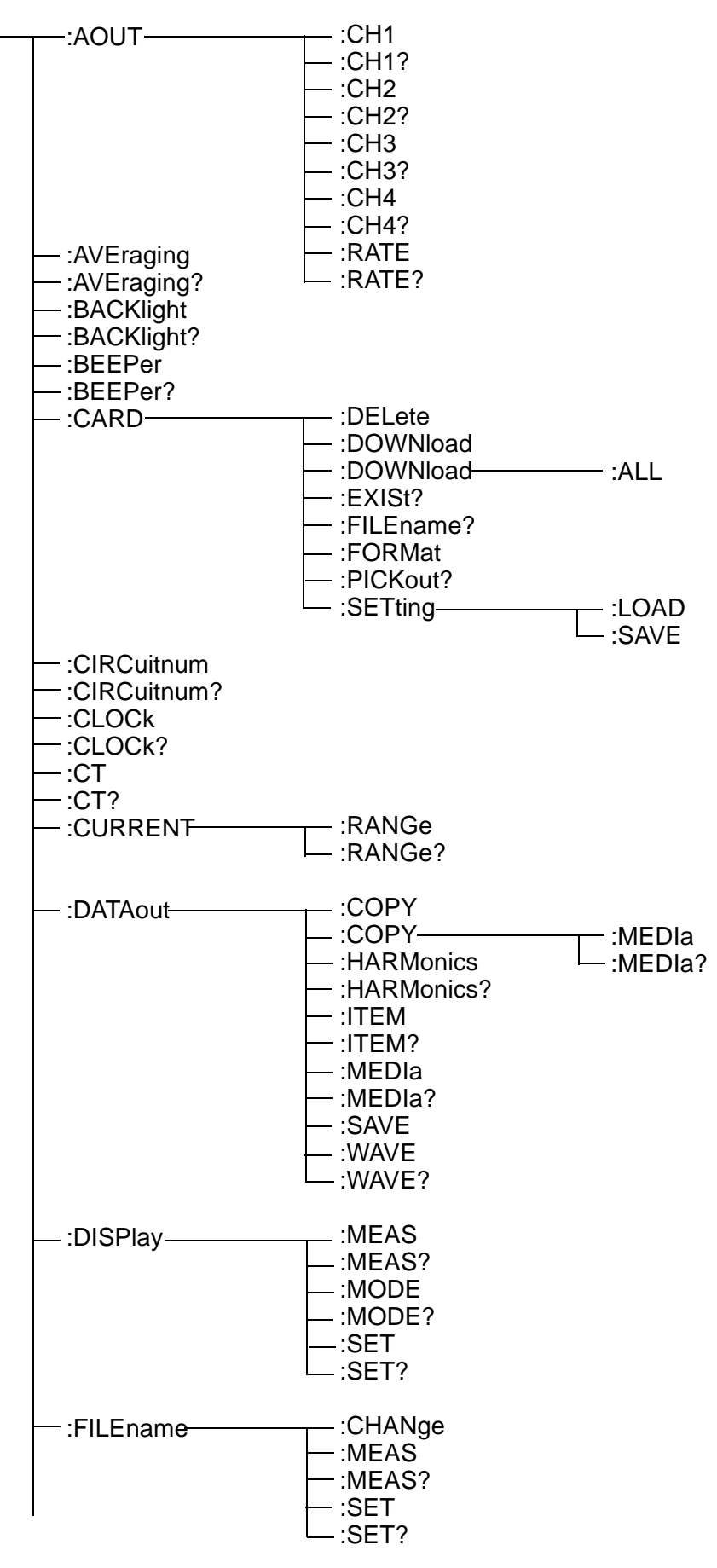
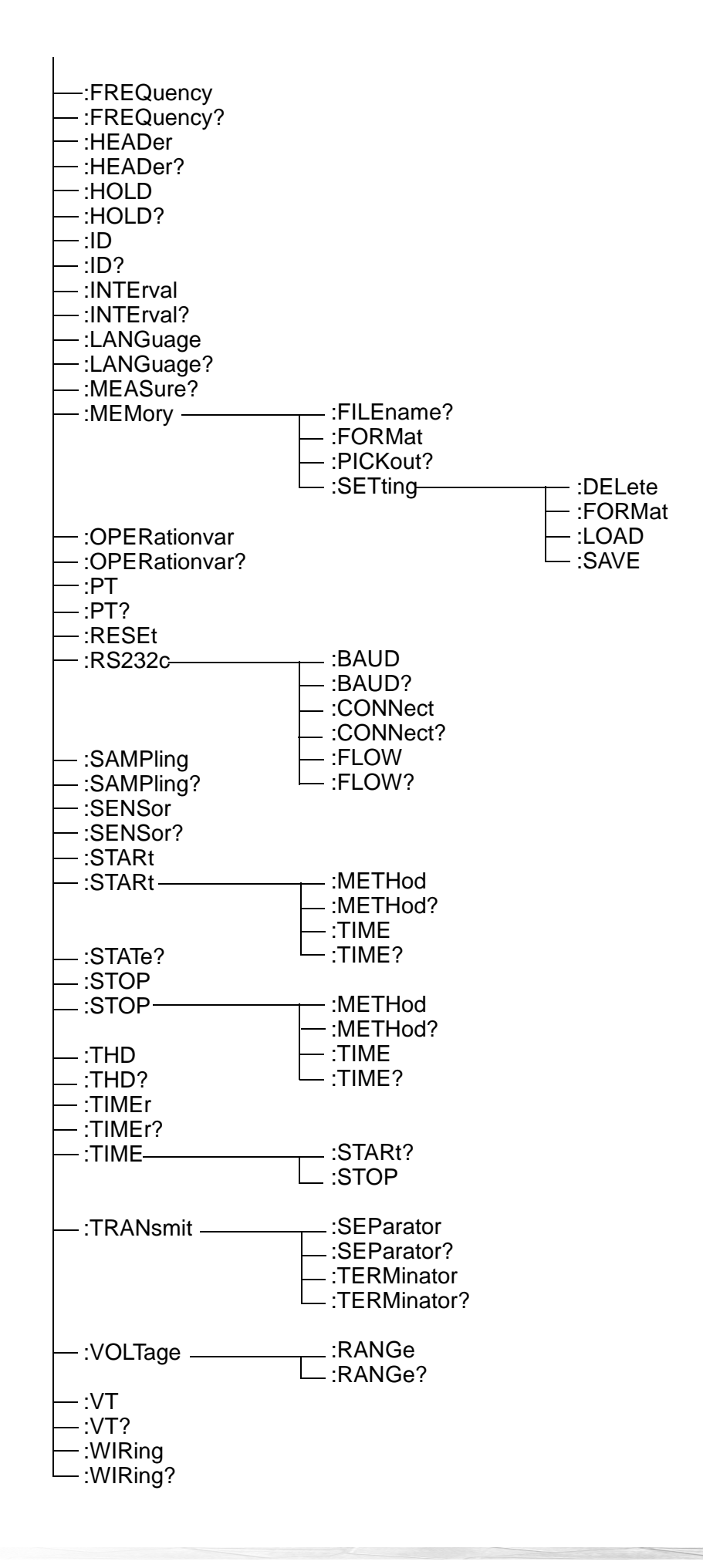

**71**

## **3.2.3 Enabled Commands by Status**

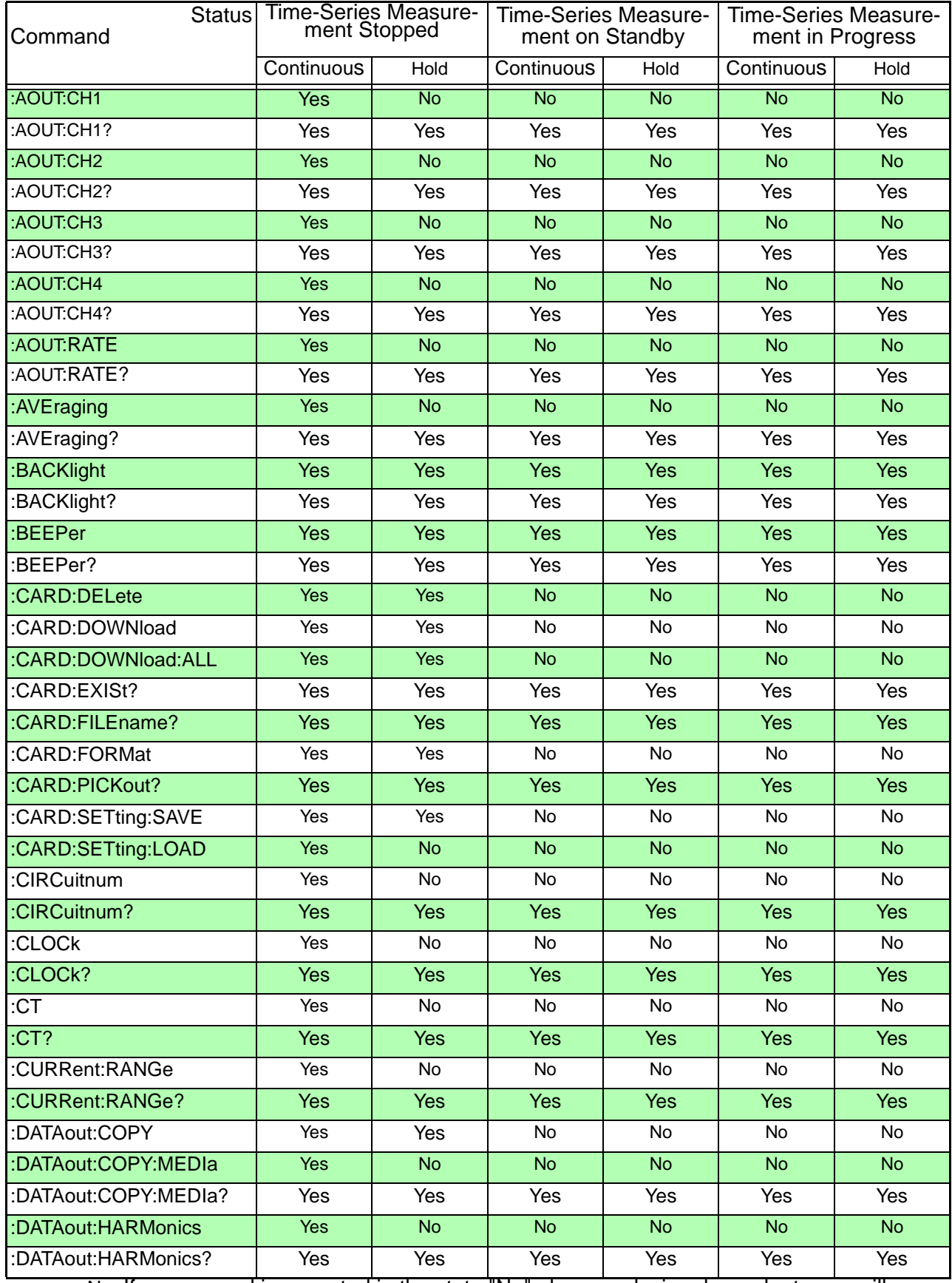

No: If a command is executed in the state "No" above, a device-dependent error will occur.

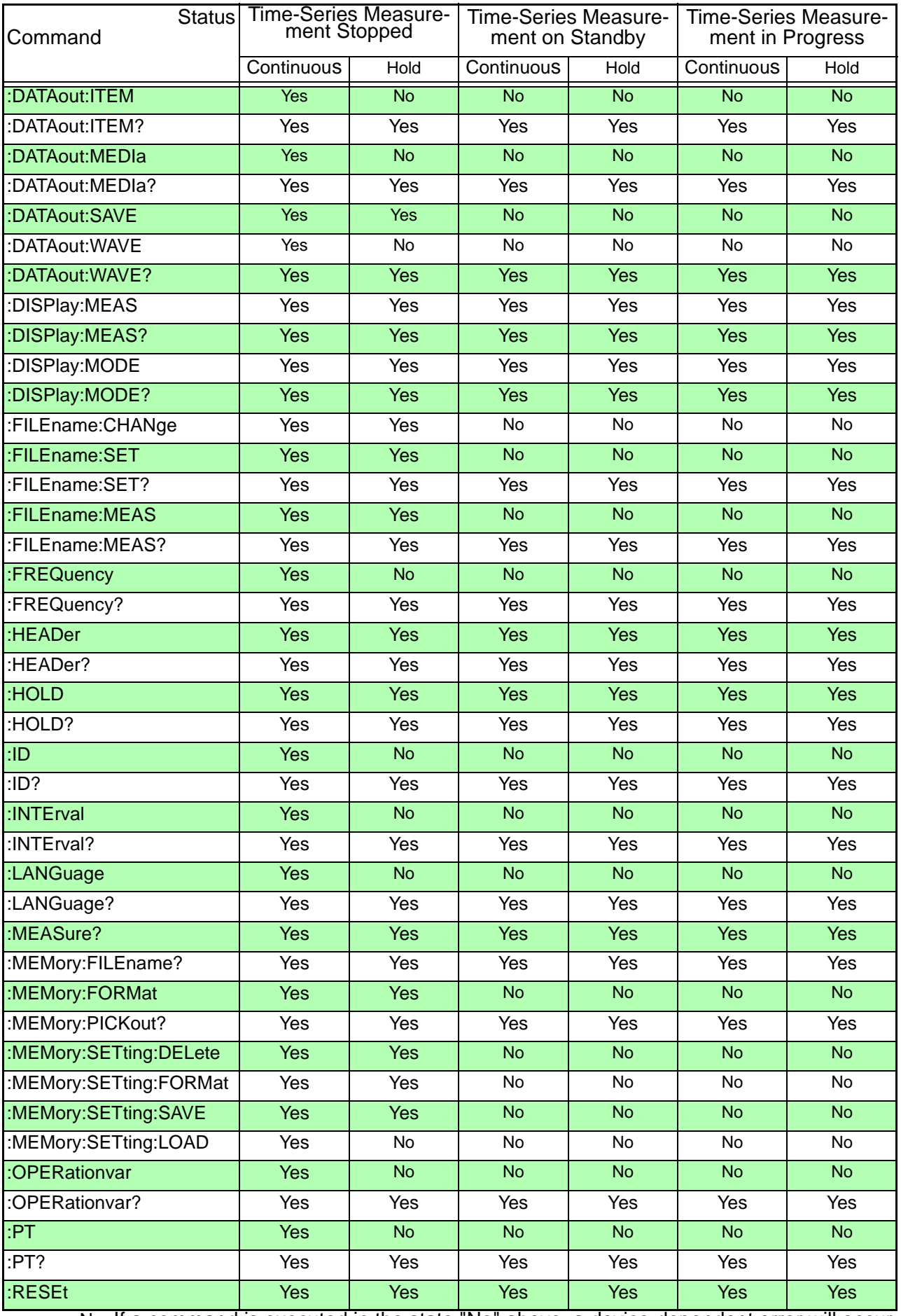

No: If a command is executed in the state "No" above, a device-dependent error will occur.

## *Command List*

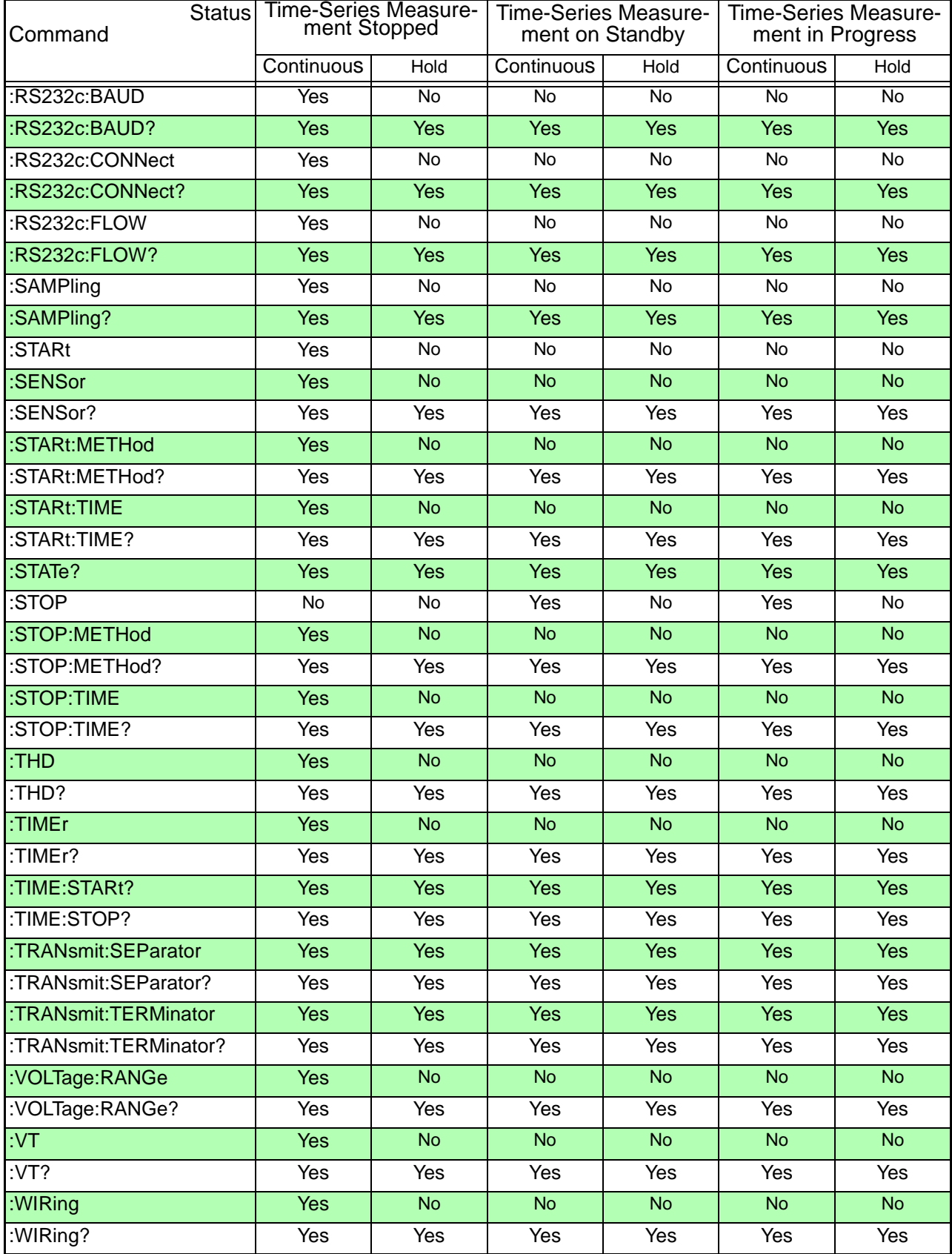

No: If a command is executed in the state "No" above, a device-dependent error will occur.

**74**

## **3.2.4 Initialization Item List**

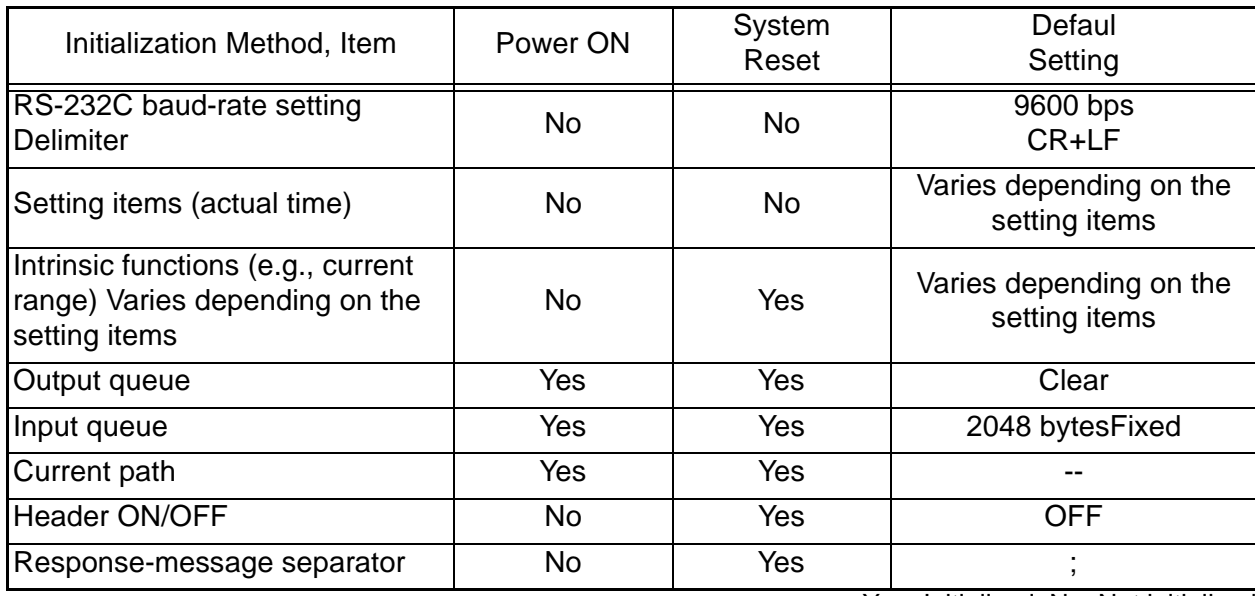

Yes: Initialized, No: Not initialized

## **3.2.5 RS-232C Troubleshooting**

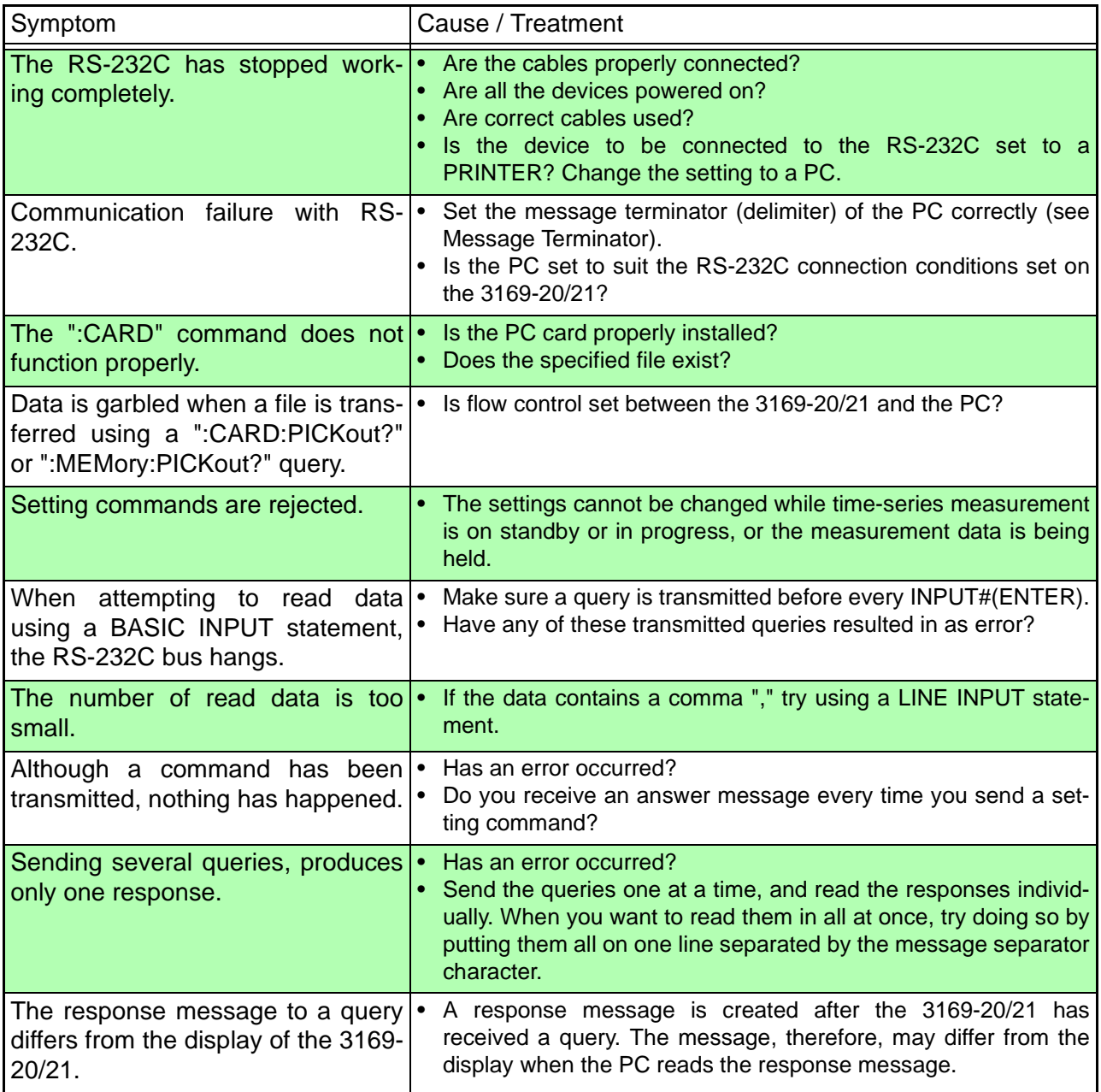

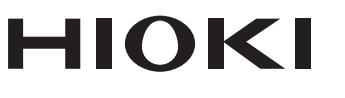

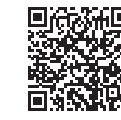

Our regional contact<br>information

http://www.hioki.com

**HEADQUARTERS** 81 Koizumi Ueda, Nagano 386-1192 Japan

**HIOKI EUROPE GmbH** Rudolf-Diesel-Strasse 5 65760 Eschborn, Germany hioki@hioki.eu

1808EN Printed in Japan

Edited and published by HIOKI E.E. CORPORATION

• CE declarations of conformity can be downloaded from our website.

• CE declarations of comorning can be downloaded:<br>• Contents subject to change without notice.<br>• This document contains copyrighted content.

. It is prohibited to copy, reproduce, or modify the content of this document without permission. •Company names, product names, etc. mentioned in this document are trademarks or

registered trademarks of their respective companies.